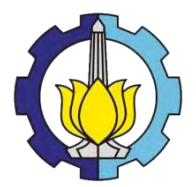

# TUGAS AKHIR (RC-14-1501)

# **ANALISIS PERBANDINGAN MATERIAL SLAB BETON PADA PERKERASAN APRON DENGAN MENGGUNAKAN PROGRAM BANTU ELEMEN HINGGA**

# HENDRAWAN SETYO WARSITO NRP 3111 100 138

Dosen Pembimbing I Ir. Ervina Ahyudanari, ME., Ph. D.

Dosen Pembimbing II Dr. Eng. Januarti Jaya Ekaputri, ST., MT.

JURUSAN TEKNIK SIPIL Fakultas Teknik Sipil dan Perencanaan Institut Teknologi Sepuluh Nopember Surabaya 2016

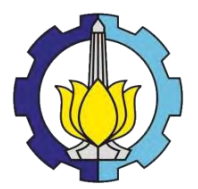

# FINAL PROJECT (RC-14-1501)

# **COMPARISON ANALYSIS OF CONCRETE SLAB MATERIAL FOR APRON PAVEMENT USING FINITE ELEMENT METHOD SOFTWARE**

# HENDRAWAN SETYO WARSITO NRP 3111 100 138

Supervisor I Ir. Ervina Ahyudanari, ME., Ph. D.

Supervisor II Dr. Eng. Januarti Jaya Ekaputri, ST., MT.

DEPARTMENT OF CIVIL ENGINEERNG Faculty of Civil Engineering and Planning Institut Teknologi Sepuluh Nopember Surabaya 2016

**ANALISIS PERBANDINGAN MATERIAL SLAB BETON PADA PERKERASAN APRON DENGAN MENGGUNAKAN PROGRAM BANTU ELEMEN HINGGA** 

> **TUGAS AKHIR** DiajukanUntukMemenuhi Salah SatuSyarat MemperolehGelarSarjanaTeknik pada

Program Studi S-1 RegulerTeknikSipil FakultasTeknikSipil Dan Perencanaan InstitutTeknologiSepuluhNopember

 $O$ leh $\cdot$ **HENDRAWAN SETYO WARSITO** NRP 3111-100-13

Pembimbing I)

(Pembimbing II)

DisetujuiolehPembimbingTugasAkhir

1. Ir. ErvinaAhyudanari, ME PhD

2. Dr. Eng. JanuariJaya Ekaputri, STRONT

**SURABAYA JANUARI, 2016** 

## **ANALISIS PERBANDINGAN MATERIAL SLAB BETON PADA PERKERASAN APRON DENGAN MENGGUNAKAN PROGRAM BANTU ELEMEN HINGGA**

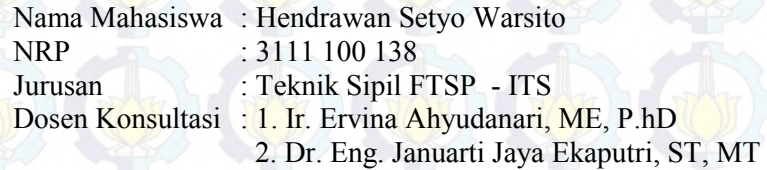

#### **Abstrak**

*Kekuatan slab beton sangat dipengaruhi oleh jenis material yang dipakai. Jenis material yang dimaksud adalah material beton dengan menggunakan PC (Portland Cement) dan penggunaan geopolimer dalam komposisi campuran slab beton. Beton geopolimer merupakan beton yang ramah lingkungan.*

*Permasalahan lain yang timbul adalah letak roda pesawat tidak selalu berada pada titik yang sama disuatu permukaan slab beton apron. Pada tugas akhir ini dimaksudkan untuk menganalisis suatu slab beton yang dibebani roda pesawat dengan campuran variasi material beton dan variasi letak roda pesawat pada slab beton dengan program bantu metode elemen hingga.*

*Dengan data pergerakan pesawat, spesifikasi apron bandara Juanda kondisi eksisting. Dilakukan perhitungan tebal slab beton menggunakan software FAARFIELD dan diperoleh tebal slab beton sebesar 442,5 mm.* 

*Dari analisis program bantu elemen hingga dapat diperoleh tegangan pada slab beton yang ditimbulkan oleh pembebanan roda pesawat. Hasil validasi dari analisis tegangan menggunakan program bantu elemen hingga dengan analisis Westergaard yaitu memiliki nilai tegangan yang hampir sama pada ketebalan slab beton 450mm.*

*Nilai tegangan tiap-tiap material beton menunjukan nilai tebal slab beton yang diijinkan untuk tipe pesawat tertentu. Dari*  *analisis menggunakan program bantu elemen hingga tebal slab beton yang diijinkan untuk material slab beton PC yaitu sebesar 425mm. Sedangkan untuk material beton geopolimer yaitu sebesar 415 mm.*

Kata Kunci : Apron, Beton Geopolimer, Perkerasan Kaku, Program Bantu Elemen Hingga, Slab Beton, Westergaard.

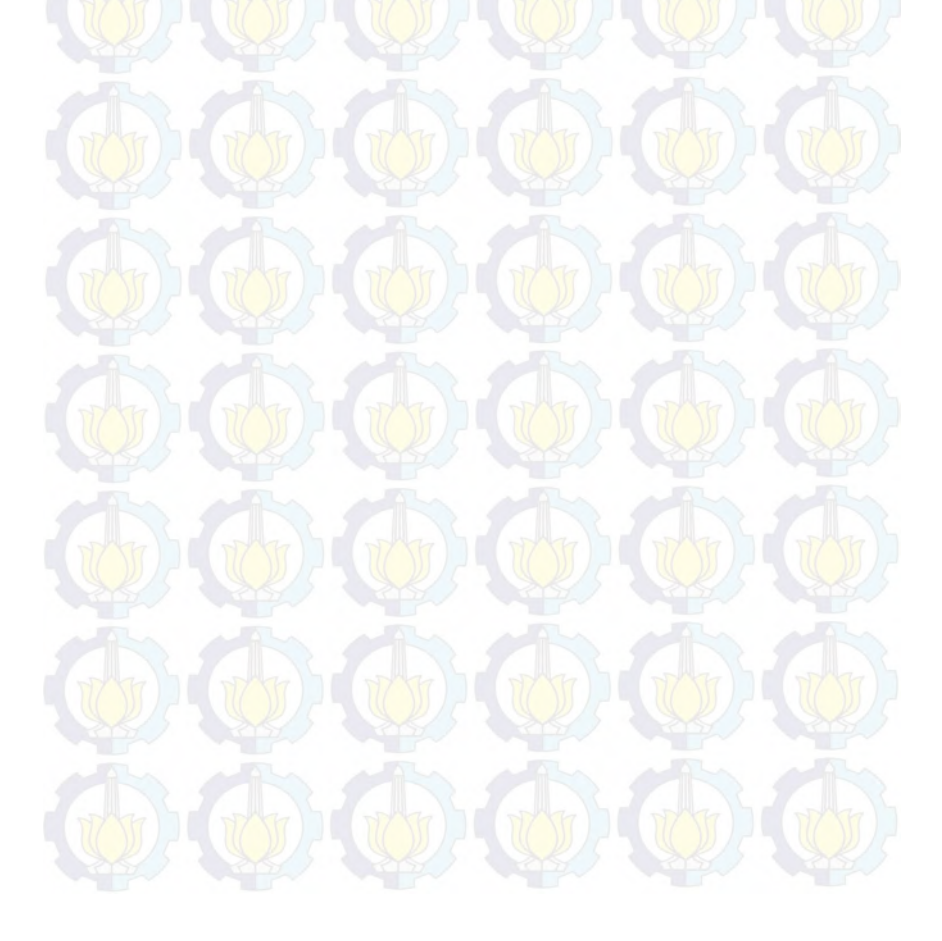

# **COMPARISON ANALYSIS OF CONCRETE SLAB MATERIAL FOR APRON PAVEMENT USING FINITE ELEMENT METHOD SOFTWARE**

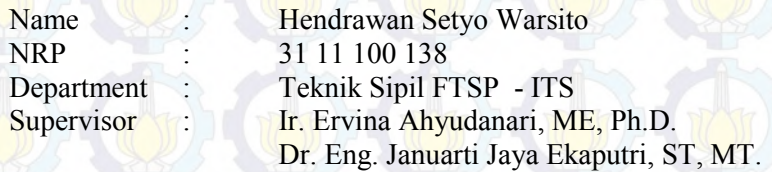

#### *Abstract*

*The strength of concrete slab is determined by the material composed, geopolymer concrete is a mixture of portland cement and geopolymer. This type of composition is regarded enviromently beneficial. The study is carried out by analyzing a concrete slab which is subjected to aircraft loads using the finite element method software.Using the air traffic data and the existing specification of apron juanda airport, the concrete slab thickness is calculated as 442,5 mm by FAARFIELD.* 

*From the software analysis the stress on the concrete slab can be determined. Validation of this analysis can be verivfied by the Westergaard analysis which has a similar value of stress for concrete thickness is 450 mm.* 

*Based on the value of stress in each concrete material the allowable thickness of at the concrete slab for each type of aircraft can be determined. This analysis gives an allowable thickness for concrete slab using Portland Cement and concrete geopolymer are 425 mm and 415 mm respectively.* 

**Key Words :** Apron, Geopolymer Concrete, Rigid Pavement, Finite Element method software, Slab Concrete, Westergaard.

## **KATA PENGANTAR**

Puji Syukur kepada Tuhan Yang Maha Esa oleh kemulian dan anugerah-Nya lah Tugas Akhir ini dapat diselesaikan dengan baik dan lancar. Tugas Akhir ini berjudul Analisis Perbandingan Material Slab Beton pada Perkerasan Apron dengan Menggunakan Program Bantu Elemen Hingga

Tidak lupa saya mengucapkan terima kasih kepada semua pihak yang telah membantu pengerjaan Tugas Akhir ini hingga dapat diselesaikan, antara lain kepada :

- 1. Kedua Orang tua saya Ayah Luri Warsito dan Ibu Nurul Aini, kakak saya Titi Sulistyo Riani, serta adik saya Dendy Satriyo Wicaksono dan Keluarga saya yang selalu menemani dan memberikan dorongan serta doanya sehingga penulis dapat menyelesaikan Tugas Akhir ini.
- 2. Ibu Ir. Ervina Ahyudanari, ME., Ph.D beserta Dr. Eng. Januarti Jaya Ekaputri, ST., MT. selaku dosen pembimbing Tugas Akhir yang telah mengarahkan dan membimbing saya dalam pengerjaan Tugas Akhir ini serta dosen – dosen Teknik Sipil ITS yang telah meberikan ilmunya dalam perkuliahan.
- 3. Serta teman teman  $S 54$ , teman- teman Separo, teman sipil ITS dan semua pihak yang tidak dapat saya sebutkan satu persatu yang selalu memberikan support dan semangatnya.

Tugas Akhir ini tidak lepas dari kesalahan, oleh karena itu kritik dan saran yang membangun sangat diharapkan untuk penyempurnaannya. Semoga Tugas Akhir ini berguna bagi para pembaca.

Surabaya, 7 Desember 2015

Hormat kami,

Penulis

# **DAFTAR ISI**

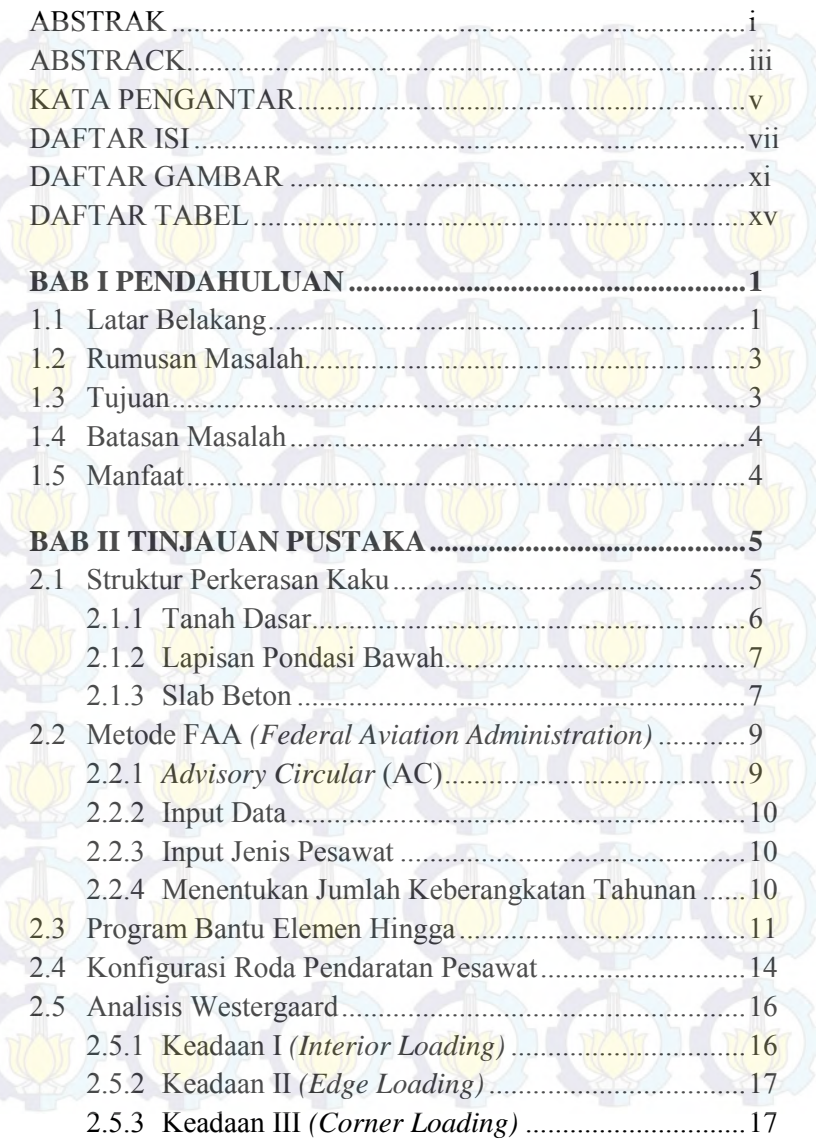

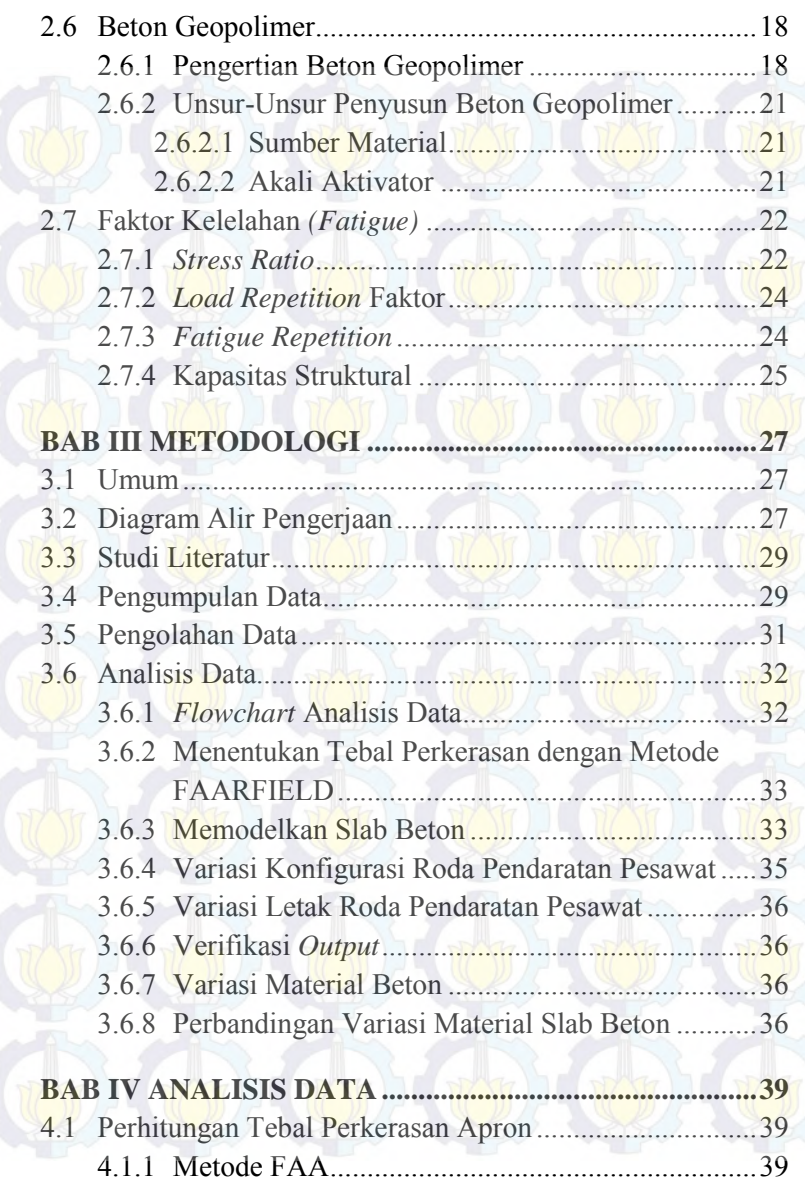

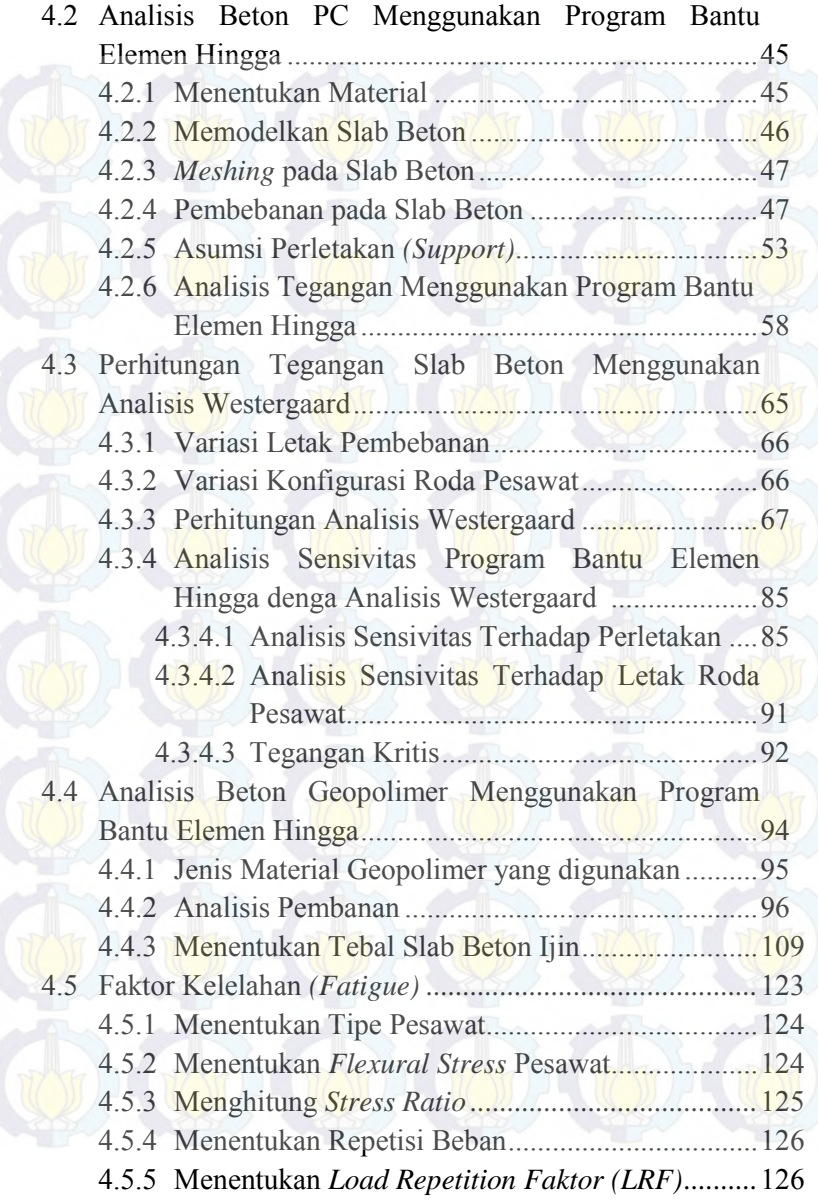

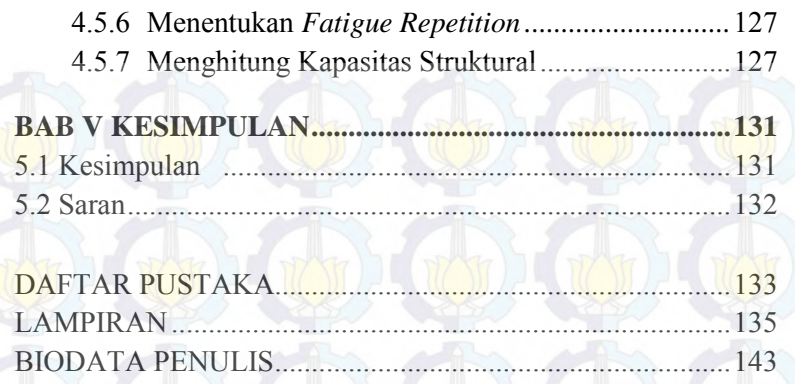

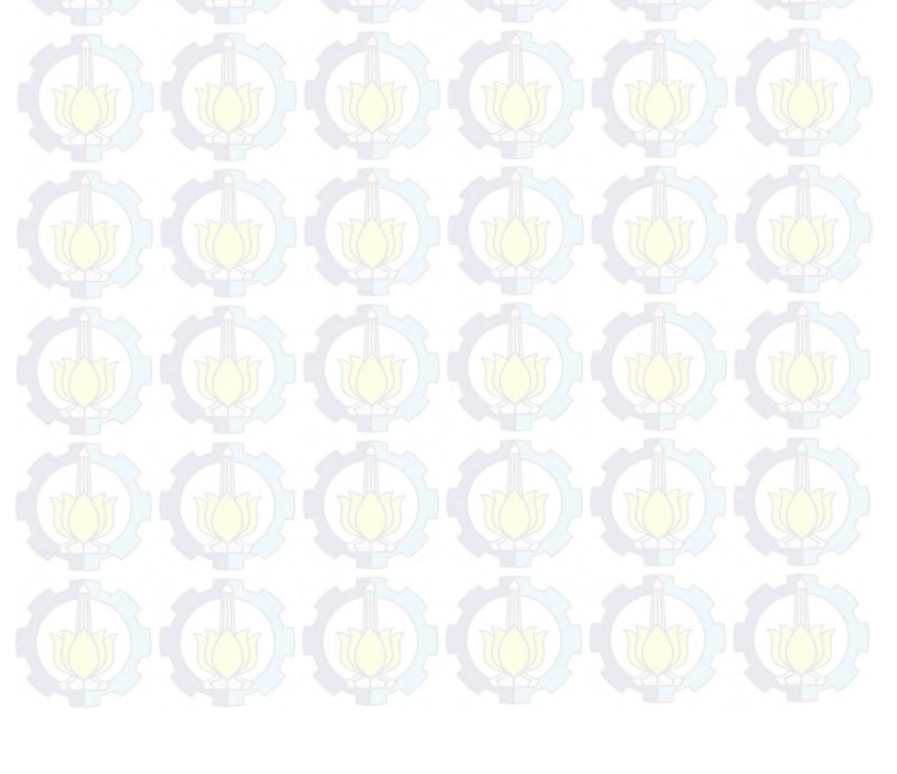

# **DAFTAR GAMBAR**

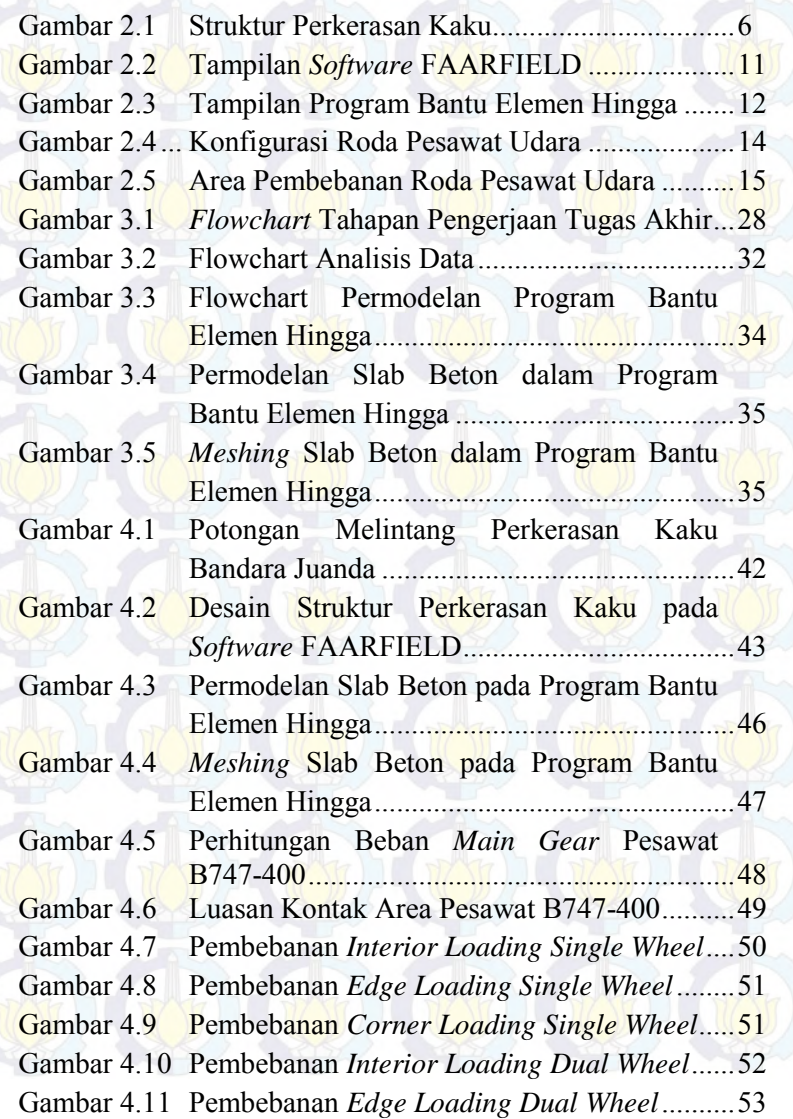

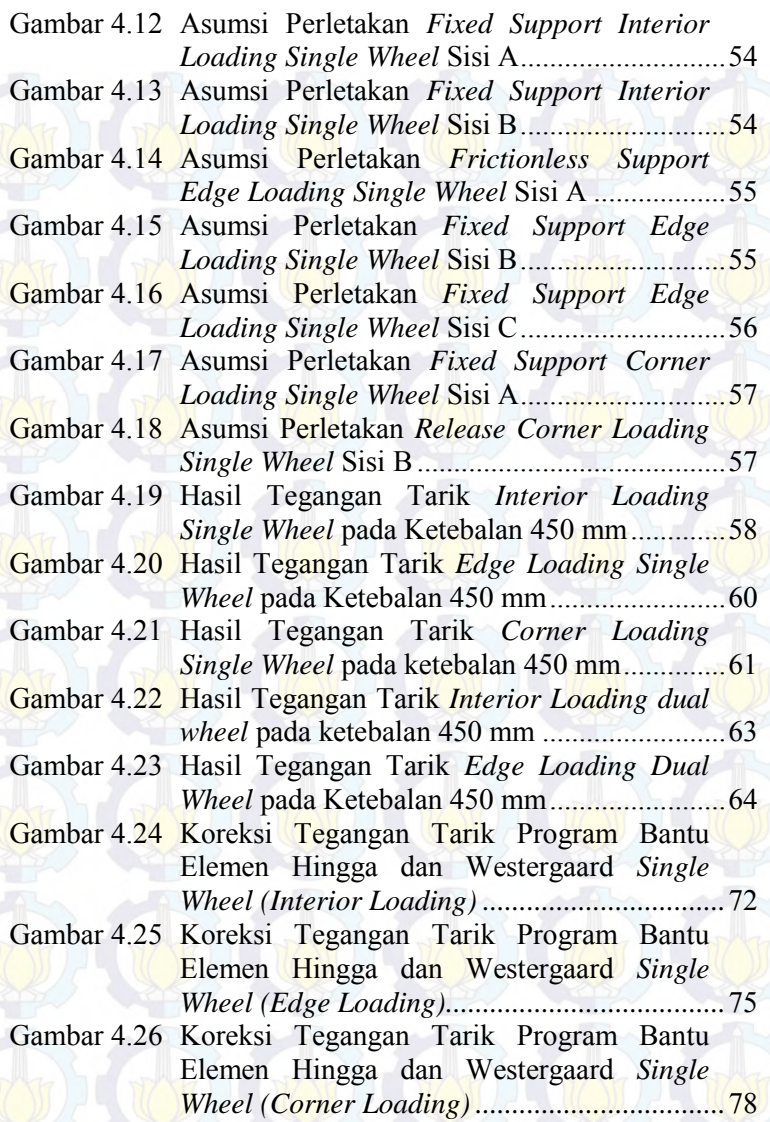

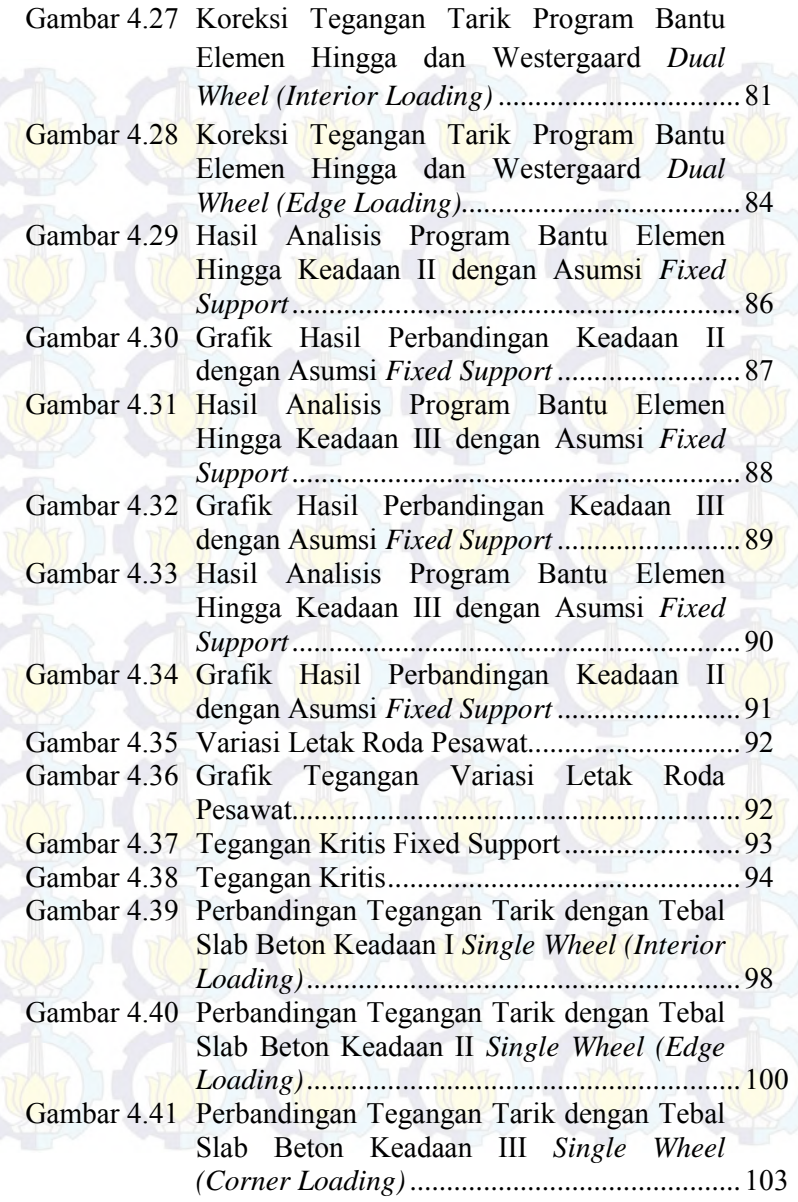

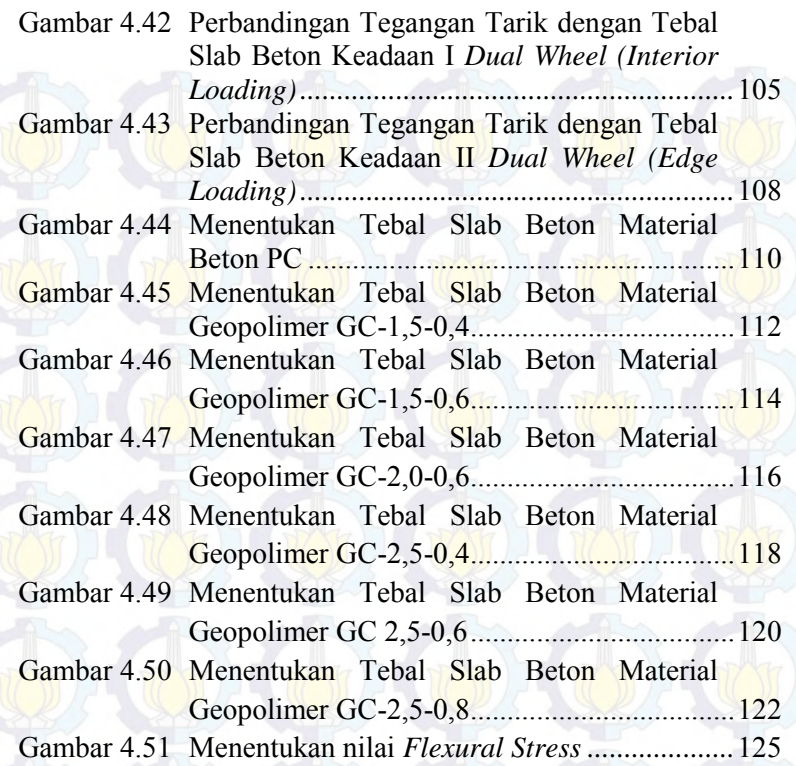

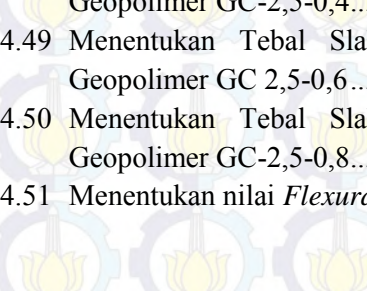

# **DAFTAR TABEL**

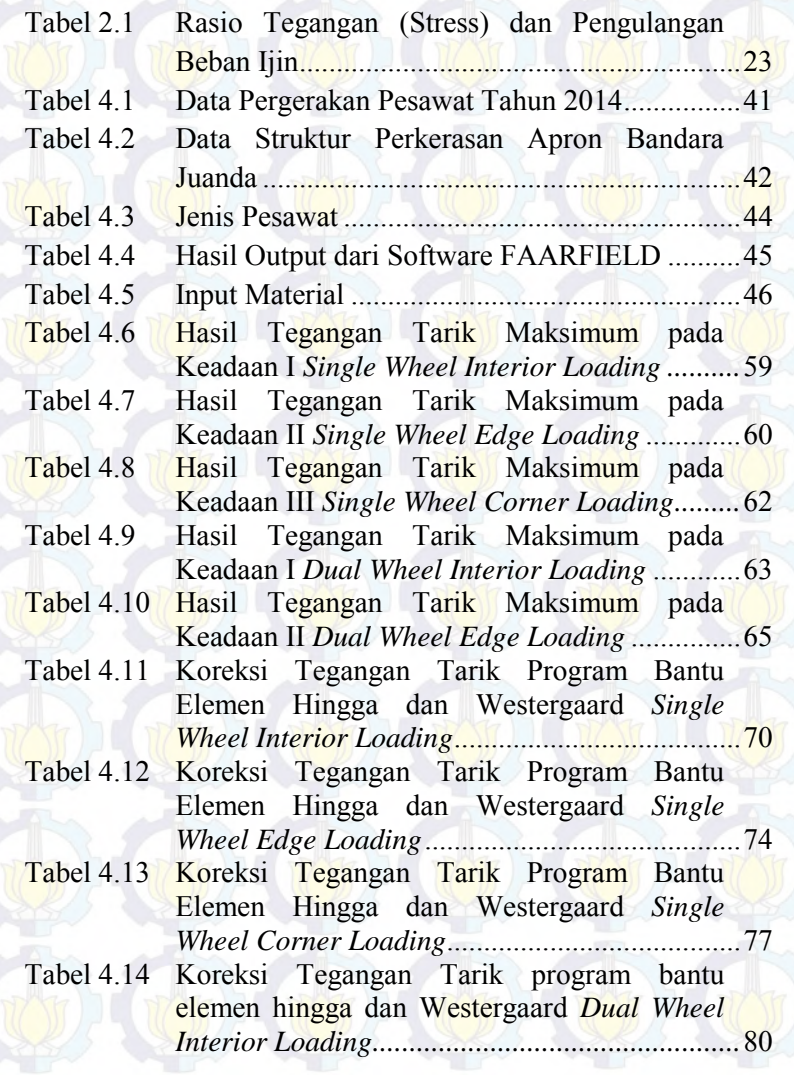

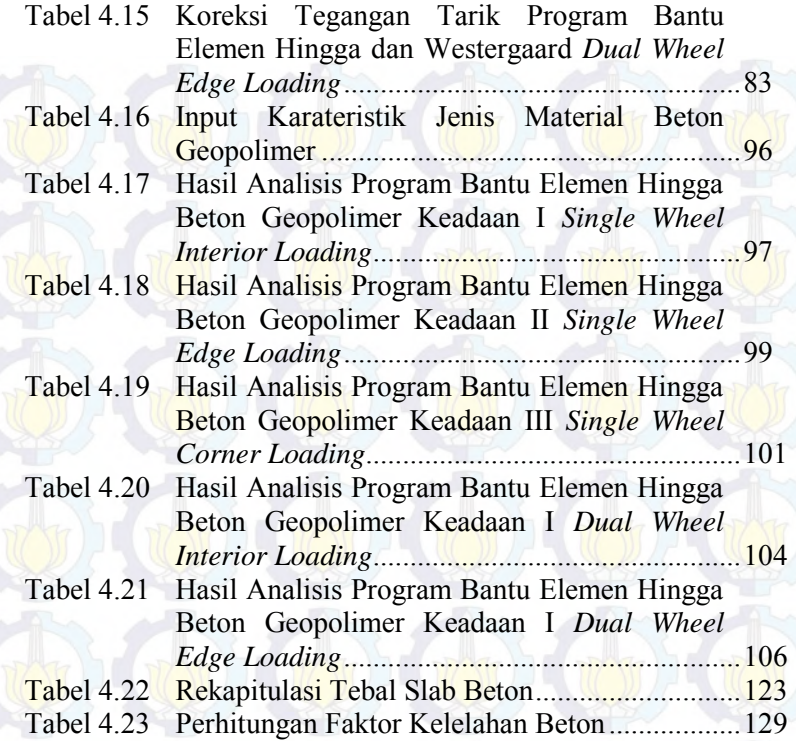

xvi

# **BAB I PENDAHULUAN**

#### **1.1 Latar Belakang**

Dewasa ini kebutuhan akan angkutan udara mengalami peningkatan yang cukup signifikan. Dengan adanya peningkatan ini tentu saja mempengaruhi penggunaan dari sisi udara bandara. Sisi udara bandara itu sendiri terdiri dari apron, runway, dan taxiway. Apron sendiri memiliki peranan yang sangat penting seperti halnya sebagai tempat parkir pesawat, menaikan dan menurunkan penumpang maupun barang, dan aktifitas pengisian bahan bakar juga dilakukan di apron.

Pada apron sendiri sebenarnya telah memiliki rute atau *parking stand* untuk pesawat yang telah ditentukan. Maka, apron selalu didesain menggunakan perkerasan kaku dengan beban statis. Pada kenyataannya roda pesawat udara tidak selalu melintasi pada titik yang sama disuatu slab beton. Semakin beragam jenis pesawat dan pergeseran lintasan roda pesawat udara, maka akan semakin beragam pula kerusakan yang ditimbulkan. Kerusakan yang ditimbulkan dapat dilihat dari tegangan yang terjadi dalam pelat beton.

Untuk mengetahui tegangan yang terjadi pada slab beton akibat variasi beban dan variasi letak roda pesawat pada slab beton dapat dianalisis menggunakan permodelan elemen hingga. Analisa metode elemen hingga adalah salah satu metode numerik yang berfungsi untuk menyelesaikan persamaan differensial yang dihasilkan dari pembagian benda menjadi beberapa elemen. Meskipun berupa pendekatan, metode ini digunakan untuk memecahkan permasalahan pada struktur-stuktur yang kompleks dalam analisis mekanika benda padat dan perpindahan panas.

Saat ini banyak sekali program bantu metode elemen hingga yang beredar. Penguna program bantu elemen hingga ini akan terbiasa dengan melihat *Graphic User Interface* dimana suatu benda akan dibagi menjadi puluh bahkan ribuan elemen. Dalam permodelan metode elemen hingga sendiri penggunaannya hanya memodelkan fisik suatu benda dengan elemen-elemen kecil, mendefinisikan sifat-sifat material yang digunakan, memberi kondisi batas dan pembebanan. Penggunaan program bantu metode elemen hingga juga dimaksudkan untuk memudahkan proses menganalisis tegangan yang terjadi pada desain perkerasan slab beton, memodelkan perkerasan slab beton dengan bebanbeban yang sebenarnya, dan lebih efisien waktu.

Pada tugas akhir ini dimaksudkan untuk menganalisis suatu slab beton yang dibebani roda pesawat dengan material beton PC (*Portland Cement*) dan variasi campuran material beton yang berbeda. Variasi campuran material yang dimaksud adalah penggunaan geopolimer dalam komposisi campuran slab beton. Beton geopolimer sendiri adalah jenis beton yang 100% tidak menggunakan semen dan beton geopolimer sendiri merupakan beton yang ramah lingkungan.

Simulasi variasi beban pesawat dan karakteristik material beton dimaksudkan untuk mengetahui efek beban dilapangan terhadap tegangan-tengangan yang terjadi pada slab beton. Dari simulasi diharapkan hasil yang dapat memberikan gambaran yang lengkap dari suatu uji material beton baru yang dilakukan di laboraturium. Dengan diketahuinya perilaku slab beton dari berbagai bahan campuran slab beton, nantinya dapat direkomendasikan campuran material slab beton yang sesuai untuk memfasilitasi pergerakan pesawat.

#### **1.2 Rumusan Masalah**

Berdasarkan pada latar belakang yang telah diuraikan di atas, maka terdapat beberapa permasalahan yang akan dibahas dalam Tugas Akhir ini, antara lain:

- 1. Bagaimana menentukan tebal slab beton pada perkerasan kaku di apron dengan menggunakan program FAARFIELD?
- 2. Bagaimana memodelkan perkerasan slab beton untuk apron pada program bantu elemen hingga?
- 3. Bagaimana pengaruh variasi letak roda pendaratan pesawat terhadap tegangan yang terjadi pada perkerasan slab beton PC (*Portland Cement*)?
- 4. Bagaimana pengaruh variasi material beton terhadap daya dukung perkerasan slab beton pada apron?
- 5. Berapa lama slab beton pada perkerasan kaku dapat memberikan layanan di apron?

## **1.3 Tujuan**

Adapun tujuan yang ingin dicapai dalam tugas akhir ini adalah sebagai berikut:

- 1. Mengetahui tebal slab beton yang dihasilkan dengan menggunakan program FAARFIELD
- 2. Mengetahui cara memodelkan perkerasan slab beton untuk apron pada program bantu elemen hingga.
- 3. Menganalisis pengaruh variasi letak roda pendaratan pesawat pada slab beton terhadap tegangan yang terjadi pada perkerasan slab beton PC (*Portland Cement*).
- 4. Menganalisis pengaruh variasi material geopolimer terhadap daya dukung slab beton pada apron.
- 5. Mengetahui jangka waktu ketahanan slab beton terhadap daya dukung memberikan layanan pada apron.

## **1.4 Batasan Masalah**

Adapun Lingkup pembasahasan dan pengerjaan dalam Tugas Akhir ini adalah:

- 1. Untuk pembebanan digunakan tipe pesawat hasil perhitungan beban terbesar dari masing-masing roda pesawat.
- 2. Faktor cuaca tidak diperhitungkan.
- 3. Ejek jet blast tidak diperhitungkan.
- 4. Jenis campuran material beton geopolimer telah ditentukan dan diuji di laboraturium.
- 5. Daya dukung perkerasan tanah dasar (nilai k) ditentukan pada Bandara Juanda dengan Nilai k yang sesuai dengan nilai PCN apron, yaitu pada terminal 1 : 98/R/C/X/T sedangkan pada terminal 2 : 77/R/C/X/T. Dengan kode C maka nilai "k" dapat diperoleh 25-60 MN/m<sup>3</sup>

## **1.5 Manfaat**

Dalam penyusunan Tugas Akhir ini diharapkan dapat memberikan manfaat dalam bidang teknik sipil seperti halnya:

- 1. Menambah pengetahuan tentang pengaruh material geopolimer baik dengan dan tanpa fiber terhadap perilaku slab beton pada apron.
- 2. Pemodelan yang dihasilkan dalam tugas akhir ini diharapkan bisa menjadi referensi dalam penggunaan slab beton pada apron baik dari segi durabilitas, efektifitas, dan lain-lain.
- 3. Penggunaan program bantu elemen hingga dapat mengurangi pekerjaan laboratorium untuk mengetahui kinerja slab beton untuk apron dengan berbagai variasi material.

# **BAB II TINJAUAN PUSTAKA**

#### **2.1 Struktur Perkerasan Kaku**

Perkerasan kaku adalah suatu perkerasan yang mempunyai sifat dimana saat pembebanan berlansung perkerasan tidak mengalami perubahan bentuk, artinya perkersan tetap seperti kondisi semula sebelum pembebanan berlangsung. Berdasarkan sistem joint yang digunakan, perkerasan kaku dibagi menjadi 3 yaitu :

1. *Jointed Plain Concrete Pavement* (JPCP)

Perkeraan JPCP mempunyai cukup joint untuk mengendalikan lokasi semua retak secara alamiah yg diperkirakan, retak diarahkan pada joint sehingga tidak terjadi di sembarang tempat pada perkerasan dan perkerasan JPCP tidak mempunyai tulangan.

- 2. *Jointed Reinforced Concrete Pavement* (JRCP) Perkerasan JRCP mempunyai penulangan anyaman baja yang biasa disebut distributed steel, jarak joint bartambah panjang dan dengan adanya penulangan.
- 3. *Continuously Reinforced Concrete* Pavement (CRCP) Perkerasan CRCP tidak memerlukan transferse contraction joint, retak diharapkan terjadi pada plat biasanya dengn interval 3-5 ft. CRCP didesain dengan penulangan 0,6-0,7 % dari penampang plat, sehingga retak dipegang bersama.

Pada perkerasan kaku untuk bandar udara dipakai tipe perkerasan *Jointed Plain Concrete Pavement* dimana pada perkerasan ini terdiri dari slab beton yang diletakkan di atas lapisan sub-base dari batu pecah atau yang di stabilisasi di atas tanah dasar yang dipadatkan. Sub-base tidak dibutuhkan pada kondisi tertentu. Pelat beton harus mencegah meresapnya air genangan dan memberikan daya dukung yang diperlukan untuk menerima beban pesawat udara. Sub-base

memberikan daya dukung yang mantap dan merata untuk perkerasan beton.

Struktur perkerasan kaku itu sendiri terdiri dari : tanah dasar, lapisan pondasi dan slab beton dan Material yang menjadi bagian dari struktur perkerasan harus didasarkan atas hasil pengujian di laboratorium.

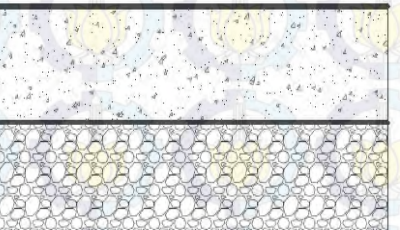

Pelat beton

Lapisan pondasi bawah (subbase)

Lapisan tanah dasar (subgrade)

Gambar 2.1 Struktur Perkerasan Kaku (sumber : FAA,2011)

#### **2.1.1 Tanah dasar**

Tanah dasar (*subgrade*) merupakan faktor yang terpenting dalam stuktur perkerasan karena harus menahan beban-beban yang berada pada permukaan perkerasan. Fungsi perkerasan adalah untuk menyebarkan beban ke tanah dasar, sehingga makin besar kemampuan tanah dasar untuk memikul beban, tebal perkerasan yang dibutuhkan adalah semakin kecil.

Tanah dasar harus dipadatkan agar diperoleh stabilitas daya dukung yang cukup dan seragam. Hasil pengujian daya dukung lapisan subgrade dinyatakan dengan *California Bearing Ratio* (CBR) dan modulus reaksi tanah dasar (k). Kekuatan daya dukung tanah dasar untuk perencanaan perkerasan lentur dinyatakan dengan nilai CBR sedangkan kekuatan daya dukung tanah dasar untuk perencanaan perkerasan kaku menggunakan nilai modulus reaksi tanah

dasar "k". Pendekatan nilai k bisa diambil dari berbagai tes tanah atau sumber-sumber yang telah melakukan pengujian di laboratorium.

## **2.1.2 Lapisan pondasi bawah.**

Lapisan pondasi bawah (*sub-base*) terdiri dari material kerikil (*granular*) dan batu pecah dengan gradasi baik. Lapisan pondasi bawah berfungsi untuk mengatasi dan mengurangi terjadinya pumping, meningkatkan daya dukung lapisan pondasi bawah sehingga harga k yang meningkat akan mengurangi ketebalan perkerasan yang diperlukan, menyediakan permukaan yang rata untuk pelat beton dan mengurangi kemungkinan terjadinya retak-retak pada slab beton. Ketebalan pondasi bawah untuk pesawat terbang tidak boleh kurang dari 100mm. Pada daerah nonkritis, ketebalan lapisan pondasi bawah tidak boleh dikurangi. Apabila dalam perencanaan perkerasan kaku terdapat berat pesawat yang lebih dari 445kN (100000 lbs) atau lebih diperlukan stabilisasi lapisan pondasi bawah.

#### **2.1.3 Slab beton**

Slab beton merupakan komponen utama pada struktur perkerasan kaku untuk memikul beban pesawat. Beton dihasilkan oleh campuran material yang terdiri dari agregat halus dan kasar, air dan semen. Slab beton harus dapat berfungsi:

- 1. Menjaga lapisan pondasi bawah dari kemungkinan masuknya air permukaan.
- 2. Memikul gaya yang diakibatkan beban roda pesawat terbang.
- 3. Memberikan permukaan yang halus dan nyaman bagi roda pesawat terbang.

Faktor-faktor yang menentukan tebal slab beton antara lain: jumlah keberangkatan tahunan pesawat udara (*annual*  *departure*), umur desain (*design life*), jenis dan karakteristik pesawat udara, kondisi tanah dasar dan lapisan pondasi bawah. Karena yang paling penting adalah mengetahui kapasitas struktur yang menanggung beban, maka faktor yang paling diperhatikan dalam perencanaan tebal perkerasan beton semen adalah kekuatan beton itu sendiri. Adanya beragam kekuatan dari tanah dasar dan atau pondasi hanya berpengaruh kecil terhadap kapasitas struktural perkerasannya. Kuat tekan yang diijinkan pada beton perkerasan kaku yaitu kuat tekan beton pada umur 28 hari dengan uji silinder tidak boleh kurang dari 25 kN/m<sup>2</sup> (fc'  $\geq$  25 Mpa). Sedangakan kuat tarik yang diijinkan yaitu kuat tarik lentur beton pada umur 90 hari dengan uji balok tidak boleh kurang dari 3,5 kN/m<sup>2</sup> (fr  $\geq 25$ ) Mpa). Berdasarkan pendekatan empiris, hubungan antara kuat tarik lentur beton dan kuat tekan beton adalah

$$
fr = 0.75\sqrt{f'c} (MN/m^2) \dots 1.25 \dots (2.1)
$$

Atau 
$$
fr = 9\sqrt{f'c}
$$
 (psi). (2.2)

Pada Slab beton sendiri mempunyai ketebalan yang diijinkan yaitu tidak boleh kurang dari 150 mm. Panjang slab beton tidak boleh lebih besar dari 75 m. Pada slab beton, baja tulangan dapat digunakan dengan tujuan utama mengurangi retak pada permukaan beton. Pemberian tulangan pada perkerasan kaku untuk apron tidak mempengaruhi ketebalan perkerasan. Hal ini disebabkan tulangan yang dipakai tidak menaikkan nilai *flexural strength* beton. Tetapi sebagian besar perkerasan bandar udara yang dibuat di Amerika adalah slab beton tanpa tulangan (Horonjeff,1993). Pemberian tulangan ini dimaksudkan hanya untuk

a. Mengurangi jumlah sambungan dan karenanya mengurangi biaya pemeliharaan biaya pemeliharaan sambungan.

- b. Mengurangi pemampatan dengan menjaga agar retak tertutup rapat.
- c. Memperpanjang usia perkerasan apabila menerima beban berlebihan.
- d. Mempertahankan sifat saling mengunci antar agregat untuk pemindahan beban.
- e. Mengurangi penurunan perkerasan.

## **2.2 Metoda FAA (Federal Aviation Administration)**

FAA (*Federal Aviation Administration*) adalah lembaga pemerintah Amerika Serikat yang bertugas untuk mengatur segala macam hal yang berhubungan dengan penerbangan dan navigasi di Amerika. FAA mengeluarkan peraturan perhitungan desain landasan pacu bandar udara yaitu: *Advisory Circular*(AC) No.150\_5320\_6D yang disebut dengan cara manual dan *Advisory Circular*(AC) No.150\_5320\_6E yang menggunakan software FAARFIELD (*Federal Aviation Administration Rigid and Flexible Iterative Elastic Layered Design*). Perbedaan mendasar dari kedua peraturan ini adalah pada metode dalam *Advisory Circular* (AC) No.150-5320-6D penentuan tebal perkerasan mengacu pada karakteristik pesawat perencanaan dengan menggunakan grafik tebal perkerasan landasan pacu. Sedangkan metode dalam *Advisory Circular* (AC) No.150-5320-6E dapat menentukan tebal perkerasan pada semua jenis pesawat dengan menggunakan FAARFIELD.

#### **2.2.1** *Advisory Circular***(AC)**

Pada pasal ini FAA mencantumkan segala jenis ketentuan mengenai batas-batas syarat yang dipenuhi dalam menentukan tebal perkerasan dan apa saja yang harus diinput dalam menggunakan *software* FAARFIELD. Pada standar Perencanaan FAA dalam *sofware* FAARFIELD digunakan berdasar pada umur rencana 20 tahun. Namun pada *software* ini dapat digunakan untuk umur rencana yang lain, namun

penggunaan umur di luar 20 tahun akan memberikan deviasi dari standar FAA. Prosedur perencanaan input jenis pesawat dalam FAARFIELD tidak mengkonversi campuran lalu lintas menjadi keberangkatan ekivalen pesawat rencana. *Sofware* FAARFIELD menganalisis untuk masing-masing pesawat dan menentukan tebal akhir untuk kumulatif kerusakan total. Pada software FAARFIELD mempertimbangkan penempatan sumbu utama masing-masing roda pesawat terkait dengan garis sumbu perkerasan. Langkah-langkah yang perlu diperhatikan dalam menjalankan software FAARFIELD antara lain:

## **2.2.2 Input data**

Untuk *input subgrade support condition* dibutuhkan nilai k, sedangkan untuk lapisan material dibutuhkan nilai mdulus, ketebalan dan poisson's ratio. Untuk karakteristik pesawat yang ditinjau meliputi beban roda, letak roda dan tekanan ban, sedangkan umur perencaan standart FAA untuk perkerasan yaitu 20 tahun.

#### **2.2.3 Input jenis pesawat**

Prosedur perencanaan dalam FAARFIELD tidak mengkonversi campuran lalu-lintas menjadi keberangkatan ekivalen pesawat rencana*. Sofware* FAARFIELD menganalisis kerusakan pada perkerasan untuk masingmasing pesawat dan menentukan tebal akhir untuk kumulatif kerusakan total. Pada software ini dalam menetukan total tebal perkerasan juga mempertimbangkan penempatan sumbu utama masing-masing jenis pesawat.

## **2.2.4 Menentukan jumlah keberangkatan tahunan**

Masing-masing pesawat di input secara manual dalam program FAARFIELD untuk jumlah keberangkatan tahunan yang berbeda-beda setiap pesawat. Setelah memasukkan data yang dibutuhkan, maka *software* FAARFIELD akan

mengeluarkan hasil tebal perkerasan yang dibutuhkan pesawat-pesawat yang memberikan kontribusi kerusakan usia rencana.

Pada *software* FAARFIELD kita dapat menentukan tebal perkerasan kaku untuk apron dan hasil akhir dari *sofware* FAARFIELD menampilkan tebal total keseluruhan dari lapisan perkerasan kaku. seperti pada gambar 2.1 dibawah ini.

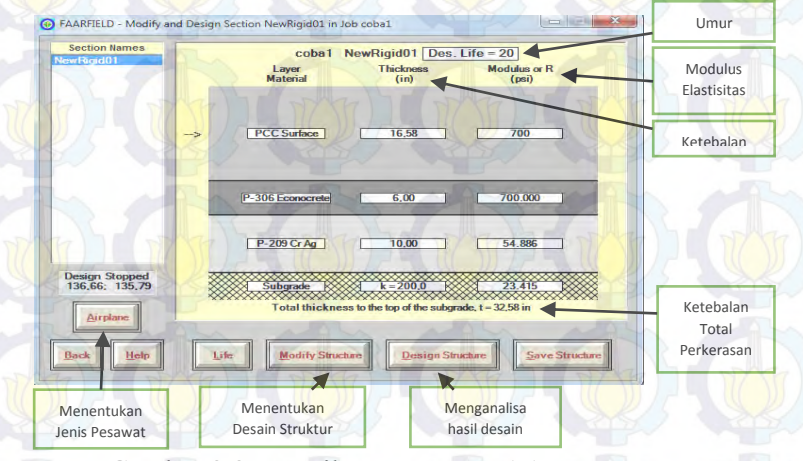

Gambar 2.2 Tampilan Software FAARFIELD (Sumber : FAA,2011)

#### **2.3 Program Bantu Elemen Hingga**

Program bantu elemen hingga menggunakan *finite element method* yang dapat membantu kita untuk menganalisa masalah rekayasa struktur yang berkaitan dengan elemen hingga. Seperti pembebanan pada slab beton apron. Selain itu kita juga dapat mengetahui hasil dari defleksi, tegangan maupun regangan yang terjadi pada slab beton apron. Penguna program bantu elemen hingga ini akan terbiasa dengan melihat Graphic User Interface dimana suatu benda akan dibagi menjadi puluh bahkan ribuan elemen. *Finite* 

*element modeling* sendiri penggunaannya hanya memodelkan fisik suatu benda dengan elemen-elemen kecil, mendefinisikan sifat-sifat material yang digunakan, memberi kondisi batas dan pembebanan. Untuk tampilan program bantu elemen hingga dapat dilihat pada gambar 2.3.

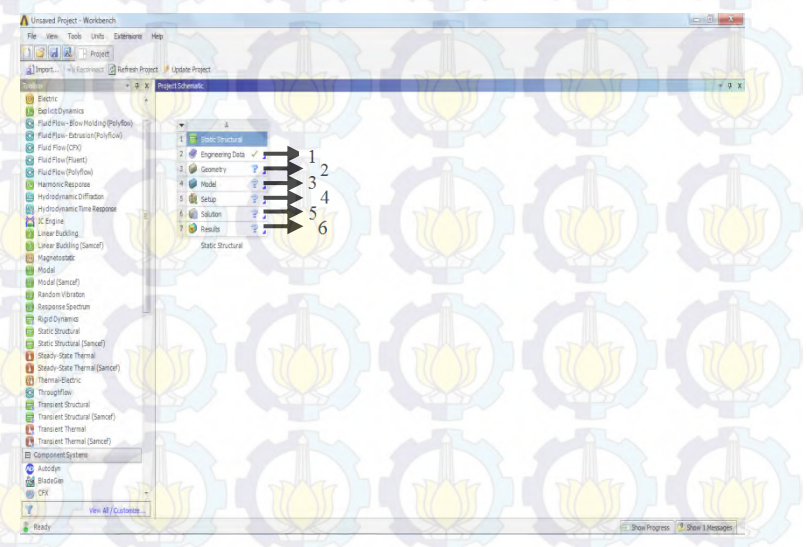

Gambar 2.3 Tampilan Program Bantu Elemen Hingga

## 1. *Engineering* data

Dalam proses ini kita akan menginput data yaitu berupa bahan atau material bahan yang akan digunakan dalam permodelan nantinnya, contoh macam-macam data material yang harus di input dalam proses ini adalah:

- a. Berat jenis
- b. Modulus elastisitas ( *Modulus Young*)
- c. Poisson ratio
- d. Kuat tekan
- e. Kuat tarik

#### *2. Geometry*

Dalam tahap ini kita akan memodelkan bentuk dari slab beton itu sendiri kedalam software program bantu elemen hingga. Didalam pemodelan ini kita bentuk slab beton sedemikian rupa sehingga pemodelan bentuk dalam program bantu elemen hingga memiliki model yang hampir sama dengan model yang ada di lapangan

#### 3. Model

.

Dalam proses ini kita membagi benda ke dalam elemen hingga (*meshing).* Tiap benda di bagi hingga ribuan elemen. Pada tahap *Meshing* ini dapat di bagi tiap elemenya sesuai dengan keinginan. Semakin kecil pembagian elemen maka semakin kecil pula eror yang ditimbulkan juga berlaku untuk sebaliknya. Dilakukannya meshing ini dengan tujuan mendapatkan pendekatan yang sama dengan kondisi sebenarnya.

#### 4. Pembebanan

Selanjutnya adalah memberikan pembebanan pada model yang telah di mesh. Pembebanan yang dilakukan didalam tugas akhir ini adalah pembebanan akibat beban pesawat.

#### *5. Solution*

Ditahap ini adalah software program bantu elemen hingga akan mengolah seluruh data yang kita input baik dari data pembebanan ataupun meshing.

## *6. Result*

Ditahap ini kita akan memperoleh hasil dari pengolahan data yang kita masukkan ke dalam program bantu elemen hingga. Hasil yang kita bisa kita peroleh dari program bantu elemen hingga antara lain: total deformation, tengangan geser maksimum, regangan geser maksimum, dan lain-lain.

#### **2.4 Konfigurasi Roda Pendaratan Pesawat**

Konfigurasi roda pesawat udara mempengaruhi penyaluran beban pesawat udara ke perkerasan. Berat pesawat udara didistribusikan ke perkerasan melalui roda depan atau roda hidung *(nose gear)* dan roda utama (*main gear*). Main gear menerima hampir seluruh beban pesawat udara, 95 % berat pesawat udara dibebankan pada main gear, sedangkan sekitar 5 % sisanya diterima oleh nose gear. Oleh karena itu main gear digunakan sebagai pedoman dalam menentukan tebal perencanaan perkerasan. Konfigurasi roda pesawat udara terdiri dari : roda tunggal (*single wheel*), roda ganda (*dual wheel*), roda tandem ganda (*dual tandem*) dan *complex configuration* (*double dual tandem*). Berbagai konfigurasi roda pesawat terbang ditunjukkan pada Gambar 2.4 berikut ini

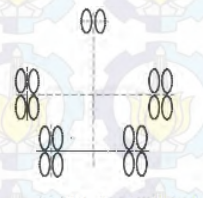

:

2D/2D2 - Two Dual Wheels in Tandem Main Gear/Two Dual Wheels in Tandem Body Gear with Dual Wheel Nose Gear, Boeing B-747

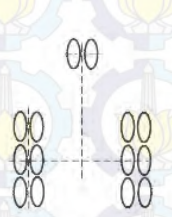

3D - Three Dual Wheels in Tandem Main Gear with Dual Wheel Nose Gear, Boeing B-777

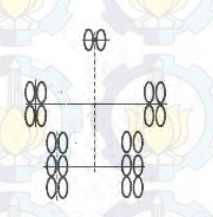

2D/3D2 - Two Dual Wheels in Tandem Main Gear/Three Dual Wheels in Tandem Body Gear with Dual wheel Nose Gear, Airbus A380

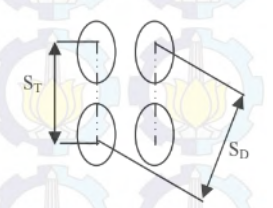

Single

**DualWheel** 

Dual tandem

Gambar 2.4 Konfigurasi Roda Pesawat Udara (sumber: FAA,2005)

#### Keterangan :

S = Jarak antara pusat *contact area of dual wheels*<br>S<sub>T</sub> = Jarak antara pusat roda *tandem*  $S_T$   $=$  Jarak antara pusat roda *tandem*<br> $S_D$   $=$  Jarak **antara** pusat *contact* **a**  $=$  Jarak antara pusat *contact area* diagonal roda dengan persamaan  $S_D = \sqrt{(S^2 + S_T^2) \dots (2.3)}$ 

Struktur perkerasan menerima beban pesawat udara seluas *contact area* roda pesawat udara terhadap perkerasan dengan *radius of contact* tergantung pada beban roda seperti pada gambar 2.5. Dengan perhitungan:

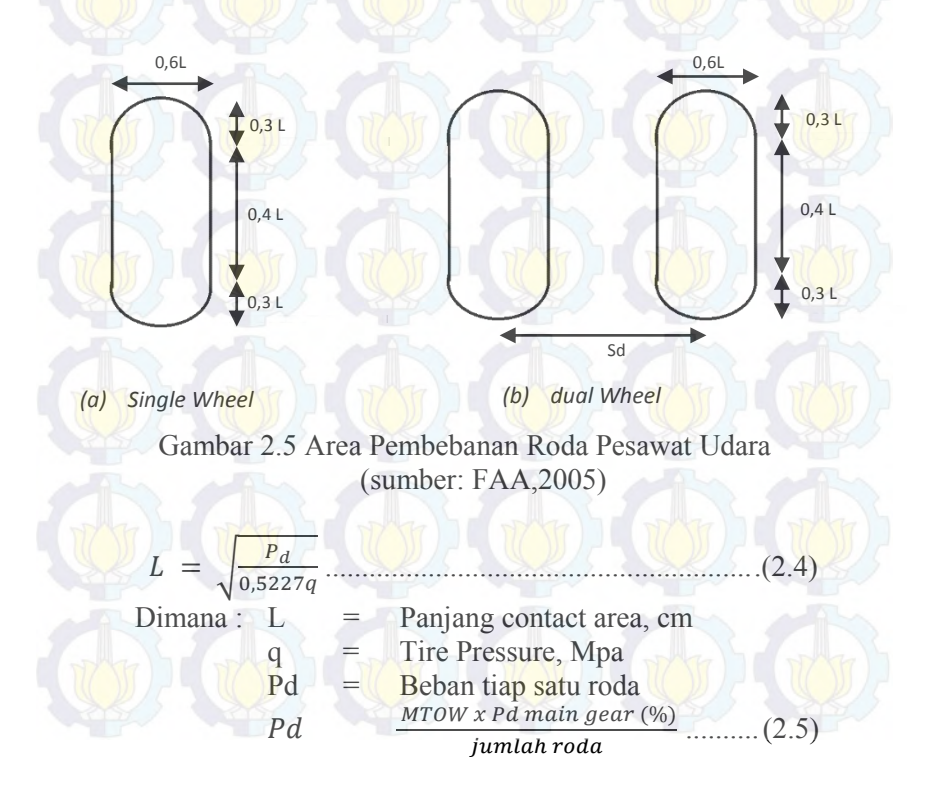

#### **2.5 Analisis Westergaard**

Westergaard mengganggap bahwa perkerasan pelat beton merupakan pelat tipis yang erletak di atas tanah dasar khusus yang dianggap elastik hanya dalam arah vertikal saja. Berarti, reaksi adalah sebanding dengan defleksi tanah dasar,  $p = kz$ , dimana z = defleksi dan  $k =$  konstanta tanah, yang dikenal sebagai modulus reaksi tanah dasar. Asumsi-asumsi yang lain adalah bahwa pelat beton adalah homogen, masif elastik isotropik dan bahwa beban roda pada suatu pesawat disebarkan pada daerah yang berbentuk bujur telur (elips). Walaupun asumsi-asumsi itu tidak memenuhi teori secara memuaskan, hasilnya hampir sama dengan penelitian. Analisis Westergaard dapat digunakan untuk mengavaluasi tegangan dalam suatu pelat beton perkerasan dan lenturan pelat itu. Meskipun demikian, analisis tidak berlaku untuk menentukan tegangan dan lenturan pada bahan pondasi.

Untuk bandar udara, Westergaard mengembangkan rumus-rumus untuk tengangan pada tiga pembebanan utama pada slab perkerasan yaitu pada pembebanan pusat (*interior loading*), pembebanan tepi (*edge loading*), dan pembebanan ujung (*corner loading*).

## **2.5.1 Keadaan I (interior loading)**

Beban diterapkan pada bagian tengah suatu pelat yang terletak cukup jauh dari tepi atau sambungan. Tegangan tarik pada dasar pelat di bawah pusat beban dapat dihitung dengan rumus berikut:

> $\sigma_i$   $\frac{0}{-}$ , ( ) - .........................(2.6)

#### **2.5.2 Keadaan II (***edge loading***)**

Beban diterapkan di dekat tepi pelat atau sambungan yang tidak mempunyai kemampuan untuk menyalurkan beban. Tegangan tarik di dasar pelat di bawah pusat beban dapat dihitung dengan rumus berikut:

$$
\sigma_e \left[ \frac{0.803P}{h^2} \Big\{ 4 \log \left( \frac{l}{a} \right) + 0.066 \left( \frac{a}{l} \right) - 0.034 \Big\} \dots (2.7)
$$

## **2.5.3 Keadaan III (***corner loading***)**

Beban diterapkan di ujung pelat. Tegangan tarik di dasar pelat di bawah pusat beban dapat dihitung dengan rumus berikut:

$$
\sigma_c = \frac{3P}{h^2} \left[ 1 - \left( \frac{a\sqrt{2}}{l} \right)^{0,6} \right] \tag{2.8}
$$

Dimana :

P(Pd) = Beban yang disebarkan melalui ban kepada suatu pelat, lb

$$
Pd \qquad \qquad \underbrace{M\text{row }x}_{jumlah\text{ roda}}\text{............}\qquad (2.9)
$$

 $h =$ Tebal pelat, inchi

 $a =$  Radius bidang kontak single wheel atau dual wheel, inchi

 √ ........................................................(2.10) 

$$
a_d = \sqrt{\frac{0.8521Pd}{q\pi} + \frac{Sd}{\pi} \left(\frac{Pd}{0.5227q}\right)^{1/2}}
$$
................. (2.11)

q = tekanan ban (*tire pressure*)(diasumsikan sama dengan *contact pressure*)

$$
contact pressure = \frac{Gear load}{contact area x number of wheels} \dots (2.12)
$$

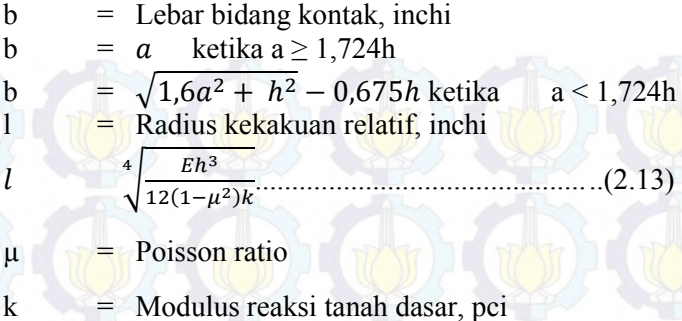

 $E$  = Modulus elastisitas beton, Psi

#### **2.6 Beton Geopolimer**

## **2.6.1 Pengertian Beton Geopolimer**

Pada tahun 1978, seorang ahli berkebangsaan Prancis bernama Joseph Davidovits menemukan bahwa cairan alkalin bisa digunakan untuk mereaksikan silikon (Si) dan alumunium (Al) dalam material seperti *fly ash* dan jerami untuk menghasilkan binder. Karena reaksi kimia akibat adanya proses polimerisasi, Davidovits (1994,1999) menciptakan "geopolimer" untuk membuat binder (Hardjito,2005). Geopolimer adalah suatu golongan polimer anorganik yang dibentuk oleh reaksi antara larutan alkali dan sumber bahan aluminosilikat. Bahan itu akan mengeras memiliki struktur tiga dimensi amorf mirip dengan sebuah kaca aluminosilikat. Namun tidak seperti kaca bahan ini terbentuk pada suhu rendah.

Saat ini sifat-sifat geopolimer sedang dieksplorasi di banyak bidang ilmiah dan industri seperti: kimia anorganik modern, kimia fisik, kimia koloid, mineralogi, geologi, dan semua jenis teknologi rekayasa. Penggunaan geopolimer yang potensial seperti: bahan tahan api, semen dan beton, komposit berteknologi tinggi untuk interior pesawat dan mobil dan

arkeologi. (Davidovits J., 2008). Kelebihan-kelebihan beton geopolymer (Frantisek Skvara,dkk, 2006):

- a. Tahan terhadap api
- b. Menurunkan alkalinitas beton sehingga mengurangi korosi pada besi beton.
- c. Tahan terhadap reaksi alkali silica.
- d. Meningkatkan ketahanan concrete (beton) terhadap oksidasi akibat lingkungan yang bersifat asam (utamanya daerah rawa). Beton jadi lebih awet & Kuat.
- e. Permukaan beton lebih rata dan halus serta kekuatan (kualitas) beton meningkat.
- f. Tahan lama dan tidak mudah rusak oleh pengaruh cuaca.

Geopolimer dapat memberikan kinerja yang sebanding dengan semen tradisional, tetapi dengan keuntungan tambahan secara signifikan berkurangnya emisi rumah kaca (Gartner E., 2004). Tergantung pada pemilihan bahan baku, kondisi dalam proses dan pengolahan. Geopolimer dapat menunjukkan berbagai sifat dan karakteristik, termasuk kekuatan tekan yang tinggi, penyusutan rendah, tahan asam , tahan api dan konduktivitas termal yang rendah

#### 1. Pengolahan limbah

Semen geopolimer dapat dibuat dari bahan pengikat yang pada dasarnya produk limbah :

- a. *fly ash* diproduksi di pembangkit tenaga listrik, hasil pembakaran batu bara
- b. limbah tambang tertentu
- c. Bahan pozzolan alami

Bahan pozzolan alami atau bahan halus lain yang mengandung jumlah silikon dan aluminium besar dalam bentuk amorf . Kebanyakan formulasi saat ini menggunakan campuran natrium hidroksida atau natrium silikat sebagai aktivator alkali, tetapi setiap
kuat cairan limbah alkali dapat digunakan sebagai pengganti sebagian atau penuh.

# 2. Mengurangi Emisi Gas Rumah Kaca

Penggunaan secara luas semen geopolimer semen dan beton yang dibuat dari itu bisa mengurangi kebutuhan untuk Semen Portland. Ini merupakan peluang yang sangat besar untuk mengurangi emisi karbon dioksida global karena :

- a Mengingat bahwa produksi semen portland membutuhkan kalsinasi batu kapur untuk membentuk komponen kalsium semen portland, produksi l ton semen Portland membebaskan sekitar 1 ton karbon dioksida ke atmosfer.
- b. Produksi global semen Portland menyumbang sekitar 5 sampai saya 10 % emisi CO<sub>2</sub> di dunia.
- c. Asumsi penggunaan binder seperti *fly ash* dan aktivator dari bahan kimia standar, produksi 1 ton semen geopolimer membebaskan hanya  $0,16$  ton  $CO<sub>2</sub>$
- d. Penggunaan alkali dari limbah jelas akan mengurangi ini lebih lanjut.
- e. Penghematan energi dan melindungi lingkungan : beton geopolimer tidak memerlukan konsumsi energi yang besar seperti pada beton konvensional biasa.
- f. Kekuatannya dicapai dalam waktu yang singkat karena kekuatan tekan beton ini mampu mencapai 70 % dalam waktu 4 jam pertama.
- g. Memiliki ketahanan yang sempurna karena beton ini tahan terhadap serangan iklim tanpa mengurangi fungsi yang dimilikinya.
- h. Memiliki volume yang stabil karena penyusutan yang terjadi 4/5 kali lebih rendah jika dibandingkan beton konvensional.

Beton geopolimer yang dipakai dalam penyelesain tugas akhir ini adalah beton yang sudah diteliti di

laboratorium seperti beton geopolimer menggunakan campuran *fly ash* dan larutan NaOH 8M (Ekaputri,2013).

#### **2.6.2 Unsur-Unsur Penyusun Beton Geopolimer**

#### **2.6.2.1 Sumber material**

Sumber material yang memungkinkan untuk dipakai dalam pembuatan beton geopolimer adalah material – material yang banyak mengandung silikon (Si) dan alumunium (Al). Beberapa material yang telah diteliti sebagai sumber material dalam pembuatan beton geopolimer ini adalah *fly ash* ASTM Kelas F (Palomo dkk,1999 ; Swanepoel and Strydom,2002 diambil dari Hardjito,2005), kombinasi antara *fly ash* dan metakaolin (Swanepoel and Strydom,2002 ; van Jaarsveld dkk ,2002 diambil dari (Hardjito,2005) dan lain-lain.

*Fly ash* (ASTM Kelas F) dengan kadar *Ca* yang rendah lebih disukai sebagai sumber material jika dibandingkan dengan *fly ash* (ASTM Kelas C) dengan kadar *Ca* yang tinggi. Adanya zat kapur dalam jumlah yang tinggi bertolakbelakang dengan proses polimerisasi dan dapat mengubah mikrostrukturnya (Gourley,2003 diambil dari Hardjito,2005).

Mineral – mineral alumunium alami dan silikon memiliki potensi yang besar untuk dijadikan sumber material untuk membuat beton geopolimer, walaupun diprediksikan bahwa kuantitas mineral – mineral tersebut tidak mencukupi. Diantara material – material hasil produksi lainnya, hanya *fly ash dan slag* yang telah dibuktikan sebagai sumber bahan yang potensial untuk membuat beton geopolimer. *Fly ash*  dianggap menguntungkan jika dibandingkan dengan *slag* karena ukuran partikelnya yang lebih halus sehingga memiliki kereaktifan yang tinggi.

#### **2.6.2.2 Alkali Aktivator**

Adapun jenis aktivator yang akan digunakan dalam penelitian ini yaitu *Sodium Silikat (Na2SiO3)* dan *Sodium Hidroksida (NaOH).* Kedua jenis aktivator ini bisa didapatkan secara bebas di toko – toko yang menjual bahan – bahan kimia. Sodium silikat *(Na2SiO3)* yang dijual di pasaran berbentuk gel, sedangkan sodium hidroksida (NaOH) berbentuk padatan (serbuk). Sodium hidroksida tersebut terlebih dahulu harus dilarutkan dengan air sehingga menjadi larutan NaOH. Larutan *Sodium Hidroksida (NaOH)* yang digunakan adalah Larutan *NaOH* 8 M dengan perbandingan

antara  $\frac{162880}{16}$  = *NaOH*  $\frac{Na_2SiO_3}{2}\times 2.5 = \text{antara} \cdot 1.5 \text{ sampai} \cdot 2.5.$ 

# **2.7 Faktor Kelelahan** *(Fatigue)*

Prosedur kelelahan (*fatigue*) yang dikembangkan oleh PCA diterapkan pada perencanaan dan evaluasi perkerasan Bandar udara yang melayani berbagai jenis pesawat udara dengan berbahai konfigurasi roda pesawat.

Untuk mendapatkan working stress biasanya *modulus of rupture* dibagi dengan faktor keamanan *(safety factor).* Kerusakan beton akibat repetisi beban pesawat udara ditentukan oleh *stress rasio*.

#### **2.7.1** *Stress Ratio*

*Stress ratio* yaitu perbandingan antara tegangan *(stress)* yang terjadi dengan *modulus of rupture.* Rumus dari *stress ratio* adalah

*Stress ratio* = ......................................(2.14)

Dimana :

 $(\sigma_L)$  = tegangan lentur tiap-tiap jenis pesawat = *modulus of rupture*

Pada konsep kelelahan pada beton ini apabila *stress ratio* < 0,45, maka beton itu mampu menerima beban repetisi sampai pengulangan tak terhingga, apabila *stress ratio* meningkat makan beban repetisi yang diijinkan akan semakin

berkurang. Nilai hubungan beban repetisi yang diijinkan dengan stress ratio dapat dilihat pada tabel 2.3.

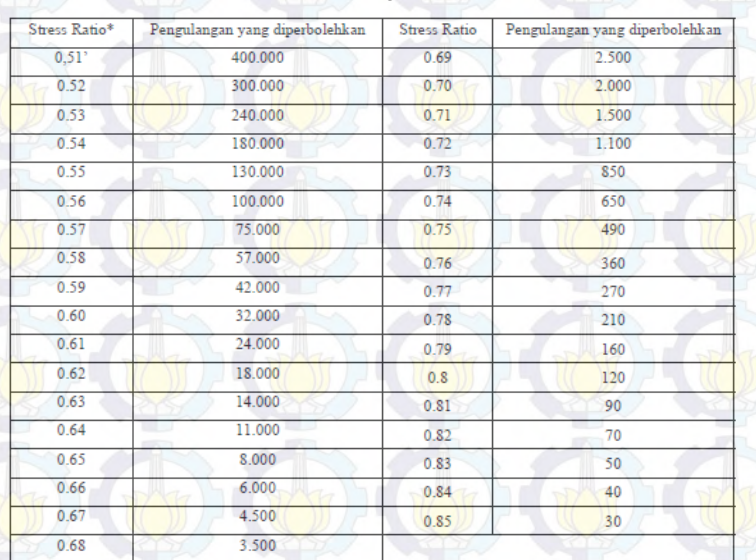

Tabel 2.1 Rasio Tegangan *(stress)* dan Pengulangan Beban Iiin.

Sedangkan menurut *Portland Cement Association* hubungan antara *stress ratio* dan repetisi ijin dituliskan ke dalam persamaan rumus sebagai berikut:

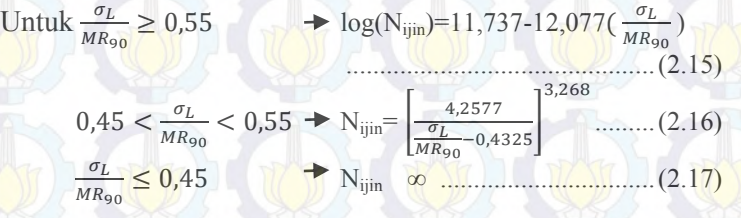

#### **2.7.2** *Load Repetition* **Faktor**

Setiap lintasan sumbu roda dari jenis pesawat udara pada perkerasan biasanya tidak selalu berada pada jalur lintasan yang tetap. Untuk keperluan pehitungan LRF, pergeseran lintasan sumbu roda pesawat udara dianggap tedistribusi secara normal yang menyebar di sekitar jalur lintasan sumbu roda rata-rata yang dianggap terletak pada jarak 0,5 jarak antara kaki roda dari sumbu perkerasan.

LRF untuk jenis pesawat udara tertentu merupakan faktor koreksi terhadap derajat kerusakan yang ditimbulkan pada struktur perkerasan di jalur lintasan sumbu roda rata-rata akibat terjadinya pergeseran lintasan sumbu roda tersebut. Kosekuensi dari pergeseran lintasan sumbu roda ini adalah bergesernya kurva tegangan lentur yang terjadi di dalam struktur perkerasan dan tegangan lentur pada jalur lintasan sumbu roda rata-rata yang umumnya dijadikan sebagai referensi dalam pperhitungan nilai LRF. Namun, pada penelitian sebelumnya, menunjukan bahwa 75% pesawat yang melintasi suatu perkerasan, berada pada jalur lintasan yang tetap. Oleh karena itu, nilai ini akan digunakan sebagai acuan untuk menentukan besarnya LRF. Besarnya LRF dapat dihitung dengan rumus:

 ...................................(2.18)

Dimana :

 $P = 75\%$  $N_{\text{ii}}$  = repetisi beban yang diijinkan  $D = \text{pergerakan pesawat tahunan}$ 

### **2.7.3** *Fatigue Repetition*

Untuk menghitung beban repetisi *gear load* pesawat total nanti diharapkan bias dihitung dengan rumus :

*Fatigue Repetition* = D x LRF ................................... (2.19)

Dimana:

- D = Jumlah kedatangan pesawat yang diharapakan selama umur rencana.
- LRF = Load Repetition Factor, berkaitan dengan jumlah pesawat yang melintas yang tegangan repetisinya akan menghasilkan tingkat kelelahan yang sama pada jumlah ekuivalen beban penuh.

# **2.7.4 Kapasitas struktural**

Kerusakan retak lelah tahunan yang diakibatkan oleh setiap pesawat udara yang beroperasi dihitung dengan membandingkan volume keberangkatan tahunan terhadap jumlah repetisi beban yang diijinkan untuk setiap pesawat udara tersebut. Jika jumlah total kerusakan retak lelah untuk semua jenis pesawat udara dalam kurun masa layan rencana kurang lebih sama dengan 100%, maka struktur perkerasan desain diperkirakan akan runtuh tepat di akhir masa layannya. Jika melebihi 100 % maka beton akan runtuh (*failure*). Rumus perhitungan total kerusakan retak lelah (*fatigue*) dituliskan sebagai berikut :

Total kerusakan = 
$$
n * \left[ \sum \frac{(N FR)}{(N i j in)} \right] * 100\%
$$
...... (2.20)

#### dimana:

- $i$  = masing-masing jenis pesawat udara
- n = masa layan rencana (tahun)
- N Fr = jumlah *fatigue repetition*
- $Nijin = j$ umlah repetisi beban yang diijinkan (pesawat udara)

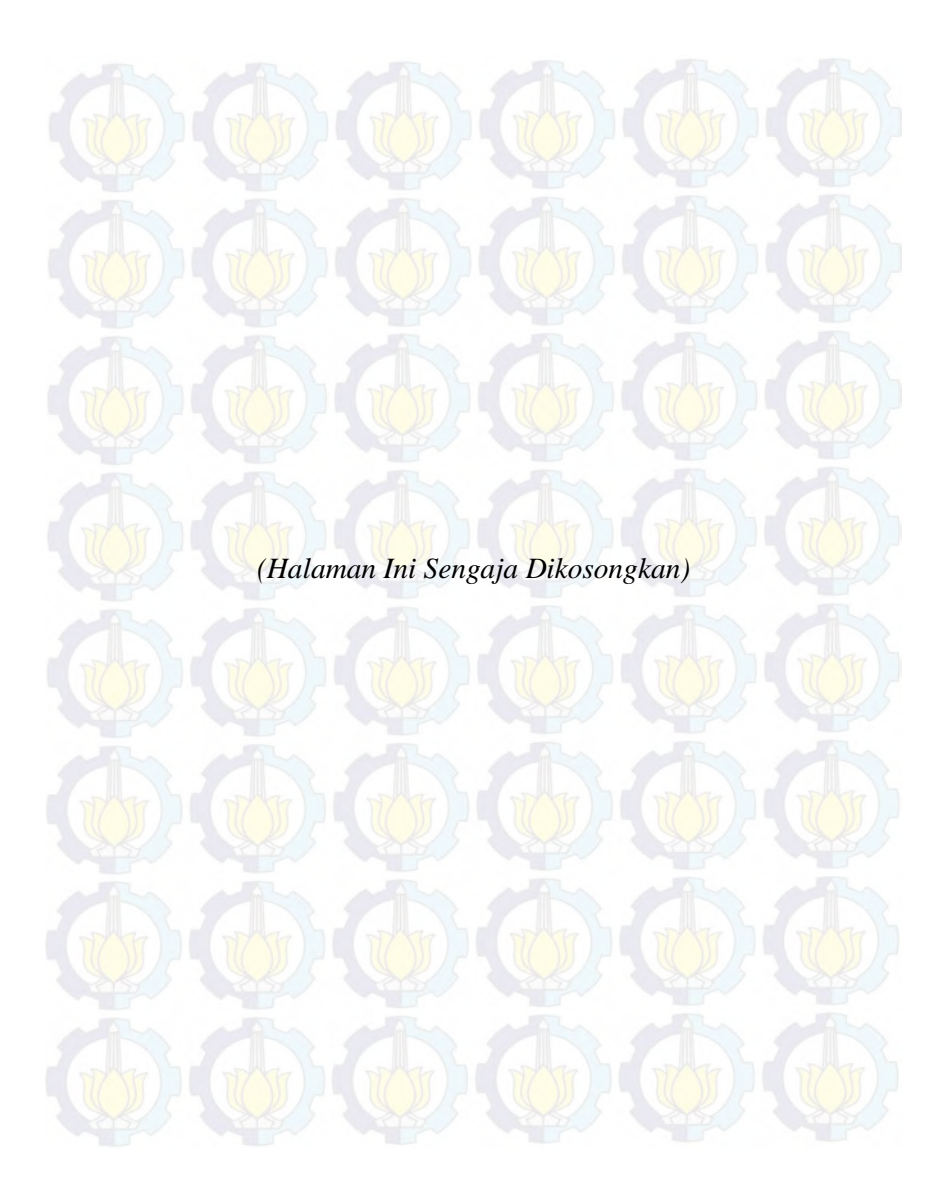

26

# **BAB III METODOLOGI**

# **3.1 Umum**

Metodologi penulisan merupakan gambaran tahapantahapan yang akan dilakukan untuk mencapai suatu tujuan penulisan sehingga dapat memberikan kemudahan dalam melakukan pengerjaannya. Agar tujuan dari penulisan tugas akhir ini dapat dilakukan dengan baik, maka terdapat beberapa tahapan dalam pengerjaannya,yaitu :

- a. Penentuan ide tugas akhir.
- b. Penentuan judul tugas akhir.
- c. Studi literatur.
- d. Menentukan diagram alir pengerjaan.
- e. Identifikasi data yang diperlukan untuk keperluan studi.
- f. Pemodelan kasus pada program bantu elemen hingga.
- g. Analisa permodelan kasus.
- h. Kesimpulan.

#### **3.2 Diagram Alir Pengerjaan**

Tugas akhir ini dilakukan melalui beberapa tahapan tertentu untuk mencapai tujuan penulisan.Tahapan-tahapan tersebut direpresentasikan dalam sebuah diagram alir *(flowchart)* seperti yang terdapat pada Gambar 3.1.

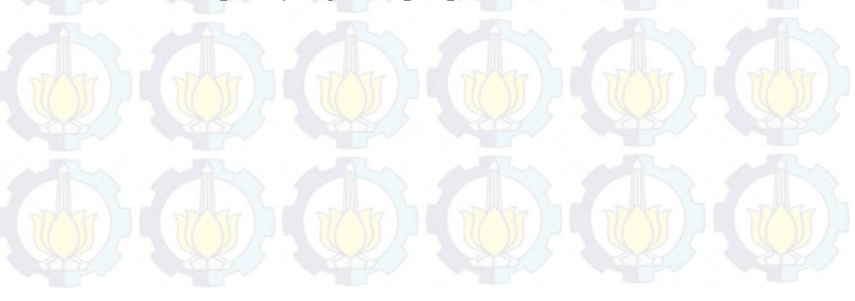

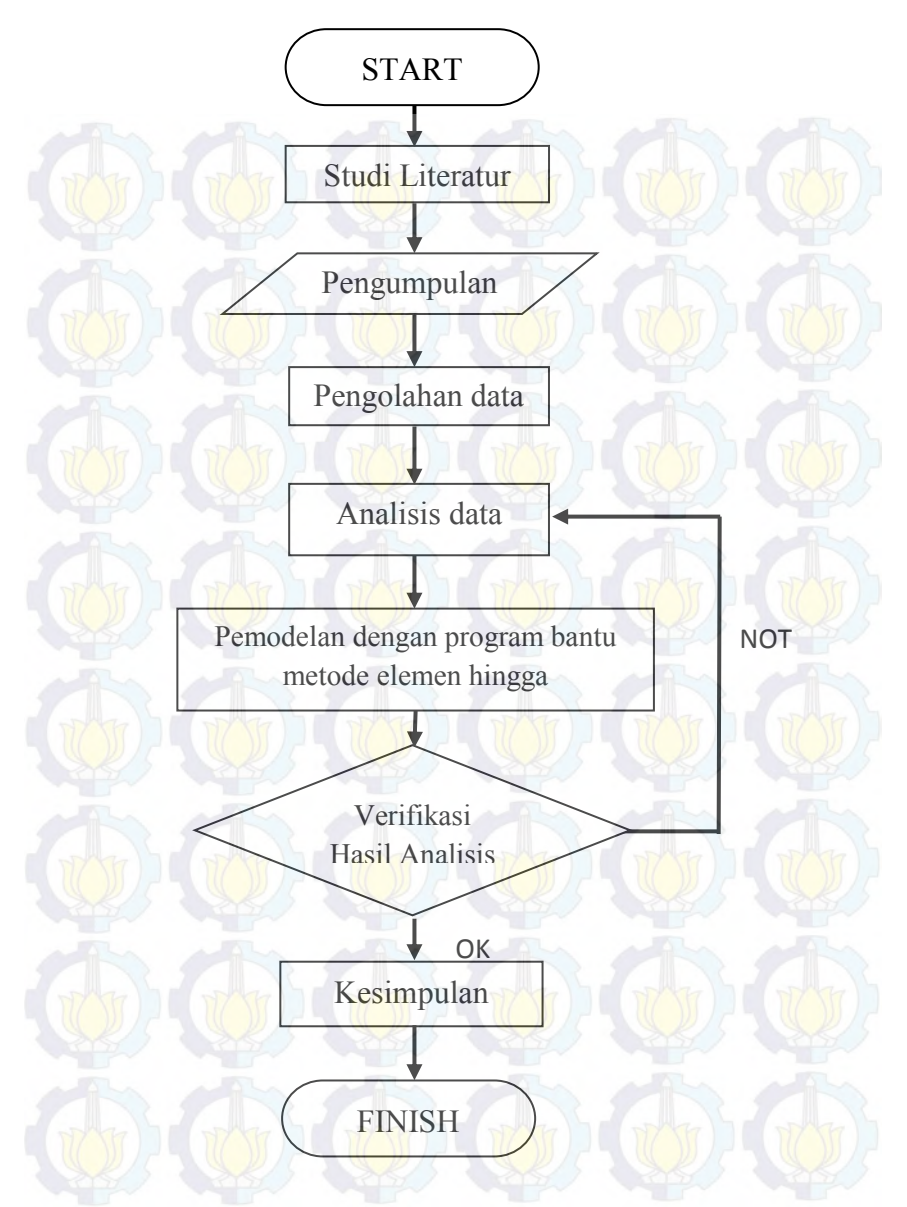

Gambar 3.1. *Flowchart* Tahapan Pengerjaan Tugas Akhir

#### **3.3 Studi Literatur**

Studi literatur yang dilakukan meliputi mempelajari penggunaan program analisa struktur program bantu elemen hingga terhadap variasi material beton. Selain itu dilakukan juga studi terhadap jurnal-jurnal ilmiah mengenai perkerasan kaku pada apron dan hal-hal lain yang terkait dengan tugas akhir ini.

## **3.4 Pengumpulan data**

Data yang digunakan merupakan data yang didapat dari berbagai literatur dan jurnal. Berikut ini data-data yang diperlukan untuk menentukan tebal slab beton PC menggunakan metoda FAARFIELD adalah:

- 1. Data Pergerakan Pesawat
- 2. Nilai "k" pada *subgrade*
- 3. Konfigurasi roda pesawat 747-400

Data yang digunakan dalam menggunakan program bantu elemen hingga untuk material beton adalah :

- 1. Berat Jenis
- 2. Young Modulus (E)
- 3. Poisson Ratio (µ)
- 4. Kuat Tekan
- 5. Kuat Tarik

Untuk validasi dari hasil program bantu elemen hingga digunakan analisis Weestergaard dengan data yang dibutuhkan :

- 1. Beban Pesawat
- 2. Tebal Slab Beton
- 3. Modulus Elastisitas beton (E)
- 4. Modulus reaksi tanah dasar (k)
- 5. Poisson ratio (µ)
- 6. Jarak antar roda pesawat

Sedangkan data variasi material beton geopolimer yang digunakan adalah :

- **1.** Beton Geopolimer 1 (GC-1,5-0,4): Beton Geopolimer 8M dengan perbandingan massa alkali aktifator  $\frac{Na_2SiO_3}{NaOH} = 1.5$  dengan penambahan serat PVA sebesar  $N aOH$  $0.4\%$
- **2.** Beton Geopolimer 2 (GC-1,5-0,6): Beton Geopolimer 8M dengan perbandingan massa alkali aktifator  $\frac{Na_2SiO_3}{NaOH} = 1.5$  dengan penambahan serat PVA sebesar  $NaOH$  $0.6\%$
- **3.** Beton Geopolimer 3 (GC-2,0-0,6): Beton Geopolimer 8M dengan perbandingan massa alkali aktifator  $\frac{Na_2SiO_3}{NaOH} = 2.0$  dengan penambahan serat PVA sebesar  $NaOH$  $0.6%$
- **4.** Beton Geopolimer 4 (GC-2,5-0,4): Beton Geopolimer 8M dengan perbandingan massa alkali aktifator N  $\frac{\mu_{2}S_{1}O_{3}}{NaOH}$  = 2.5 dengan penambahan serat PVA sebesar  $0.4\%$
- **5.** Beton Geopolimer 5 (GC-2,5-0,6): Beton Geopolimer 8M dengan perbandingan massa alkali aktifator N  $\frac{dz_2}{d\omega_3}$  = 2.5 dengan penambahan serat PVA sebesar  $0.6\%$
- **6.** Beton Geopolimer 6 (GC-2,5-0,8): Beton Geopolimer 8M dengan perbandingan massa alkali aktifator  $\frac{Na_2SiO_3}{NaOH}$  = 2.5 dengan penambahan serat PVA sebesar  $NaOH$ 0.8%

## **3.5 Pengolahan data**

Pada tahapan Pengolahan data ini merupakan tahapan dimana data yang didapatkan, baik data primer dan data sekunder dikumpulan sedemikian rupa. Selain itu juga, pada umumnya data yang didapat masih data mentah. Jadi data tersebut perlu diolah sedemikian rupa agar bisa digunakan pada tahap selanjutnya.

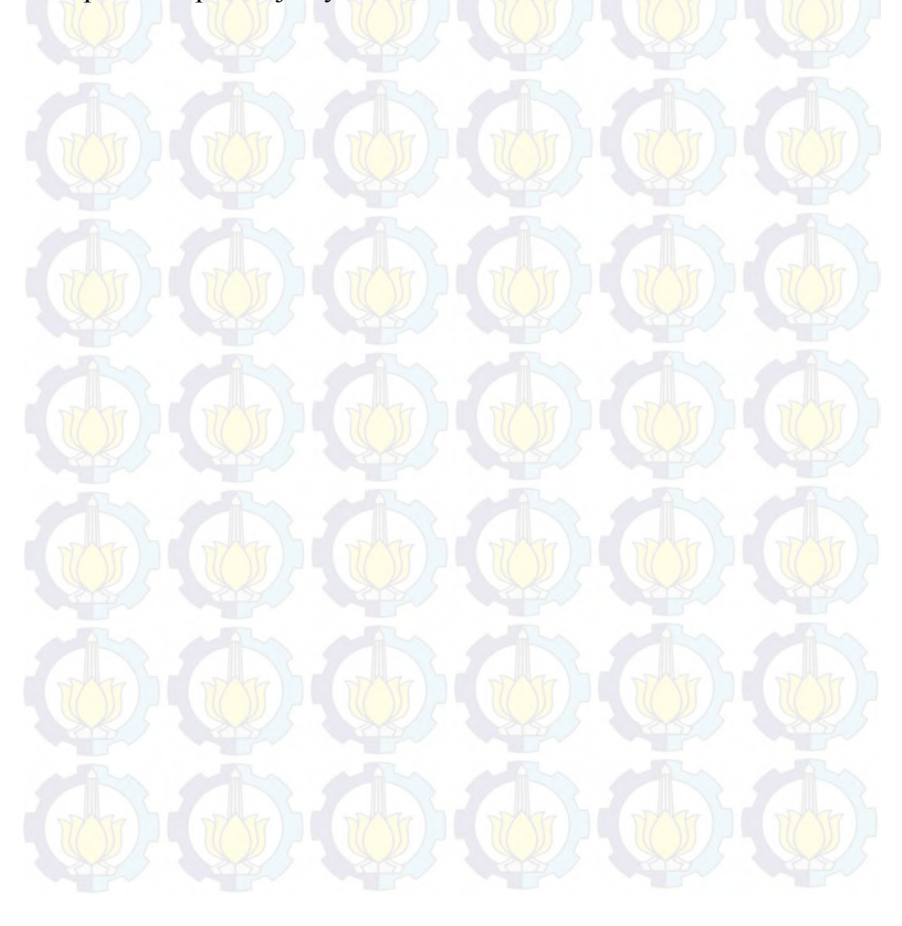

### **3.6 Analisis Data**

# **3.6.1.** *Flowchart* **Analisis Data**

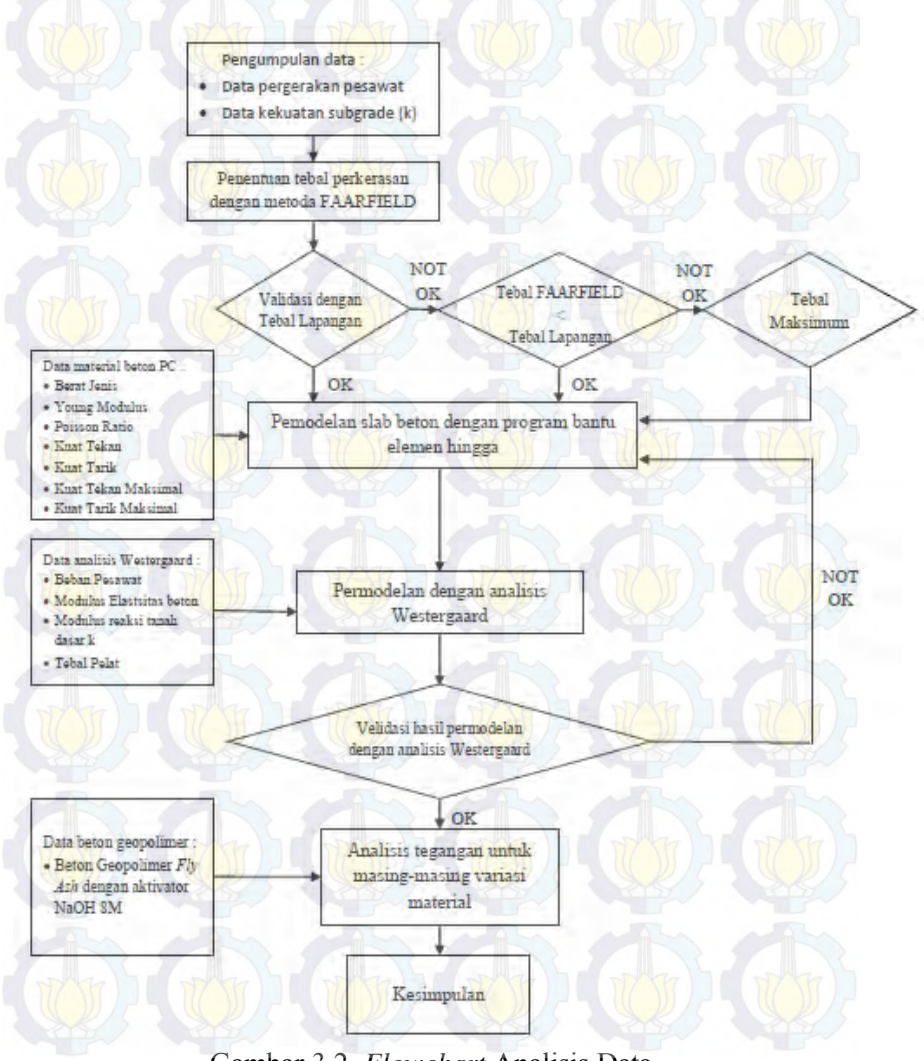

Gambar 3.2. *Flowchart* Analisis Data

# **3.6.2. Menentukan Tebal Perkerasan dengan Metoda FAARFIELD**

Penentuan tebal slab beton PC disini menggunakan metoda FAARFIELD yang bertujuan untuk dijadikan standar acuan terhadap variasi material beton yang lain. Nantinya dari standart acuan ini akan didapat grafik perbandingan antara tebal slab beton dengan tegangan yang terjadi.

### **3.6.3. Memodelkan Slab Beton**

Titik awal dalam permodelan analisis slab beton ini yaitu dengan memutuskan, hubungan antara ketebalan slab beton dengan tegangan. Permodelan analisa slab beton berbentuk persegi dengan ukuran 5000 mm x 5000 mm dengan ketebalan slab beton yang telah ditentukan. Dalam memodelkan slab beton dapat dilihat dalam flowchart dibawah seperti pada gambar 3.3. Sedangkan Pemodelan dibuat berupa plane yang ditunjukan pada gambar 3.4 dan 3.5. Pada permodelan slab beton digunakan *meshing* pada program bantu elemen hingga berbentuk kubus dengan ukuran 50mm. Ukuran *mesh* ini dapat diubah sesuai dengan tingkat ketelitian dalam analisis ini. Apabila ukuran dan pola *meshing* yang didesain dalam proposal ini tidak menghasilkan ketelitian yang tinggi, maka ukuran dan pola *meshing* dapat diubah.

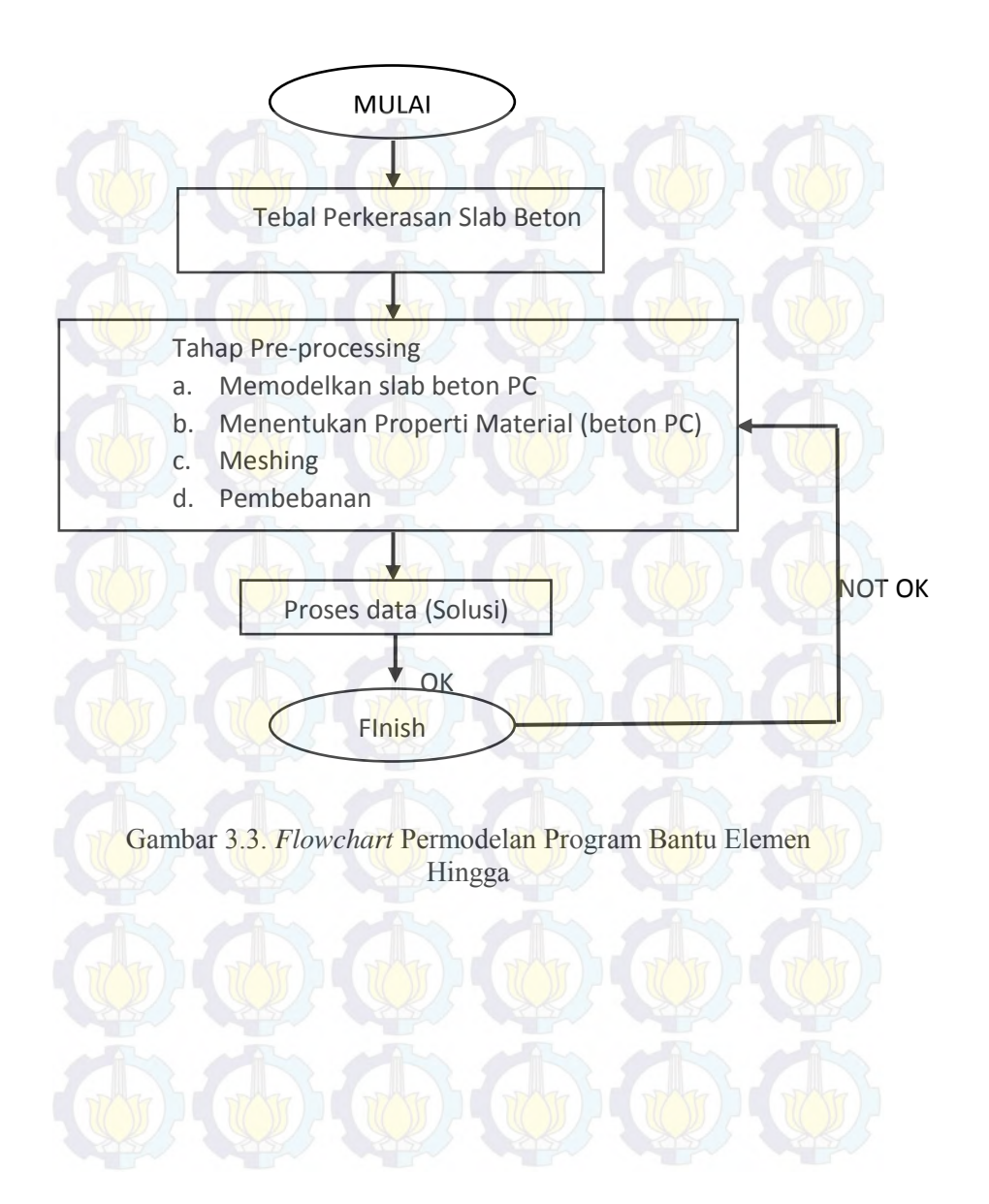

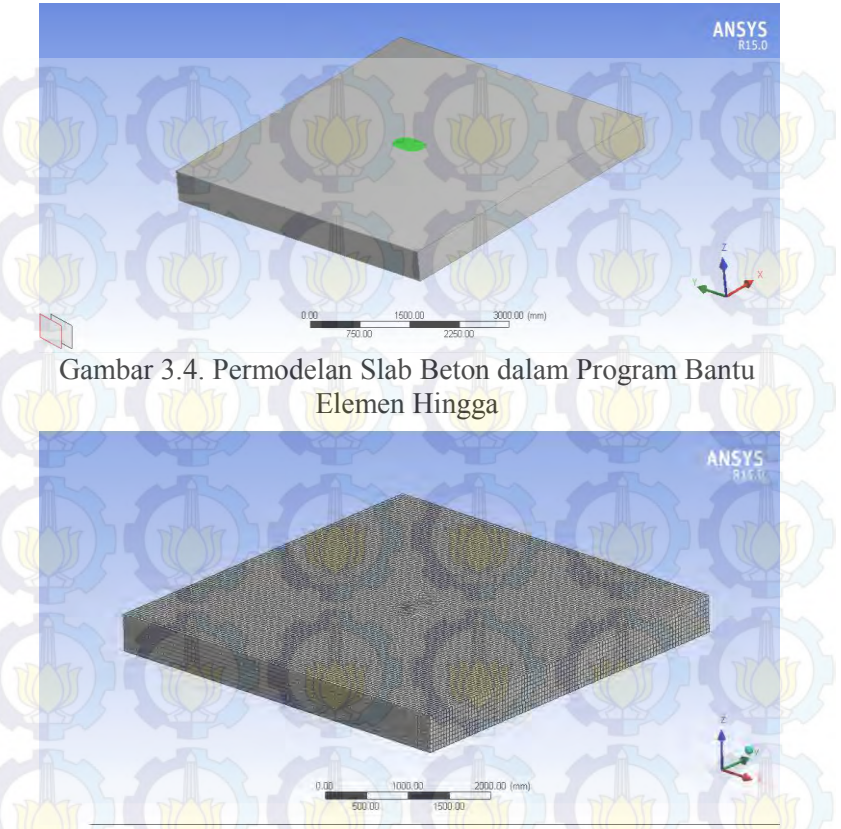

Gambar 3.5. *Meshing* Slab Beton dalam Program Bantu Elemen Hingga

# **3.6.4 Variasi Konfigurasi Roda Pendaratan Pesawat**

Variasi konfigurasi roda pendaratan pesawat disini digunakan dalam analisis sebagai media pendistribusian beban total pesawat kepada perkerasan di bawah roda. Tipe roda menentukan luasan kontak pendistribusian beban. Konfigurasi roda pendaratan pesawat disini digunakan pesawat tipe Boeing-B747.

#### **3.6.5 Variasi Letak Roda Pendaratan Pesawat**

Variasi letak roda pendaratan pesawat disini dimaksudkan untuk mengetahui apabila posisi roda pesawat terletak pada posisi yang berbeda di slab beton apakah memiliki pengaruh yang signifikan terhadap beton itu sendiri.

#### **3.6.6 Verifikasi Output**

Verifikasi Output disini dimaksudkan untuk mengetahui apakah hasil dari permodelan slab beton yang telah kita buat melalui dalam program bantu elemen hingga telah melalui tahapan-tahapan yang benar atau tidak. Hasil dari permodelan slab beton pada program bantu elemen hingga ini adalah sebuah grafik perbadingan antara tebal slab beton dengan tegangan yang terjadi pada slab beton. Verifikasi *output* disini adalah proses validasi analisis dengan menggunakan program bantu elemen hingga dengan analisis Westergaard.

#### **3.6.7 Variasi Material Beton**

Variasi material beton disini yaitu memvariasikan yang awalnya beton PC kemudian divariasikan dengan material beton geopolimer. Tujuan Dalam pencampuran variasi material beton ditahap ini yaitu seberapa pengaruh variasi material beton geopolimer dalam menentukan ketebalan slab beton di apron.

#### **3.6.8 Perbandingan Variasi Material Slab Beton**

Hasil analisis program digunakan untuk membandingkan hasil keluaran *(output)* dari variasi material beton terhadap material beton PC yang telah diverifikasi hasilnya. Dalam hal ini dilakukan analisa hubungan antara ketebalan slab beton dengan tegangan yang terjadi berdasarkan hasil analisa program bantu elemen hingga.

Apabila telah dilakukan perbandingan melalui grafik maka kita akan tahu seberapa besar pengaruh variasi material pada beton. Dan apakah variasi material beton dapat digunakan dalam memfasilitasi pergerakan pesawat.

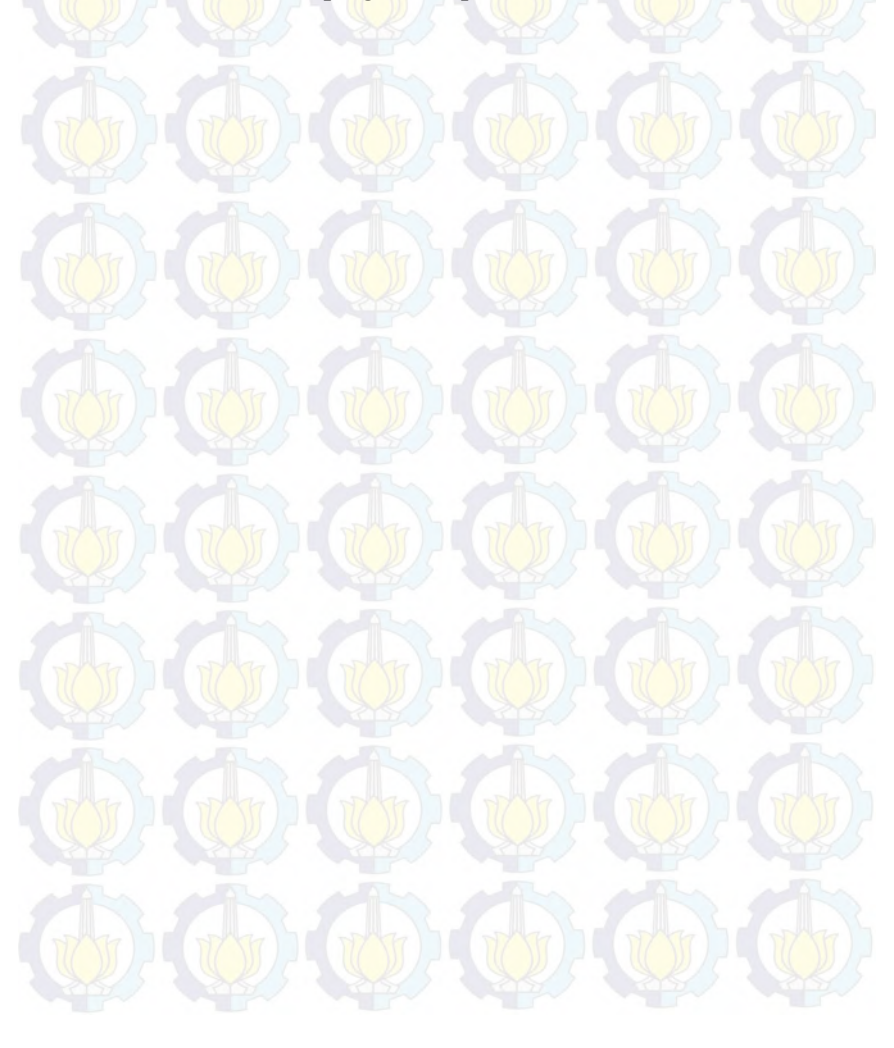

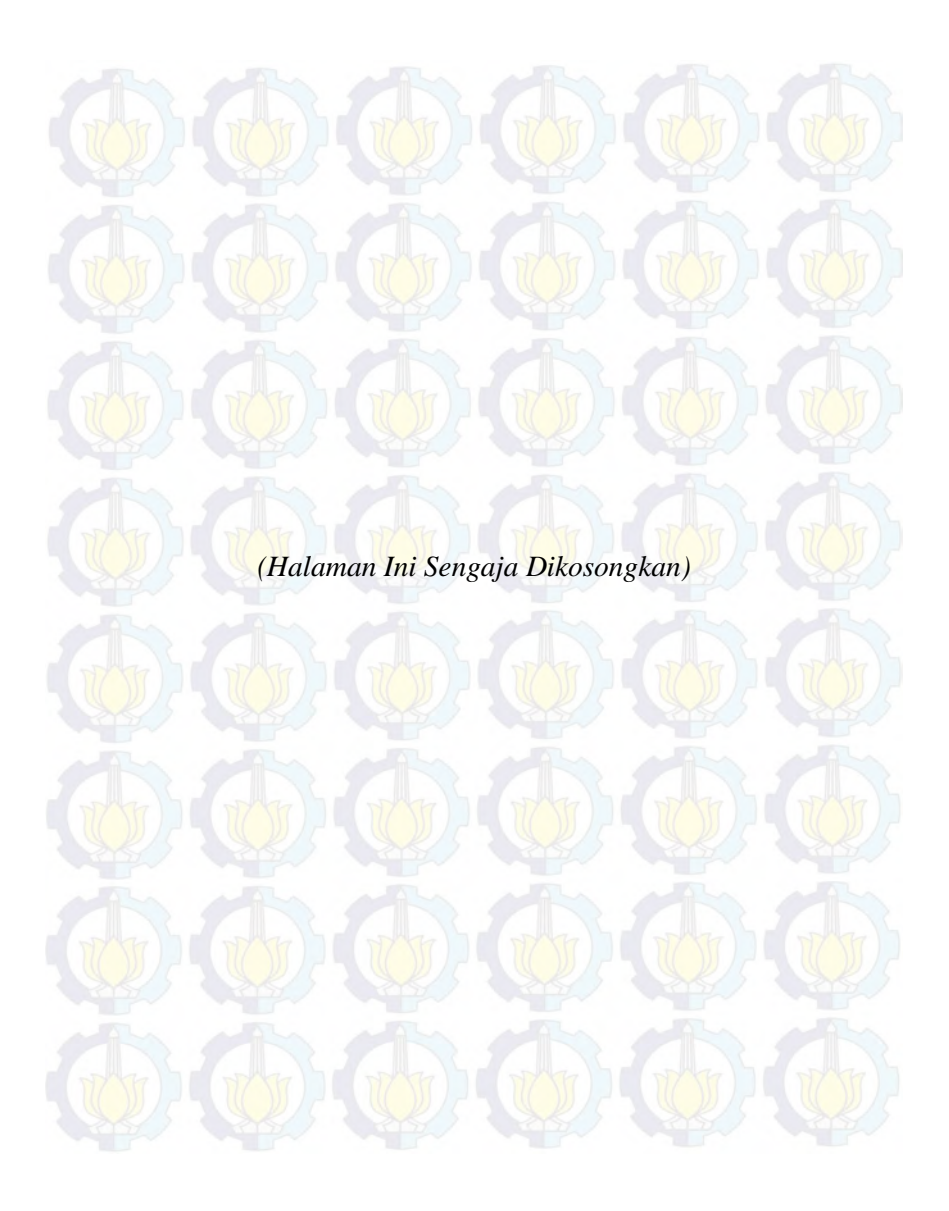

# **BAB IV ANALISIS DATA**

Dalam bab ini dilakukan analisis terhadap data yang ada untuk mendapatkan nilai tegagan dari perkerasan pada apron sesuai dengan tujuan dari tugas akhir ini. Nilai tegangan diperoleh dari mensimulasikan letak beban pada suatu slab beton. Simulasi dari tugas akhir ini digunakan program bantu dengan metode elemen hingga. Hasil dari simulasi dengan program bantu elemen hingga akan divalidasi dengan perhitungan tegangan metode Westergaard.

Adapun langkah pertama sebelum permodelan adalah penentuan tebal perkerasan. Tebal perkerasan diperoleh dengan perhitungan menggunakan program bantu FAARFIELD. Dan hasil dari perhitungan FAARFIELD akan dikomparasikan dengna tebal perkerasan di lapangan. Hasil komparasi akan menjadi acuan dalam membuat model perkerasan slab beton dengan program bantu elemen hingga.

#### **4.1 Perhitungan Tebal Perkerasan Apron**

Perkerasan yang digunakan pada apron selalu berupa perkerasan kaku (*rigid pavement*). Untuk menentukan ketebalan dari perkerasan apron ini terdapat berbagai macam metode. Dalam tugas akhir ini perhitungan tebal perkerasan apron digunakan metode FAA dengan sofware FAARFIELD. Untuk menentukan tebal perkerasan apron digunakan pergerakan pesawat pada tahun 2014.

#### **4.1.1 Metode FAA**

Metode perencanaan FAA untuk menentukan tebal perkerasan yang digunakan adalah metode perencaan yang mengacu pada standar perencaan perkerasan FAA *Advisory Circular* (AC) No. 150-5320-6E.

#### **1. Menentukan data yang di input**

Dalam *Advisory Circular* (AC) no.150-5320-6E kita dianjurkan menggunakan software FAARFIELD dengan datadata yang digunakan adalah :

a. Pergerakan pesawat

Dalam mendesain suatu sebuah bandara baru maupun melakukan pengembangan bandara yang telah ada, pasti diperluakan data pergerakan pesawat. Tabel 4.1 adalah rekapitulasi pergerakan pesawat di bandara Juanda pada tahun 2014 berdasarkan tipe pesawat.

### b. Data perkerasan beton

Data tebal perkerasan, khususnya tebal lapisan pondasi dan tebal lapisan ATB ( *Ashpalt Treated Base)* disamakan dengan data struktur perkerasan untuk apron di bandara Juanda, Surabaya. Lapisan pondasi agregat dan lapisan ATB tersebut digunakan sebagai bagian dari tanah dasar yang diperhitungkan dalam penentuan modulus reaksi tanah dasar gabungan, kgab.

Modulus reaksi tanah dasar (k) pada muka tanah dasar juga disesuaikan dengan data desain apron di bandara Juanda, Surabaya. Untuk modulus lentur beton ( *Modulus of Rupture* ) juga disesuaikan dengan desain untuk apron bandara Juanda yaitu sebesar 4,4 Mpa (45 kg/cm<sup>2</sup>). Untuk ringkasan struktur perkerasan dan ketentuan teknis desain disajikan dalam tabel 4.2. Potongan melintang struktur apron bandara Juanda dapat dilihat dalam gambar 4.1

# Tabel 4.1 Data Pergerakan Pesawat Tahun 2014

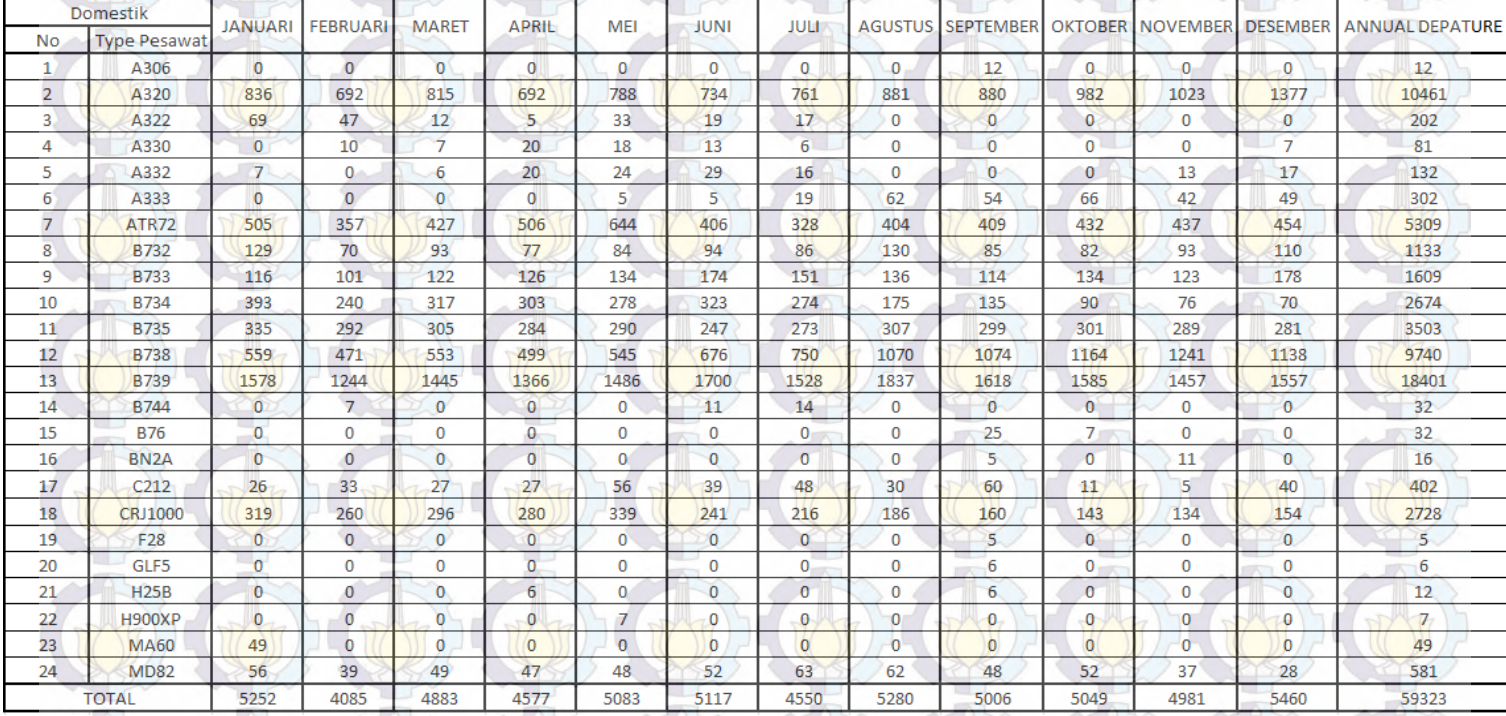

41

| Diskripsi                                                                 | Nilai   | Satuan            |  |
|---------------------------------------------------------------------------|---------|-------------------|--|
| Tebal Pelat Beton, D                                                      | 450     | mm                |  |
| Tebal Lapisan Pondasi Agregat, D <sub>agr</sub> (CBR<br>$\geq 80\%$       | 20      | cm                |  |
| Tebal Lapisan ATB, D <sub>atb</sub> (Stabilitas<br>Marshall $\geq$ 500kg) | 40      | mm                |  |
| Modulus Lentur Pelat Beton, MR <sub>90</sub>                              | 4,413   | Mpa               |  |
| Modulus Reaksi Tanah Dasar, k                                             | 54      | MN/m <sup>3</sup> |  |
| Modulus Reaksi Tanah Dasar gabungan,<br>Kgab                              | 80      | MN/m <sup>3</sup> |  |
| Modulus Elastisitas Beton, E                                              | 26939,5 | Mpa               |  |
| Faktor Keamanaan                                                          | 1,7     |                   |  |
| Masa Layan Rencana                                                        | 20      | tahun             |  |

Tabel 4.2 Data Struktur Perkerasan Apron Bandara Juanda

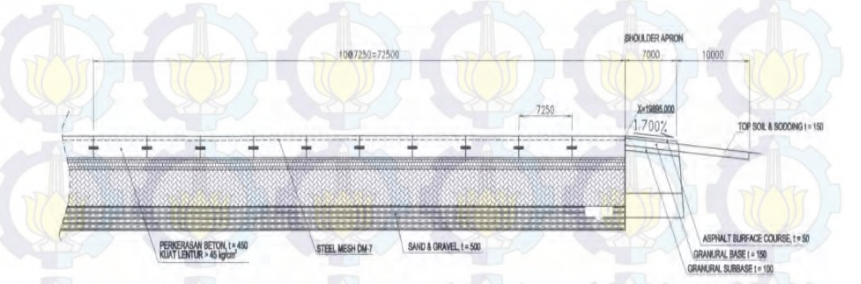

Gambar 4.1 Potongan Melintang Perkerasan Kaku Bandara Juanda

# **2. Menetukan Tebal Slab Beton**

Dalam menentukan tebal slab beton pada sofware FAARFIELD kita mendesain struktur sesuai dengan data yang ada seperti pada gambar 4.2 Untuk jenis pesawat yang digunakan yaitu sesuai dengan pergerakan pesawat pada Juanda tahun 2014.

Macam-macam tipe pesawat yang digunakan dalam sofware FAARFIELD disajikan dalam tabel 4.3.

Hasil output dari software FAARFIELD ini adalah tebal slab beton dan dipertunjuktan dalam tabel 4.4. Dari software FAARFIELD dihasilkan tebal pelat beton sebesar 442,5 mm. Berdasarkan data yang ada yaitu tebal perkerasan slab beton pada lapangan yakni 450 mm. Sehingga dalam menganalisis tegangan pelat beton PC digunakan tebal lapangan yakni sebesar 450 mm.

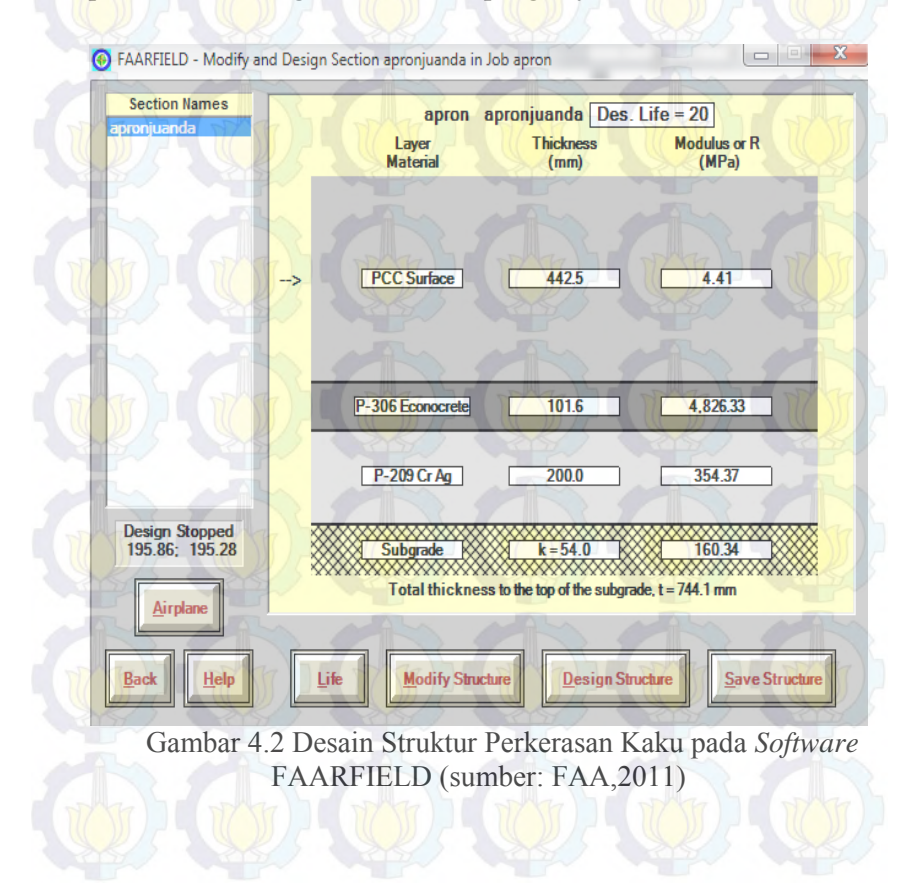

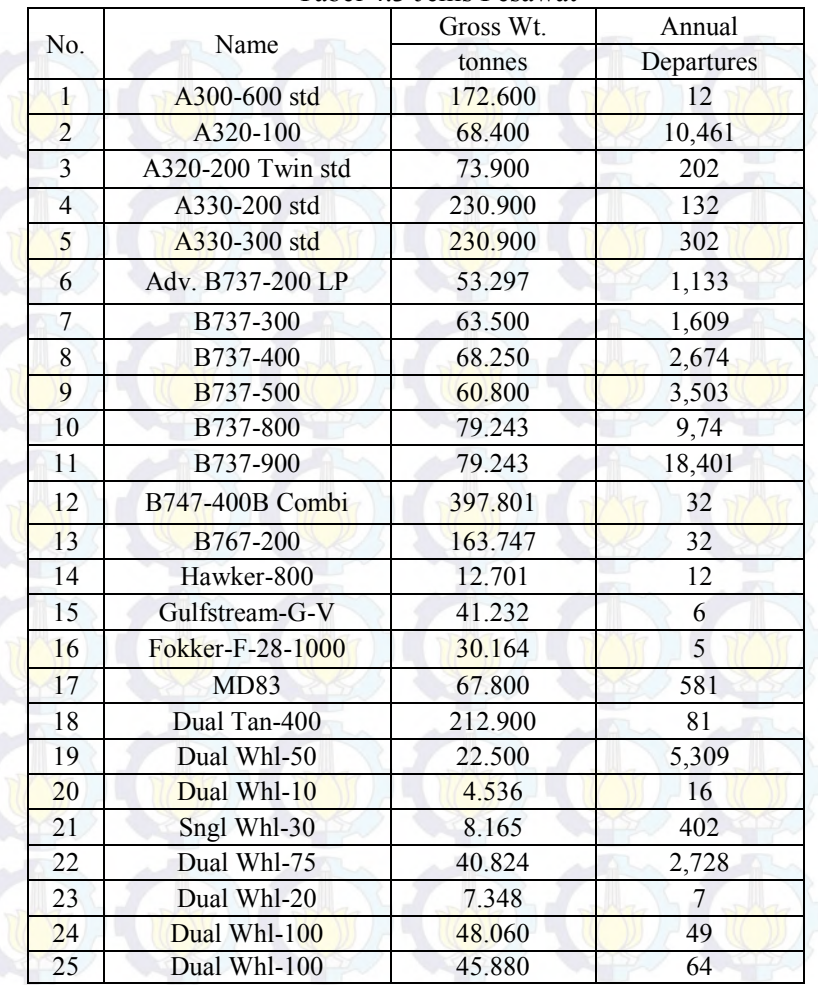

| No. | Type               | Thickness<br>mm | Strength<br>R,MPa |
|-----|--------------------|-----------------|-------------------|
|     | <b>PCC</b> Surface | 442.5           | 4.41              |
|     | <b>Base</b>        | 101.6           | 0.00              |
|     | Subbase            | 200.0           | 0.00              |
|     | Subgrade           | 0.1             | $0.00\,$          |

Tabel 4.4 Hasil *Output* dari *Sofware* FAARFIELD

Tabel 4.4 merupakan hasil dari perhitungan FAARFIELD yang menunjukan ketebalan masing-masing lapisan perkerasan untuk apron Juanda. Dapat dilihat dalam tabel 4.4 bahwa hasil perhitungan ketebalan slab beton PC dari program FAARFIELD lebih kecil dari tebal slab beton yang ada pada PC Juanda. Untuk keperluan permodelan simulasi pada program bantu elemen hingga digunakan tebal slab beton yang terbesar yaitu pada kondisi lapangan, yaitu tebal slab beton PC 450 mm.

# **4.2 Analisis Beton PC Menggunakan Program Bantu Elemen Hingga**

Program bantu elemen hingga adalah suatu program elemen hingga yang dapat membantu kita dalam menghitung tegangan yang terjadi pada titik-titik yang akan kita tinjau. Dalam menggunakan program bantu elemen hingga terdapat tahap-tahap yang harus dilalui antara lain:

#### **4.2.1 Menentukan Material**

Jenis material yang digunakan pada tahap analisis ini adalah material beton PC dengan karateristik yang sama dengan material beton PC pada bandara Juanda, Surabaya. Untuk karateristik beton PC yang digunakan dalam program bantu elemen hingga dapat dilihat dalam tabel 4.2. sedangkan untuk berat jenis yang digunakan adalah sebesar 2400 kg/m3. Untuk kuat tekan dari slab beton PC yang digunakan adalah sebesar f'c = 32,85 Mpa dengan kuat tarik sebesar 3,28 Mpa.

| No. | Type               | Poisson's<br>Ratio | Strength<br>R,MPa |
|-----|--------------------|--------------------|-------------------|
|     | <b>PCC</b> Surface | 0,15               | 4,41              |
|     | Base               | 0.2                |                   |
|     | Subbase            | 0,35               |                   |
|     | Subgrade           | 0,4                |                   |

Tabel 4.5 *Input* material

# **4.2.2 Memodelkan Slab Beton**

Permodelan slab beton pada program bantu elemen hingga dibuat dengan ukuran yang sama seperti pada bandara Juanda yaitu berukuran 5000 x 5000 mm. Sedangkan tebal slab beton pada program bantu elemen hingga dibuat dengan ketebalan variasi yaitu antara 310-590 mm dengan variasi ketebalan tiap 20 mm. Untuk hasil permodelan pada program bantu elemen hingga dapat dilihat pada gambar 4.3

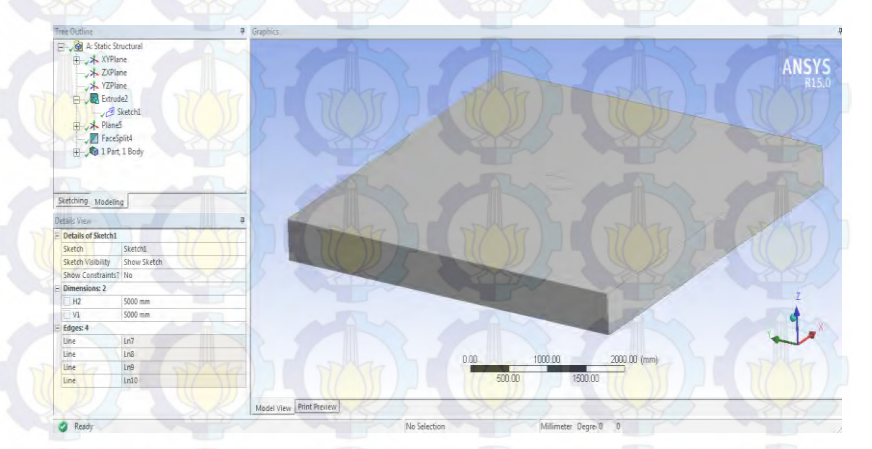

Gambar 4.3 Permodelan Slab Beton pada Program Bantu Elemen Hingga

#### **4.2.3 Meshing pada Slab Beton**

Meshing pada slab beton yaitu membagi slab beton menjadi bagian yang lebih kecil dengan ukuran yang ditentukan. Pada tugas akhir ini digunakan meshing berbentuk persegi empat. Apabila dalam pembentuan meshing persegi empat ini ada kemungkinan bagian tertentu tidak memungkinkan untuk dibagi menjadi persegi empat maka bagian tersebut dibagi menjadi bentuk segitiga. Untuk ukuran meshing pada program bantu elemen hingga gambar 4.4 digunakan ukuran 50 mm.

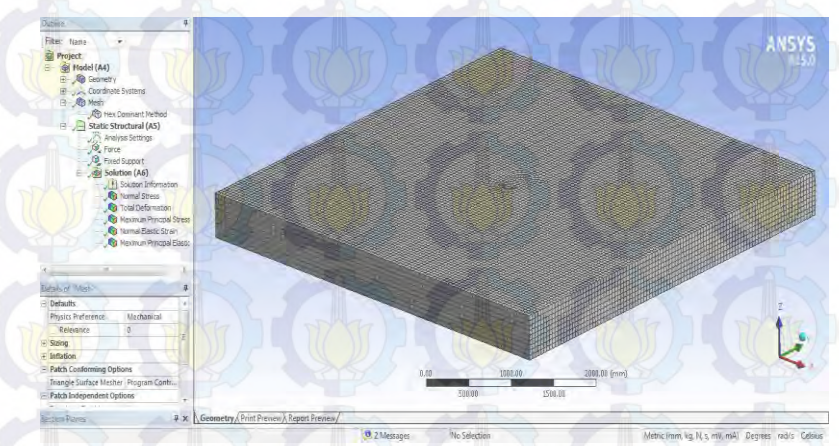

Gambar 4.4 *Meshing* Slab Beton Pada Program Bantu Elemen Hingga

# **4.2.4 Pembebanan pada Slab Beton**

Pembebanan pada slab beton yakni pembebanan dari roda pesawat. Jenis pesawat yang digunakan dalam pembebanan adalah pesawat B747-400. Digunakan pesawat jenis B747-400 pada pembebanan dikarenakan jenis pesawat ini merupakan jenis pesawat yang terberat dan terbesar yang ada pada bandara Juanda, Surabaya. Untuk pembebanan dilakukan dengan cara dua macam yaitu pembebanan untuk *single wheel* dan *dual wheel* seperti pada

gambar 2.12 dengan luasan kontak area yang telah ditentukan dengan rumus dalam persamaan 2.12:

Untuk beban yang digunakan yaitu beban pada main gear pesawat yang diperoleh dari manual aircraft pesawat jenis B747- 400 pada gambar 4.4. Jenis pesawat ini adalah jenis pesawat terbesar yang dilayani di bandara Juanda.

Secara umum, pembagian beban pesawat adalah 5% pada *nose gear* dan 95% pada *main gear*. Untuk mengetahui jumlah distribusi beban untuk pesawat yang digunakan dalam analisis, manual dari tiap-tiap pesawat telah menyediakan grafik jumlah pembebanan sebagaimana ditunjukan dalam gambar 4.5. Pada gambar 4.5 dapat ditentukan distribusi beban pesawat B747-400 pada roda-roda pesawat dengan memperhitungkan *center of gravity* dari pesawat tersebut.

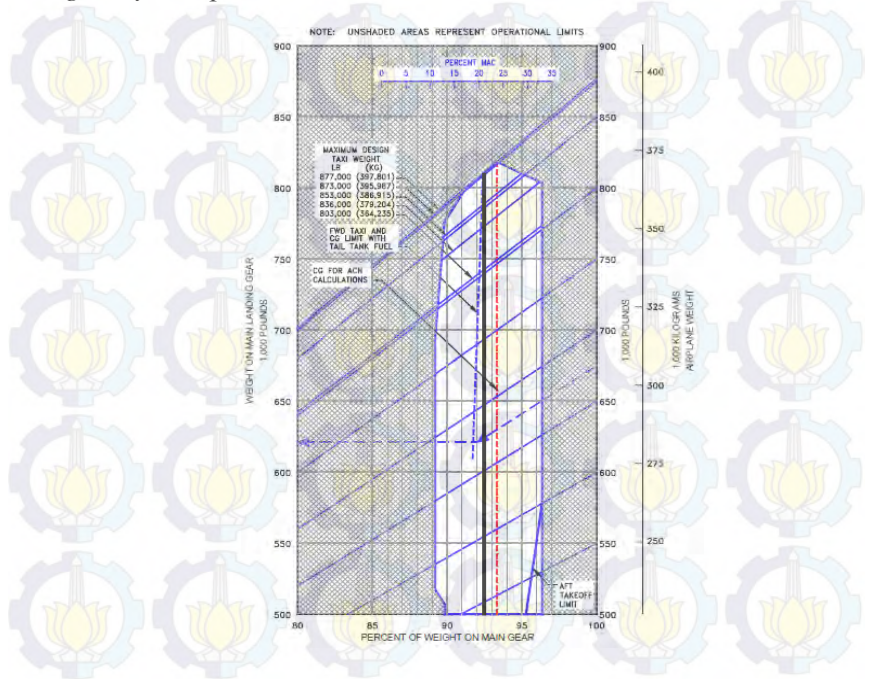

Gambar 4.5 Perhitungan Beban *Main Gear* Pesawat B747-400

Dari gambar 4.4 diperoleh berat pada *main gear* pesawat B747-400 yaitu sebesar 92,4%. Untuk memperoleh beban pada tiap-tiap roda pesawat digunakan persamaan 2.5 dengan perhitungan :

 $Pd = \frac{M}{2}$ j  $Pd = \mathbf{1}$ 

 $Pd = 22973.01kg$ 

Untuk mencari luasan kontak area *single wheel* dan *dual wheel* pada gambar 4.6 dapat digunakan persamaan 2.4 dengan perhitungan :

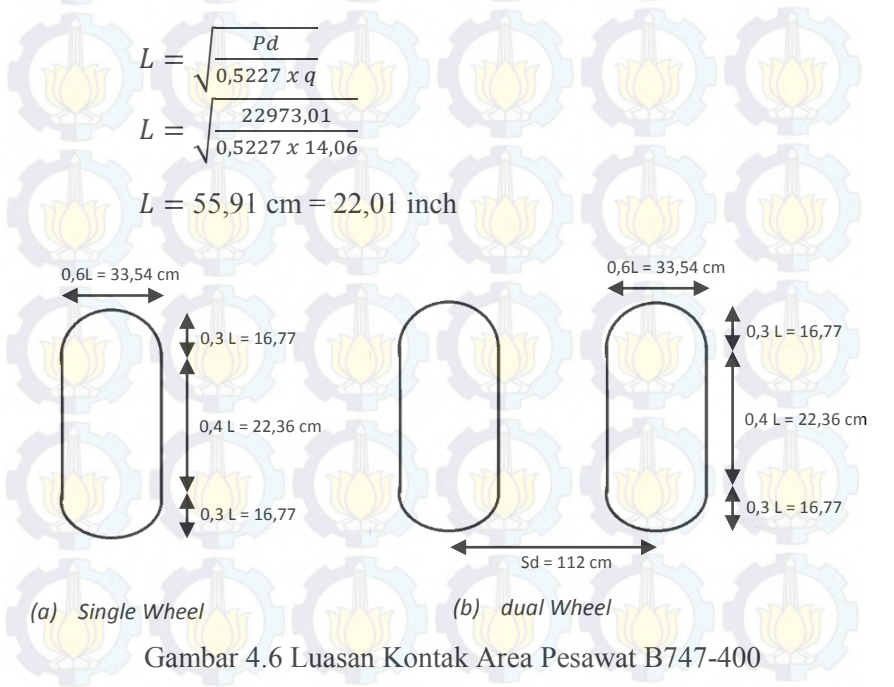

Untuk pembebanan pada *single wheel* dilakukan dengan variasi tiga macam yaitu : keadaan I (*Interior*), keadaan II (*egde*), keadaan III (*corner*). Sedangkan untuk dual wheel hanya dilakukan pada dua macam yaitu keadaan I (*Interior*) dan keadaan II (*egde*) dikarenakan dalam analisis Westergaard yaitu analisis yang digunakan untuk membandingkan hasil dari program bantu elemen hingga hanya diperuntukan untuk dua keadaan tersebut.

# a. Keadaan I *Single Wheel* (*Interior Loading*)

Keadaan I *interior loading* yaitu beban satu roda *(Single Wheel)* diterapkan pada bagian tengah suatu pelat yang terletak cukup jauh dari tepi atau sambungan. Untuk permodelan pembebanan *single wheel interior loading* dapat dilihat pada gambar 4.7.

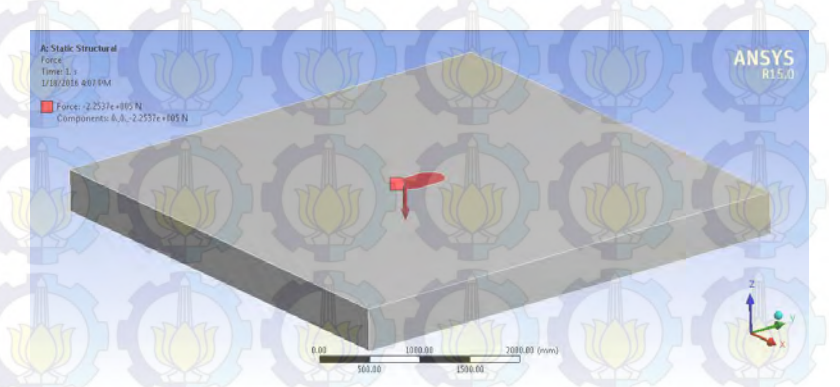

Gambar 4.7 Pembebanan *Interior Loading Single Wheel* 

# b. Keadaan II *Single Wheel* (*Edge Loading*)

Keadaan II *edge loading* yaitu beban satu roda *(single wheel)* diterapkan di dekat tepi pelat atau sambungan yang tidak mempunyai kemampuan untuk menyalurkan beban. Untuk permodelan pembebanan *single wheel edge loading* dapat dilihat pada gambar 4.8.

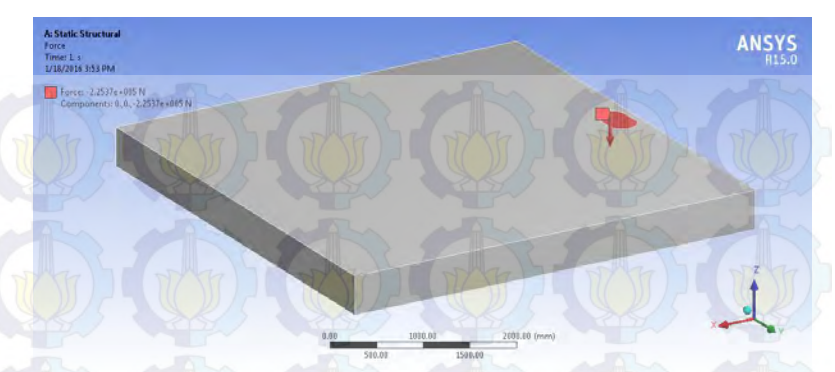

Gambar 4.8 Pembebanan *Edge Loading Single Wheel*

c. Keadaan III *Single Wheel* (*Coner Loading*)

Keadaan III *corner loading* yaitu beban satu roda *(Single Wheel)* beban diterapkan di ujung pelat. Untuk permodelan pembebanan *single wheel corner loading* dapat dilihat pada gambar 4.9.

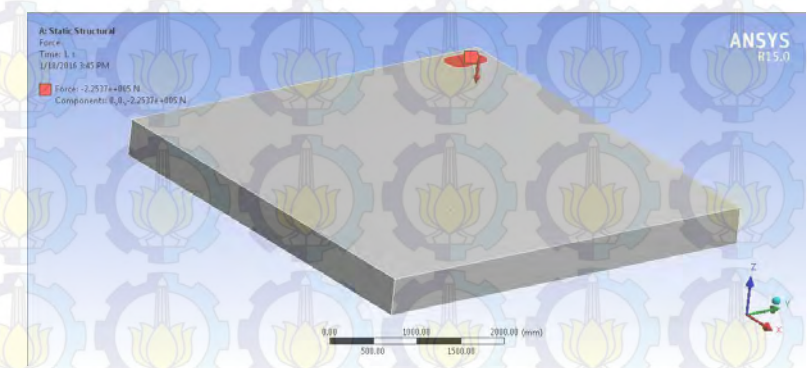

Gambar 4.9 Pembebanan *Corner Loading Single Wheel*

# d. Keadaan I *Dual Wheel* (*Interior Loading*)

Keadaan I *interior loading* yaitu beban dua roda *(dual wheel)* diterapkan pada bagian tengah suatu pelat yang terletak cukup jauh dari tepi atau sambungan. Untuk permodelan pembebanan *dual wheel interior loading* dapat dilihat pada gambar 4.10.

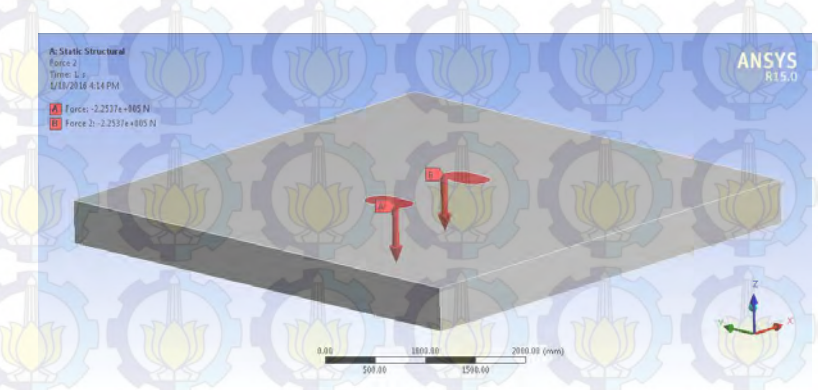

Gambar 4.10 Pembebanan *Interior Loading Dual Wheel*

e. Keadaan II *Dual Wheel* (*Edge Loading*)

Keadaan II *edge loading* yaitu beban dua roda *(dual wheel)*  diterapkan di dekat tepi pelat atau sambungan yang tidak mempunyai kemampuan untuk menyalurkan beban. Untuk permodelan pembebanan *single wheel interior loading* dapat dilihat pada gambar 4.11.

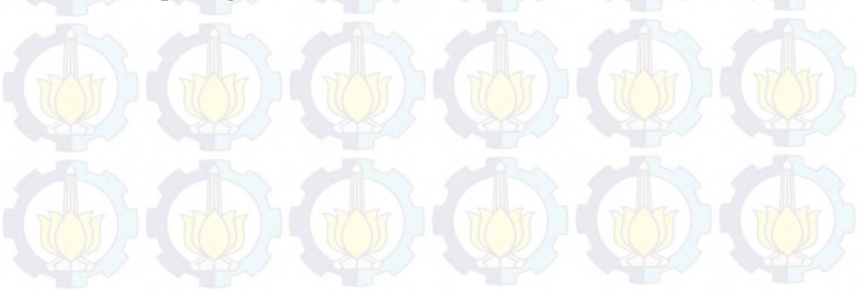

2018.10 (mn

Gambar 4.11 Pembebanan *Edge Loading Dual Wheel*

# **4.2.5 Asumsi Perletakan** *(Support)*

Time: L <<br>L/18/2016 4:00 PM Force: -2.25376+035 N<br>Force: 7: -2.25376+035 N

Perletakan yang digunakan dalam permodelan berbedabeda tiap variasi letak pembebanan. Digunakan perletakan yang berbeda dikarenakan untuk mencari hasil yang sesuai dengan teori Westergaard.

a. Keadaan I *Single Wheel dan Dual Wheel* (*Interior Loading*) Pada pembebanan keadaan I *interior loading*. Asumsi perletakan yang digunakan untuk *single wheel* dan *dual wheel* yaitu sama. Diasumsikan seluruh perletakan di setiap sisi yaitu menggunakan jenis *fixed support.* Untuk asumsi perletakan dapat dilihat pada gambar 4.12 dan gambar 4.13. Warna biru pada slab beton gambar 4.12 dan gambar 4.13 merupakan letak asumsi perletakan yang digunakan.

**ANS** 

Gambar 4.12 Asumsi Perletakan *Fixed Support Interior Loading Single Wheel* Sisi A

Gambar 4.13 Asumsi Perletakan *Fixed Support Interior Loading Single Wheel* Sisi B

b. Keadaan II *Single Wheel dan Dual Wheel* (*Edge Loading*) Pada pembebanan keadaan II *edge loading*. Asumsi perletakan yang digunakan untuk *sin gle wheel* dan *dual wheel* yaitu sama. Diasumsikan perletakan pada sisi dekat pembebanan roda menggunakan *frictionless support* dan dapat dilihat pada gambar 4.14. Sedangkan untuk ketiga sisi yang lain diasumsikan menggunakan perletakan *fixed support* dapat dilihat pada gambar 4.15 dan gambar 4.16. Warna biru pada slab beton gambar 4.14,

**A-Static Structure** 

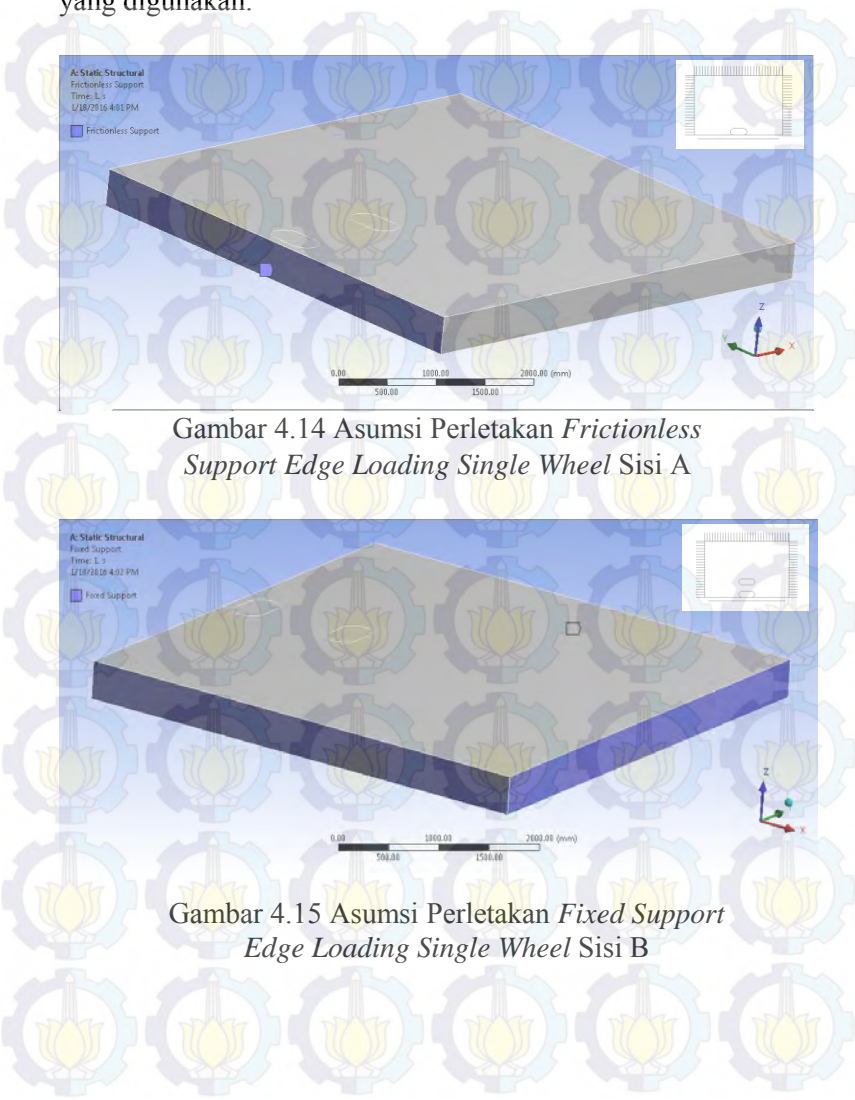

gambar 4.15, dan gambar 4.16 merupakan letak asumsi perletakan yang digunakan.
Gambar 4.16 Asumsi Perletakan *Fixed Support Edge Loading Single Wheel* Sisi C

2103.00 (m)

c. Keadaan III *Single Wheel (Corner Loading*)

Pada pembebanan keadaan II yaitu *corner loading*. Diasumsikan perletakan pada kedua sisi slab beton yang dekat dengan pembebanan roda dianggap tidak ada perletakan *(release)*  dan dapat dilihat pada gambar 4.17. Sedangkan untuk kedua sisi yang lain diasumsikan menggunakan perletakan *fixed support* dapat dilihat pada gambar 4.18. Warna hijau pada slab beton gambar 4.17 dan Warna biru pada slab beton gambar 4.18 merupakan letak asumsi perletakan yang digunakan.

Time: L :<br>1/19/2016 4:03:06  $\Box$  Fire d S

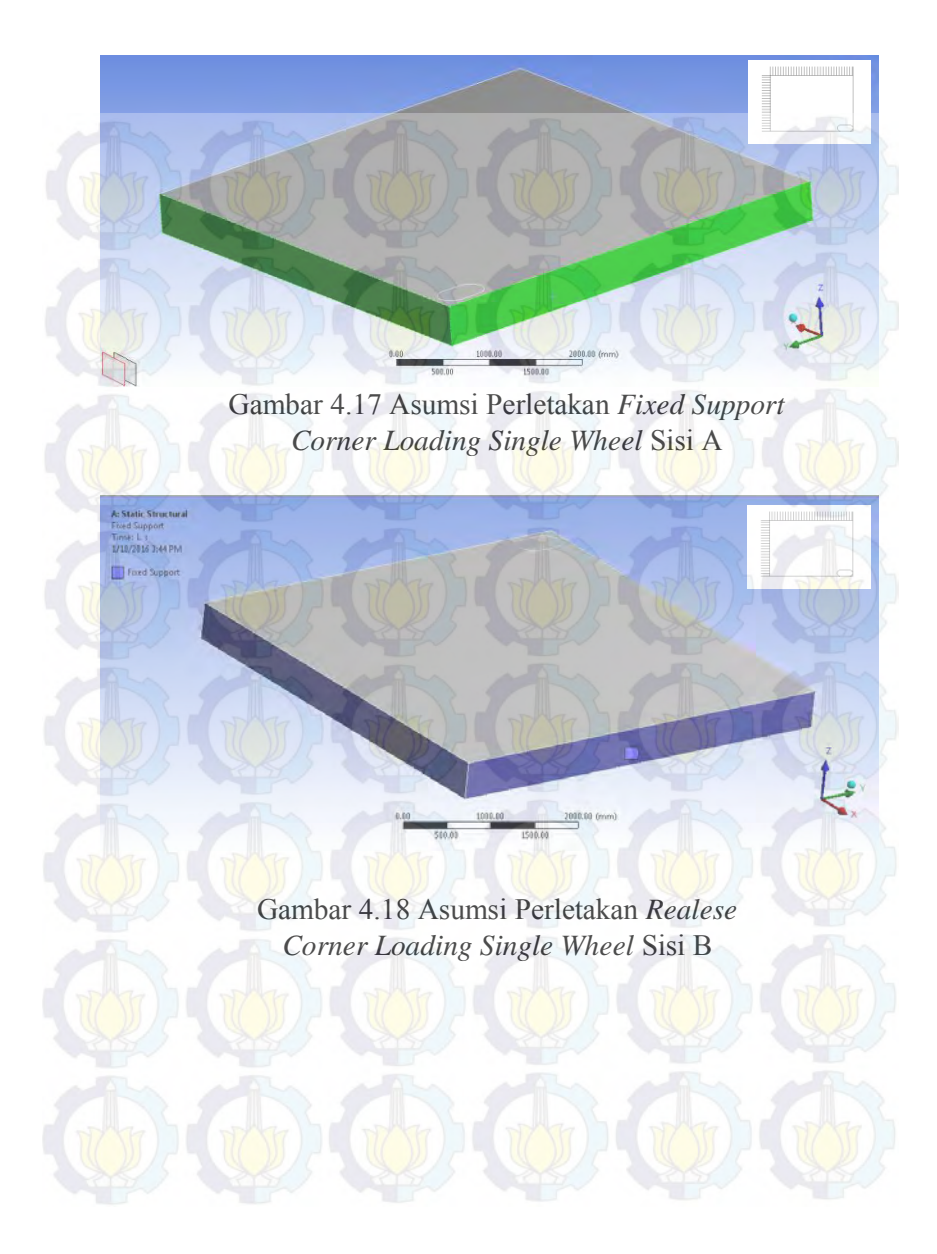

# **4.2.6 Analisis Tegangan Menggunakan Program Bantu Elemen Hingga**

a. Keadaan I *Single Wheel* (*Interior Loading*)

Keadaan I yaitu beban diterapkan pada bagian tengah suatu pelat yang terletak cukup jauh dari tepi atau sambungan. Hasil analisis tegangan tarik maksimal program bantu elemen hingga pada ketebalan 450 mm diperoleh  $\sigma_i = 1,52$  Mpa seperti pada gambar 4.19. Sedangkan *output* tegangan tarik maksimal dari program bantu elemen hingga yaitu dijabarkan pada tabel 4.6 dengan ketebalan 310-590 mm dengan variasi ketebalan 20 mm.

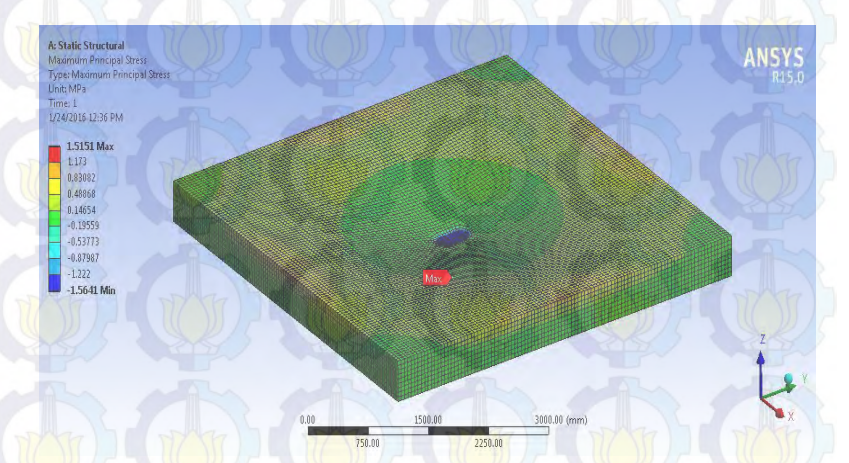

Gambar 4.19 Hasil Tegangan Tarik *Interior Loading Single Wheel* pada Ketebalan 450 mm

|                |                     | <b>Interior Loading</b>         |  |
|----------------|---------------------|---------------------------------|--|
| N <sub>o</sub> | Tebal Pelat<br>(mm) | Tegangan Tarik<br>Maksimum(Mpa) |  |
| $\mathbf{1}$   | 310                 | 3,2949                          |  |
| $\overline{2}$ | 330                 | 2,8991                          |  |
| 3              | 350                 | 2,5688                          |  |
| $\overline{4}$ | 370                 | 2,2890                          |  |
| 5              | 390                 | 2,0508                          |  |
| 6              | 410                 | 1,8462                          |  |
| $\overline{7}$ | 430                 | 1,6692                          |  |
| 8              | 450                 | 1,5151                          |  |
| 9              | 470                 | 1,3801                          |  |
| 10             | 490                 | 1,2615                          |  |
| 11             | 510                 | 1,1566                          |  |
| 12             | 530                 | 1,0634                          |  |
| 13             | 550                 | 0,9804                          |  |
| 14             | 570                 | 0,9061                          |  |
| 15             | 590                 | 0,8394                          |  |

Tabel 4.6 Hasil Tegangan Tarik Maksimum pada Keadaan I *Single Wheel Interior Loading*

#### b. Keadaan II *Single Wheel* (*Edge Loading*)

Keadaan II yaitu beban diterapkan di dekat tepi pelat atau<br>Ingan vang tidak mempunyai kemampuan untuk sambungan yang tidak mempunyai kemampuan untuk menyalurkan beban. Hasil analisis tegangan tarik maksimal program bantu elemen hingga pada ketebalan 450 mm diperoleh = 2,83 Mpa seperti pada gambar 4.20. Sedangkan *output* tegangan tarik maksimal dari program bantu elemen hingga yaitu dijabarkan pada tabel 4.7 dengan ketebalan 310-590 mm dengan variasi ketebalan 20 mm.

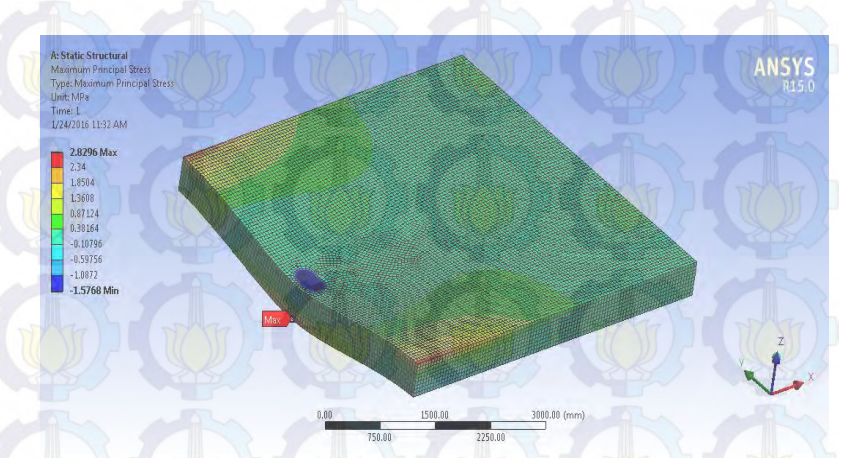

Gambar 4.20 Hasil Tegangan Tarik *Edge Loading Single Wheel* pada Ketebalan 450 mm.

Tabel 4.7 Hasil Tegangan Tarik Maksimum pada Keadaan II *Single Wheel Edge Loading*

No Tebal Pelat (mm) *Edge Loading* Tegangan Tarik Maksimum(Mpa) 1 310 5,9334 2 330 5,2435  $3/1$  350  $4,6668$ 4 370 4,1816 5 390 3,7661 6 410 3,4094 7 430 3,0997 8 450 2,8296

Tabel 4.7 Hasil Tegangan Tarik Maksimum pada Keadaan II *Single Wheel Edge Loading* (Lanjutan)

|                | <b>Tebal Pelat</b> | Edge Loading<br>Tegangan Tarik<br>Maksimum(Mpa) |  |
|----------------|--------------------|-------------------------------------------------|--|
| N <sub>o</sub> | (mm)               |                                                 |  |
| 9              | 470                | 2,5928                                          |  |
| 10             | 490                | 2,3832                                          |  |
| 11             | 510                | 2,1973                                          |  |
| 12             | 530                | 2,0317                                          |  |
| 13             | 550                | 1,8833                                          |  |
| 14             | 570                | 1,7500                                          |  |
| 15             | 590                | 1,6294                                          |  |
|                |                    |                                                 |  |

c. Keadaan III *Single Wheel* (*Corner Loading*)

Keadaan III yaitu beban diterapkan di ujung pelat. Hasil analisis tegangan tarik maksimal program bantu elemen hingga pada ketebalan 450 mm diperoleh  $\sigma_e = 1.93$  Mpa seperti pada gambar 4.21. Sedangkan *output* tegangan tarik maksimal dari program bantu elemen hingga yaitu dijabarkan pada tabel 4.8 dengan ketebalan 310-590 mm dengan variasi ketebalan 20 mm.

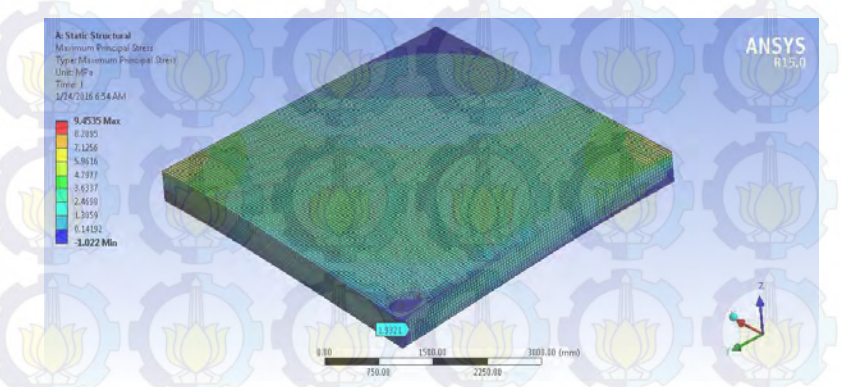

Gambar 4.21 Hasil Tegangan Tarik *Corner Loading Single Wheel*  pada Ketebalan 450 mm.

|                |                     | <b>Corner Loading</b>           |  |
|----------------|---------------------|---------------------------------|--|
| No             | Tebal Pelat<br>(mm) | Tegangan Tarik<br>Maksimum(Mpa) |  |
| $\mathbf{1}$   | 310                 | 4,6163                          |  |
| $\overline{c}$ | 330                 | 4,0121                          |  |
| 3              | 350                 | 3,5088                          |  |
| $\overline{4}$ | 370                 | 3,0865                          |  |
| 5              | 390                 | 2,7277                          |  |
| 6              | 410                 | 2,4218                          |  |
| $\overline{7}$ | 430                 | 2,1591                          |  |
| 8              | 450                 | 1,9321                          |  |
| 9              | 470                 | 1,7350                          |  |
| 10             | 490                 | 1,5631                          |  |
| 11             | 510                 | 1,4125                          |  |
| 12             | 530                 | 1,2800                          |  |
| 13             | 550                 | 1,1631                          |  |
| 14             | 570                 | 1,0595                          |  |
| 15             | 590                 | 0,9674                          |  |

Tabel 4.8 Hasil Tegangan Tarik Maksimum pada Keadaan III *Single Wheel Corner Loading*

d. Keadaan I *Dual Wheel* (*Interior Loading*)

Keadaan I yaitu beban diterapkan pada bagian tengah suatu pelat yang terletak cukup jauh dari tepi atau sambungan. Hasil analisis tegangan tarik maksimal program bantu elemen hingga pada ketebalan 450 mm diperoleh  $\sigma_i = 1.69$  Mpa seperti pada gambar 4.22. Sedangkan *output* tegangan tarik maksimal dari program bantu elemen hingga yaitu dijabarkan pada tabel 4.9 dengan ketebalan 310-590 mm dengan variasi ketebalan 20 mm.

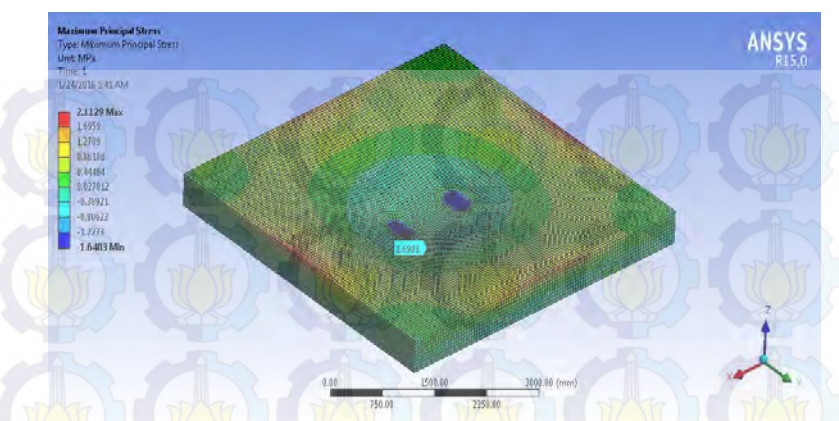

Gambar 4.22 Hasil Tegangan Tarik *Interior Loading Dual Wheel*  pada Ketebalan 450 mm.

Tabel 4.9 Hasil Tegangan Tarik Maksimum pada Keadaan I *Dual Wheel Interior Loading*

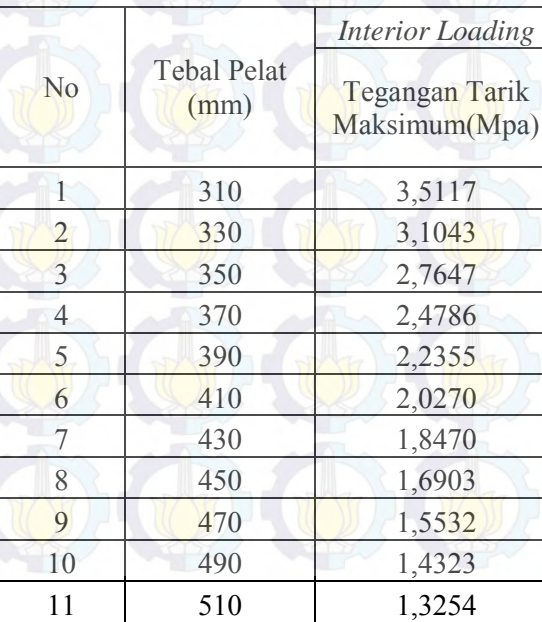

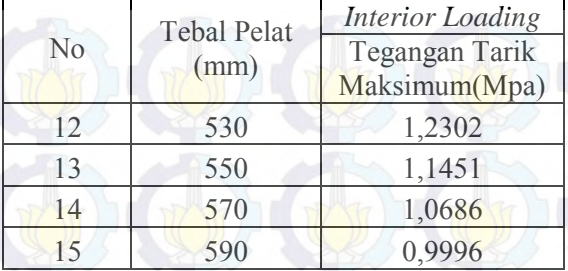

# Tabel 4.9 Hasil Tegangan Tarik Maksimum pada Keadaan II *Dual Wheel Interior Loading* (Lanjutan)

# e. Keadaan II *Dual Wheel* (*Edge Loading*)

Keadaan II yaitu beban diterapkan di dekat tepi pelat atau<br>mgan yang tidak mempunyai kemampuan untuk sambungan yang tidak mempunyai kemampuan untuk menyalurkan beban. Hasil analisis tegangan tarik maksimal program bantu elemen hingga pada ketebalan 450 mm diperoleh = 2,80 Mpa seperti pada gambar 4.23. Sedangkan *output* tegangan tarik maksimal dari program bantu elemen hingga yaitu dijabarkan pada tabel 4.10 dengan ketebalan 310-590 mm dengan variasi ketebalan 20 mm.

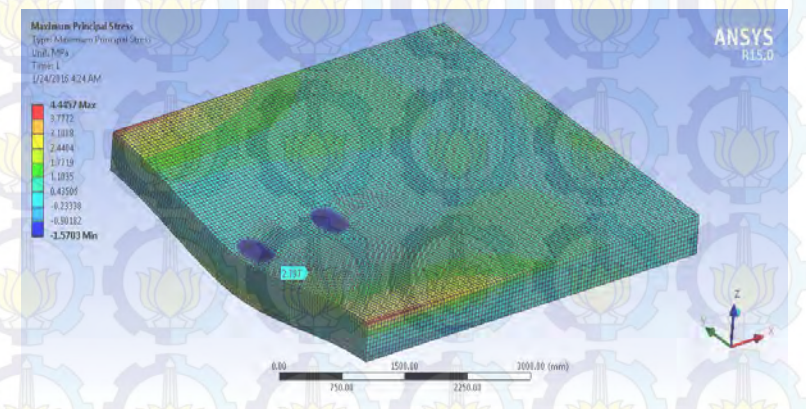

Gambar 4.23 Hasil Tegangan Tarik *Edge Loading Dual Wheel*  pada Ketebalan 450 mm.

|                |                            | <b>Edge Loading</b><br><b>Tegangan Tarik</b><br>Maksimum(Mpa) |  |
|----------------|----------------------------|---------------------------------------------------------------|--|
| N <sub>o</sub> | <b>Tebal Pelat</b><br>(mm) |                                                               |  |
| 1              | 310                        | 5,8416                                                        |  |
| $\overline{2}$ | 330                        | 5,1612                                                        |  |
| $\overline{3}$ | 350                        | 4,5939                                                        |  |
| 4              | 370                        | 4,1160                                                        |  |
| 5              | 390                        | 3,7095                                                        |  |
| 6              | 410                        | 3,3607                                                        |  |
| 7              | 430                        | 3,0593                                                        |  |
| 8              | 450                        | 2,7970                                                        |  |
| 9              | 470                        | 2,5672                                                        |  |
| 10             | 490                        | 2,3648                                                        |  |
| 11             | 510                        | 2,1855                                                        |  |
| 12             | 530                        | 2,0260                                                        |  |
| 13             | 550                        | 1,8833                                                        |  |
| 14             | 570                        | 1,7552                                                        |  |
| 15             | 590                        | 1,6398                                                        |  |

Tabel 4.10 Hasil Tegangan Tarik Maksimum pada Keadaan II *Dual Wheel Edge Loading*

# **4.3 Perhitungan Tegangan Slab Beton Menggunakan Analisis Westergaard**

Analisis Westergaard yaitu suatu metode untuk menentukan tegangan dalam suatu slab beton dimana slab beton dianggap homogen, masif elastik isotropik, dan beban roda disebarkan pada daerah yang berbentuk bujur telur (*elips*). Analisis Westergaard membagi dalam tiga macam letak pembebanan pada slab beton yaitu keadaan I (*Interior Loading*), keadaan II (*Edge Loading*), keadaan III (*Corner Loading*). Sedangkan untuk kontak area

untuk pembebanan, analisis Westergaard hanya dapat digunakan untuk konfigurasi roda pesawat jenis *single wheel* dan *dual wheel*.

### **4.3.1 Variasi Letak Pembebanan**

### **1. Keadaan I** *(Interior Loading***)**

Beban diterapkan pada bagian tengah suatu pelat yang terletak cukup jauh dari tepi atau sambungan. Tegangan tarik pada dasar pelat di bawah pusat beban dapat dihitung dengan persamaan 2.6.

#### **2. Keadaan II (***edge loading***)**

Beban diterapkan di dekat tepi pelat atau sambungan yang tidak mempunyai kemampuan untuk menyalurkan beban. Tegangan tarik di dasar pelat di bawah pusat beban dapat dihitung dengan persamaan 2.7.

# **3. Keadaan III (***corner loading***)**

.

Beban diterapkan di ujung pelat. Tegangan tarik di dasar pelat di bawah pusat beban dapat dihitung dengan persamaan 2.8

#### **4.3.2 Variasi Konfigurasi Roda Pesawat**

#### **1.** *Single Wheel*

Untuk konfigurasi *Single Wheel* yaitu pembebanan hanya dilakukan pada satu roda yang bidang kontak areanya dapat dihitung dengan persamaan 2.10.

#### **2.** *Dual Wheel*

Untuk konfigurasi *Dual Wheel* yaitu pembebanan dilakukan dengan menggunakan dua roda yang kemudian dikonveksikan luasanya menjadi satu buah kesatuan bidang kontak area seperti pada gambar 4.5. Luasan bidang kontak arean dapat dihitung dengan persamaan 2.11.

### **4.3.3 Perhitungan Analisis Westergaard**

Perhitungan analisis Westergaard pada slab beton dilakukan dengan variasi ketebalan slab beton antara 310-590 mm. Dengan variasi ketebalan tiap kelipatan 20mm. Pada contoh perhitungan Westergaard dibawah digunakan ketebalan slab beton sebesar 450 mm.

#### **1. Menentukan Beban tiap-tiap Roda**

$$
Pd = \frac{MTOW \times 92.4 \%}{jumlah \, roda}
$$

Dimana : Berat pesawat B747-400 (MTOW) = 397801 Kg Jumlah roda *main gear*  $= 16$ 

$$
Pd = \frac{MTOW \times 92.4 \%}{jumlah \, roda}
$$

 $Pd = \frac{3}{2}$  $\mathbf{1}$ 

 $Pd = 22973.01kg = 225365.21 N$ 

#### **2. Menentukan Radius Kekakuan Relatif**

 $l = \sqrt[4]{\frac{E}{12(1)}}$ 4

Dimana :

Modulus Elastisitas $(E)$  = 26939,5 Mpa

Poisson Ratio  $(\mu)$  = 0,15 Tebal Pelat Beton (h)  $= 450$  mm = 17,73 inch Kekakuan tanah dasar  $(K)$ 

 $l =$ kekakuan relatif  $= 3907250.5$  Psi  $=$  54 Mn/mm<sup>3</sup>  $= 198,28$  Pci

$$
l = \sqrt[4]{\frac{Eh^3}{12(1-\mu^2)k}}
$$
  
\n
$$
l = \sqrt[4]{\frac{3907250,5 \times 17,73^3}{12(1-0.15^2)198,28}}
$$
  
\n
$$
l = 55,32 \text{ inch}
$$

# **3. Menentukan Bidang Kontak Area**

a. Bidang kontak area *Single Wheel*

$$
a=\sqrt{\frac{P}{q\,\pi}}
$$

Dimana :<br>Beban Roda (P) Beban Roda (P) = 22973,01 kg = 50655,48 lb Tekanan Roda (q) = 200 Psi

$$
a = \sqrt{\frac{P}{q \pi}}
$$
  
\n
$$
a = \sqrt{\frac{50655.48}{200 \times 22/7}}
$$
  
\n
$$
a = 8.98
$$
 inch

b. Bidang kontak area *Dual Wheel* 

$$
a = \sqrt{\frac{0.8521 P d}{q \pi} + \frac{S d}{\pi} \left(\frac{P d}{0.5227 q}\right)^{1/2}}
$$

Dimana

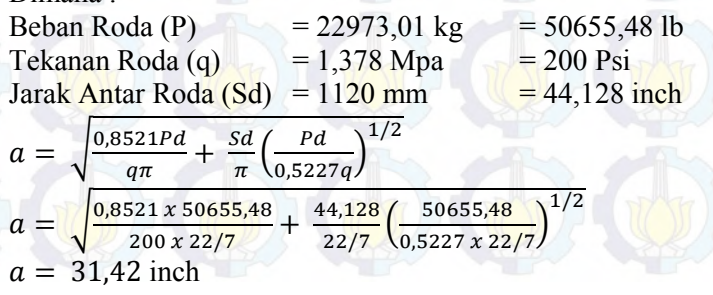

68

### **4. Menentukan Lebar Bidang Kontak**

a. Lebar Bidang kontak area *Single Wheel*

b = a  
b = 
$$
\sqrt{1,6a^2 + h^2}
$$
 - 0,675h ketika a < 1,724h

Dimana : Bidang kontak area (a) =  $8,98$  inch Tebal Slab beton (h) =  $450 \text{ mm}$  =  $17,73 \text{ inch}$ 

a  $\leq 1,724h$ a  $\leq 1,724 * 17,73$ 8,98 < 30,57 inch, maka:

 $b = \sqrt{1.6a^2 + h^2}$  $b = \sqrt{1,6x8,98^2 + 17,73^2} - 0,675 \times 17,73$  $b = 9.09$  inch

b. Lebar Bidang Kontak Area *Dual Wheel*  $b = a$  ketika a  $\geq 1,724$ h  $b = \sqrt{1,6a^2}$ ketika a < 1,724h

Dimana ·

Bidang kontak area (a) =  $31,42$  inch Tebal Slab beton (h)  $= 450$  mm  $= 17.73$  inch

a  $\leq 1,724h$ a  $< 1,724 * 17,73$  $31,42 > 30,57$  inch, maka:

 $b = a$  $b = 31,42$  inch

# **5. Keadaan I** *Single Wheel* **(***Interior Loading***)**

Pada Keadaan I Beban diterapkan pada bagian tengah suatu pelat yang terletak cukup jauh dari tepi atau sambungan. Pada contoh dibawah dihitung tegangan tarik pada dasar pelat dengan pusat beban ditengah slab beton yang digunakan tebal pelat beton sebesar 450 mm. Apabila hasil tiap-tiap ketebalan dengan variasi ketebalan 20 mm sudah didapatkan maka tiap hasil tegangan program bantu elemen hingga dapat dikoreksi dengan hasil analisis Westergaard. Sedangkan hasil koreksi untuk tiap-tiap ketebalan pelat disajikan pada tabel 4.11 dan gambar 4.24.

$$
\sigma_i = \frac{0.316P}{h^2} \left\{ 4\log\left(\frac{l}{b}\right) + 1.069 \right\}
$$
  

$$
\sigma_i = \frac{0.316 \times 50655.48}{17.73^2} \left\{ 4\log\left(\frac{55.32}{9.09}\right) + 1.069 \right\}
$$
  

$$
\sigma_i = 214.21 \text{ Psi} = 1.50 \text{ Mpa}
$$

|                |                        | <b>Interior Loading Single Wheel</b>                            |                                                 |  |
|----------------|------------------------|-----------------------------------------------------------------|-------------------------------------------------|--|
| N <sub>o</sub> | Tebal<br>Pelat<br>(mm) | Tegangan Tarik Maksimum<br>Program Bantu Elemen<br>Hingga (Mpa) | Tegangan Tarik<br>Maksimum<br>Westergaard (Mpa) |  |
| 1              | 310                    | 3,2949                                                          | 2,8925                                          |  |
| $\overline{2}$ | 330                    | 2,8991                                                          | 2,5992                                          |  |
| 3              | 350                    | 2,5688                                                          | 2,3475                                          |  |
| $\overline{4}$ | 370                    | 2,2890                                                          | 2,1299                                          |  |
| 5              | 390                    | 2,0508                                                          | 1,9405                                          |  |
| 6              | 410                    | 1,8462                                                          | 1,7747                                          |  |
| 7              | 430                    | 1,6692                                                          | 1,6287                                          |  |
| 8              | 450                    | 1,5151                                                          | 1,4995                                          |  |
| 9              | 470                    | 1,3801                                                          | 1,3847                                          |  |

Tabel 4.11 Koreksi Tegangan Tarik Program Bantu Elemen Hingga dan Westergaard *Single Wheel Interior Loading*

Tabel 4.11 Koreksi Tegangan Tarik program bantu elemen hingga dan Westergaard *Single Wheel Interior Loading* (Lanjutan)

|                |                        | <b>Interior Loading Single Wheel</b>                            |                                                        |  |
|----------------|------------------------|-----------------------------------------------------------------|--------------------------------------------------------|--|
| N <sub>o</sub> | Tebal<br>Pelat<br>(mm) | Tegangan Tarik Maksimum<br>Program Bantu Elemen<br>Hingga (Mpa) | <b>Tegangan Tarik</b><br>Maksimum<br>Westergaard (Mpa) |  |
| 10             | 490                    | 1,2615                                                          | 1,2822                                                 |  |
| 11             | 510                    | 1,1566                                                          | 1,1904                                                 |  |
| 12             | 530                    | 1,0634                                                          | 1,1078                                                 |  |
| 13             | 550                    | 0,9804                                                          | 1,0333                                                 |  |
| 14             | 570                    | 0,9061                                                          | 0,9658                                                 |  |
| 15             | 590                    | 0,8394                                                          | 0,9045                                                 |  |

Pada tabel 4.11 disajikan tegangan tarik maksimal dari kedua metode yaitu program bantu elemen hingga dan Westergaard. Untuk tegangan tarik maksimal program bantu elemen hingga keadaan I *single wheel (Interior Loading*) diperoleh dari tabel 4.6.

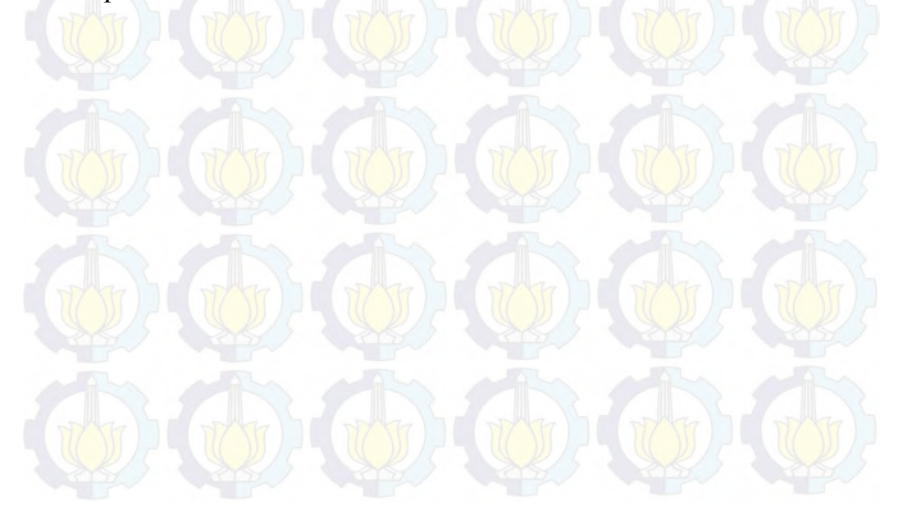

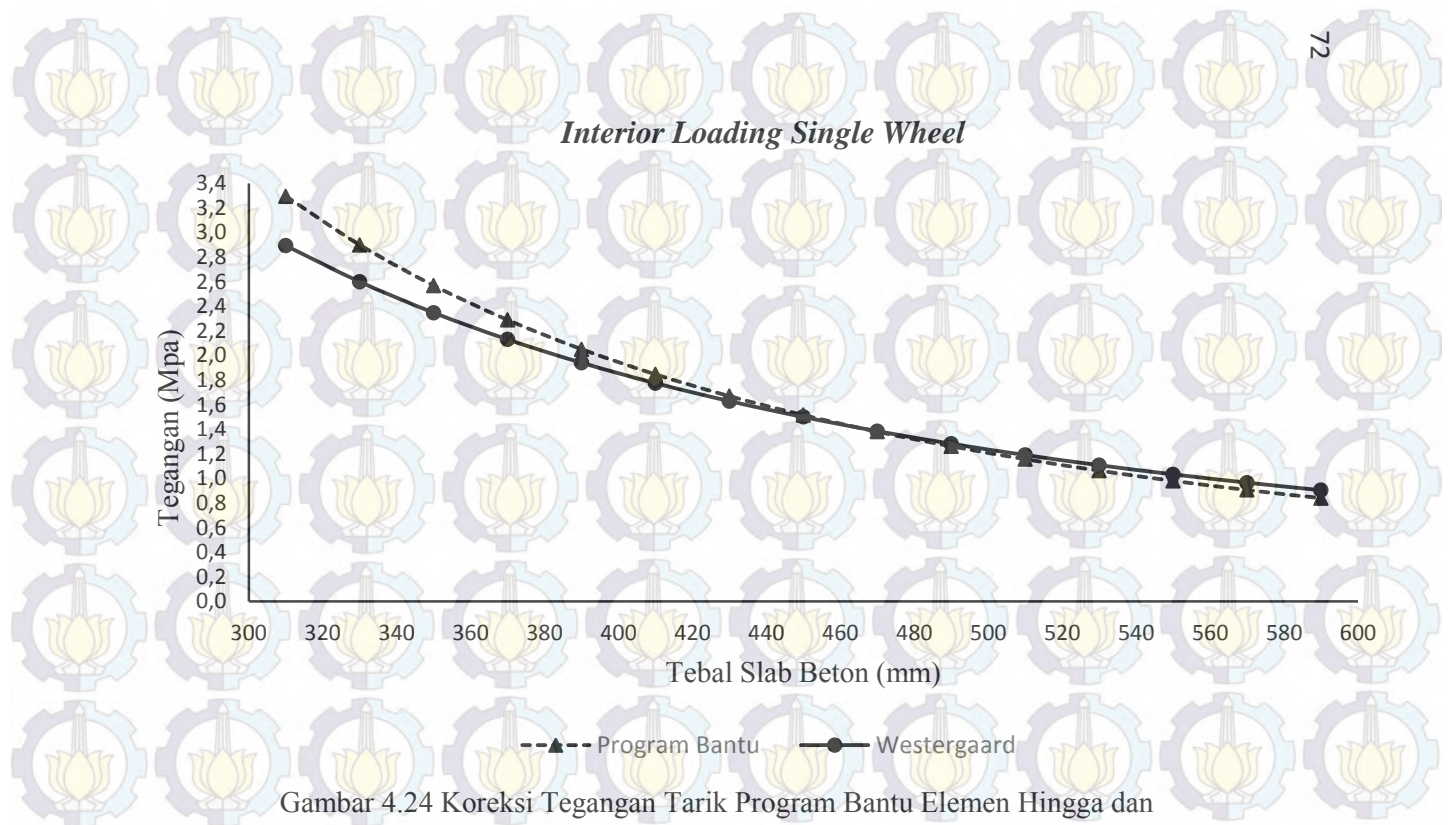

Westergaard *Single Wheel (Interior Loading)*

Pada Gambar 4.24 dapat dilihat adanya perbedaan yang diperoleh dari dua metode tersebut dalam menetukan tegangan yang terjadi pada slab beton apron. Pada gambar grafik 4.12 dapat dilihat pada ketebalan 450 mm diperoleh nilai tegangan tarik maksimal yang sama dari kedua metode tersebut. Dan dari hasil tersebut dapat disimpulkan bahwa program bantu program bantu elemen hingga dapat digunakan dalam mensimulasikan slab beton apron dengan material beton PC dan geopolimer untuk keaadan I *Single wheel (Interior Loading).* 

### **6. Keadaan II** *Single Wheel* **(***Edge Loading***)**

Beban diterapkan di dekat tepi pelat atau sambungan yang tidak mempunyai kemampuan untuk menyalurkan beban. Pada contoh dibawah dihitung tegangan tarik pada dasar pelat dengan pusat beban slab beton yang digunakan tebal pelat beton sebesar 450 mm. Apabila hasil tiap-tiap ketebalan dengan variasi ketebalan 20 mm sudah didapatkan maka tiap hasil tegangan program bantu elemen hingga dapat dikoreksi dengan hasil analisis Westergaard. Sedangkan hasil koreksi untuk tiap-tiap ketebalan pelat disajikan pada tabel 4.12 dan gambar 4.25.

$$
\sigma_e = \frac{0.803P}{h^2} \{ 4 \log \left( \frac{l}{a} \right) + 0.066 \left( \frac{a}{l} \right) - 0.034 \}
$$

$$
\sigma_e = \frac{0.803 \times 50655.48}{17.73^2} \{ 4 \log \left( \frac{55.32}{8.98} \right) + 0.066 \left( \frac{8.98}{55.32} \right) - 0.034 \}
$$

 $\sigma_e$  = 418,33 Psi = 2,89 Mpa

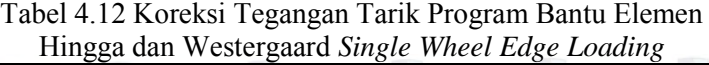

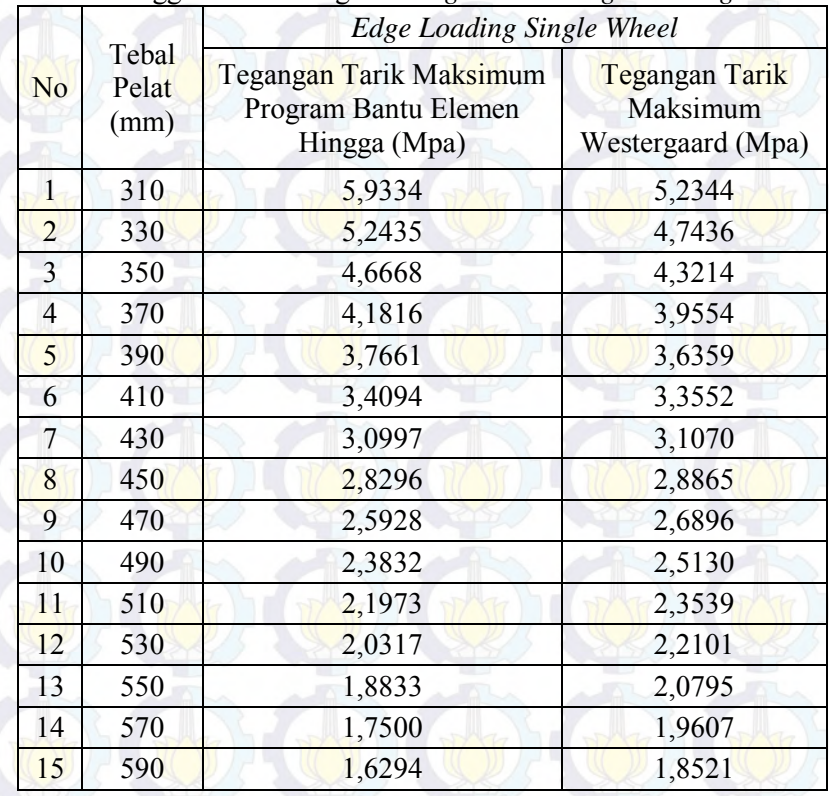

Pada tabel 4.12 disajikan tegangan tarik maksimal dari kedua metode yaitu program bantu elemen hingga dan Westergaard. Untuk tegangan tarik maksimal program bantu elemen hingga keadaan II *single wheel (Edge Loading)* diperoleh dari tabel 4.7

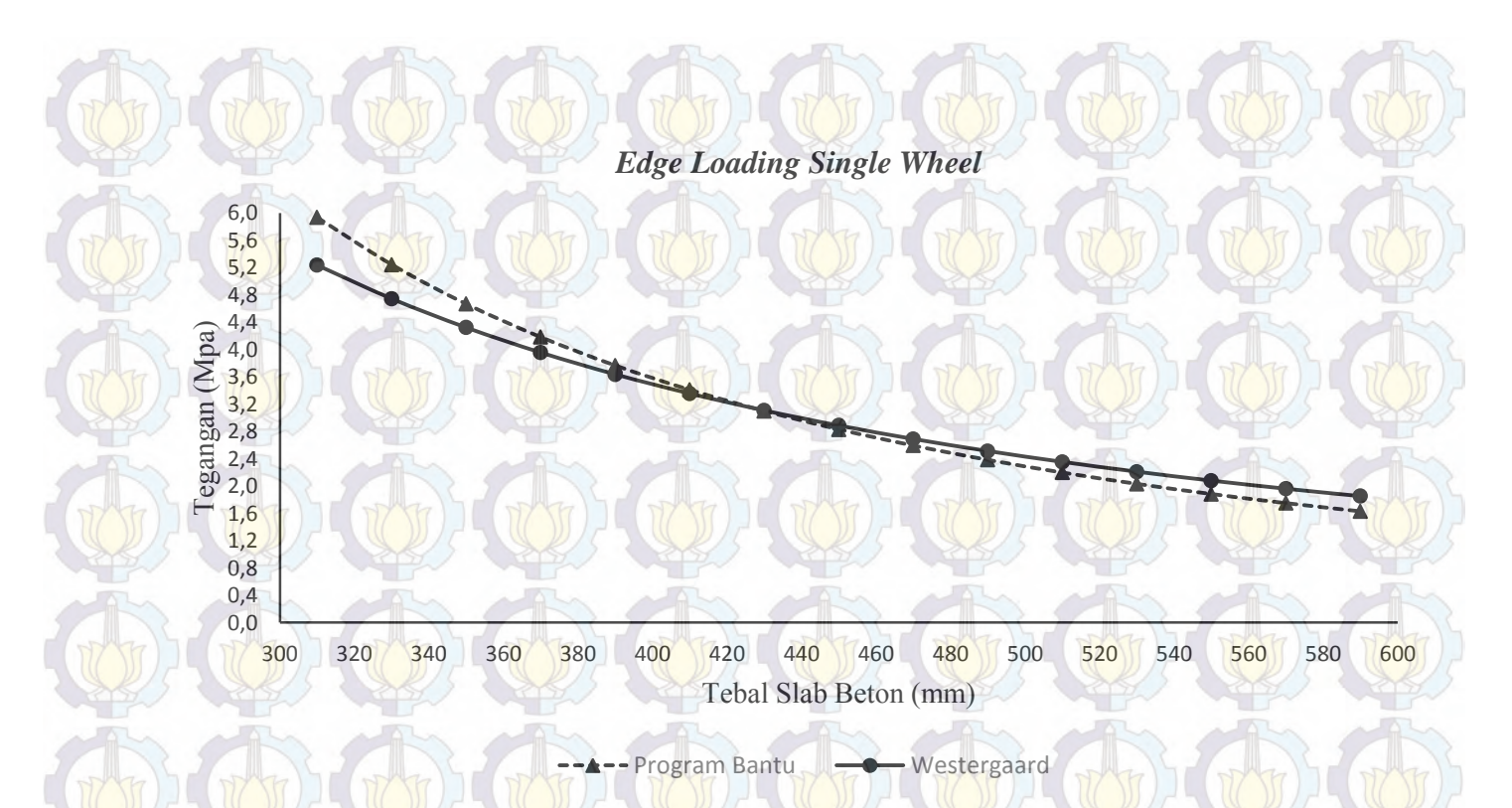

Gambar 4.25 Koreksi Tegangan Tarik Program Bantu Elemen Hingga dan Westergaard *Single Wheel (Edge Loading)*

7575

Pada Gambar 4.25 dapat dilihat adanya perbedaan yang diperoleh dari dua metode tersebut dalam menetukan tegangan yang terjadi pada slab beton apron. Pada gambar grafik 4.13 dapat dilihat pada ketebalan 450 mm diperoleh nilai tegangan tarik maksimal yang sama dari kedua metode tersebut. Dan dari hasil tersebut dapat disimpulkan bahwa program bantu program bantu elemen hingga dapat digunakan dalam mensimulasikan slab beton apron dengan material beton PC dan geopolimer untuk keadaan II *single wheel (Edge Loading*).

### **7. Keadaan III** *Single Wheel* **(***Corner Loading***)**

Beban diterapkan di ujung pelat. Pada contoh dibawah dihitung tegangan tarik pada dasar pelat dengan pusat beban slab beton yang digunakan tebal pelat beton sebesar 450 mm. Apabila hasil tiap-tiap ketebalan dengan variasi ketebalan 20 mm sudah didapatkan maka tiap hasil tegangan program bantu elemen hingga dapat dikoreksi dengan hasil analisis Westergaard. Sedangkan hasil koreksi untuk tiap-tiap ketebalan pelat disajikan pada tabel 4.13 dan gambar 4.26.

$$
\sigma_c = \frac{3P}{h^2} \left[ 1 - \left( \frac{a\sqrt{2}}{l} \right)^{0.6} \right]
$$

$$
\sigma_c = \frac{3 \times 50655.48}{17.73^2} \left[ 1 - \left( \frac{8.98\sqrt{2}}{55.51} \right)^{0.6} \right]
$$

 $\sigma_c$  = 283,53 Psi = 1,96 Mpa

|                |                     |                                                                       | <b>Corner Loading Single Wheel</b>                 |  |
|----------------|---------------------|-----------------------------------------------------------------------|----------------------------------------------------|--|
| N <sub>o</sub> | Tebal Pelat<br>(mm) | Tegangan Tarik<br>Maksimum<br>Program Bantu<br>Elemen Hingga<br>(Mpa) | Tegangan Tarik<br>Maksimum<br>Westergaard<br>(Mpa) |  |
| $\mathbf{1}$   | 310                 | 4,6163                                                                | 3,5917                                             |  |
| $\overline{2}$ | 330                 | 4,0121                                                                | 3,2537                                             |  |
| 3              | 350                 | 3,5088                                                                | 2,9609                                             |  |
| $\overline{4}$ | 370                 | 3,0865                                                                | 2,7059                                             |  |
| 5              | 390                 | 2,7277                                                                | 2,4825                                             |  |
| 6              | 410                 | 2,4218                                                                | 2,2856                                             |  |
| 7              | 430                 | 2,1591                                                                | 2,1113                                             |  |
| 8              | 450                 | 1,9321                                                                | 1,9563                                             |  |
| 9              | 470                 | 1,7350                                                                | 1,8179                                             |  |
| 10             | 490                 | 1,5631                                                                | 1,6937                                             |  |
| 11             | 510                 | 1,4125                                                                | 1,5819                                             |  |
| 12             | 530                 | 1,2800                                                                | 1,4809                                             |  |
| 13             | 550                 | 1,1631                                                                | 1,3893                                             |  |
| 14             | 570                 | 1,0595                                                                | 1,3061                                             |  |
| 15             | 590                 | 0,9674                                                                | 1,2301                                             |  |

Tabel 4.13 Koreksi Tegangan Tarik Program Bantu Elemen Hingga dan Westergaard *Single Wheel Corner Loading*

Pada tabel 4.13 disajikan tegangan tarik maksimal dari kedua metode yaitu program bantu elemen hingga dan Westergaard. Untuk tegangan tarik maksimal program bantu elemen hingga keadaan III *single wheel (Corner Loading*) diperoleh dari tabel 4.8

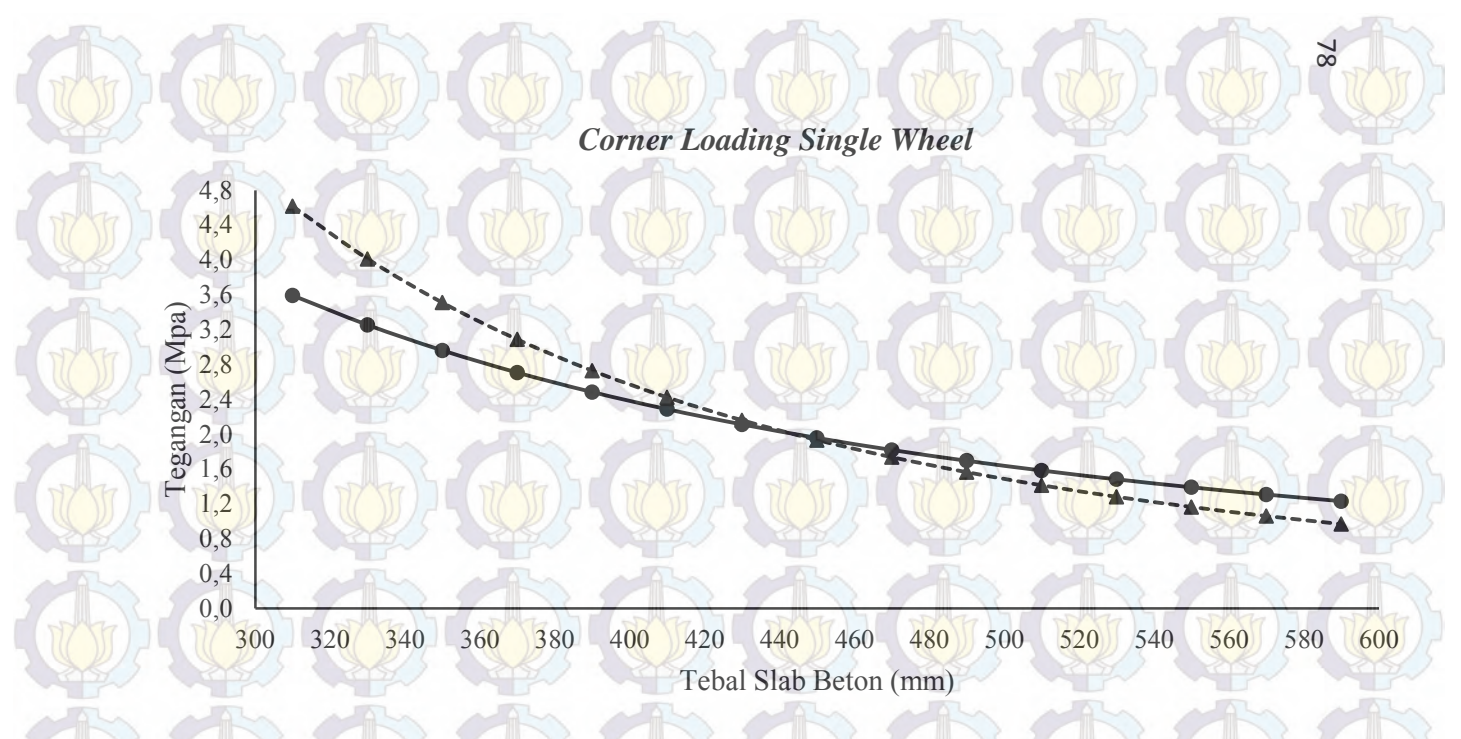

-- Program Bantu Westergaard  $- - \triangle$ 

Gambar 4.26 Koreksi Tegangan Tarik Program Bantu Elemen Hingga dan Westergaard *Single Wheel (Corner Loading)*

Pada Gambar 4.26 dapat dilihat adanya perbedaan yang diperoleh dari dua metode tersebut dalam menetukan tegangan yang terjadi pada slab beton apron. Pada gambar grafik 4.14 dapat dilihat pada ketebalan 450 mm diperoleh nilai tegangan tarik maksimal yang sama dari kedua metode tersebut. Dan dari hasil tersebut dapat disimpulkan bahwa program bantu program bantu elemen hingga dapat digunakan dalam mensimulasikan slab beton apron dengan material beton PC dan geopolimer untuk keadaan III *single wheel (Corner Loading).*

#### **8. Keadaan I** *Dual Wheel* **(***Interior Loading***)**

Pada keadaan I beban dua roda diterapkan pada bagian tengah suatu pelat yang terletak cukup jauh dari tepi atau sambungan. Pada contoh dibawah dihitung tegangan tarik pada dasar pelat dengan beban dua roda yang berada ditengah slab beton dan digunakan tebal pelat beton sebesar 450 mm. Apabila hasil tiaptiap ketebalan dengan variasi ketebalan 20 mm sudah didapatkan maka tiap hasil tegangan program bantu elemen hingga dapat dikoreksi dengan hasil analisis Westergaard. Sedangkan hasil koreksi untuk tiap-tiap ketebalan pelat disajikan pada tabel 4.14 dan gambar 4.27.

$$
\sigma_{\tilde{l}} = \frac{0.316P}{h^2} \Big\{ 4\log\Big(\frac{l}{b}\Big) + 1.069 \Big\}
$$

$$
\sigma_{\tilde{l}} = \frac{0.316 \times 101310.96}{17.73^2} \Big\{ 4\log\Big(\frac{55.32}{31.42}\Big) + 1.069 \Big\}
$$

 $\sigma_i$  = 208,92 Psi = 1,44 Mpa

Tabel 4.14 Koreksi Tegangan Tarik program bantu elemen hingga dan Westergaard *Dual Wheel Interior Loading*

|                                          |                                                                 | <b>Interior Loading Dual Wheel</b>              |        |
|------------------------------------------|-----------------------------------------------------------------|-------------------------------------------------|--------|
| Tebal<br>N <sub>o</sub><br>Pelat<br>(mm) | Tegangan Tarik Maksimum<br>Program Bantu Elemen<br>Hingga (Mpa) | Tegangan Tarik<br>Maksimum<br>Westergaard (Mpa) |        |
| 1                                        | 310                                                             | 3,5117                                          | 2,3187 |
| $\overline{2}$                           | 330                                                             | 3,1043                                          | 2,1526 |
| 3                                        | 350                                                             | 2,7647                                          | 2,0027 |
| $\overline{4}$                           | 370                                                             | 2,4786                                          | 1,8673 |
| 5                                        | 390                                                             | 2,2355                                          | 1,7448 |
| 6                                        | 410                                                             | 2,0270                                          | 1,6339 |
| 7                                        | 430                                                             | 1,8470                                          | 1,5332 |
| 8                                        | 450                                                             | 1,6903                                          | 1,4416 |
| 9                                        | 470                                                             | 1,5532                                          | 1,3606 |
| 10                                       | 490                                                             | 1,4323                                          | 1,2904 |
| 11                                       | 510                                                             | 1,3254                                          | 1,2252 |
| 12                                       | 530                                                             | 1,2302                                          | 1,1648 |
| 13                                       | 550                                                             | 1,1451                                          | 1,1085 |
| 14                                       | 570                                                             | 1,0686                                          | 1,0562 |
| 15                                       | 590                                                             | 0,9996                                          | 1,0074 |

Pada tabel 4.14 disajikan tegangan tarik maksimal dari kedua metode yaitu program bantu elemen hingga dan Westergaard. Untuk tegangan tarik maksimal program bantu elemen hingga keadaan I *dual wheel (Interior Loading)* diperoleh dari tabel 4.9

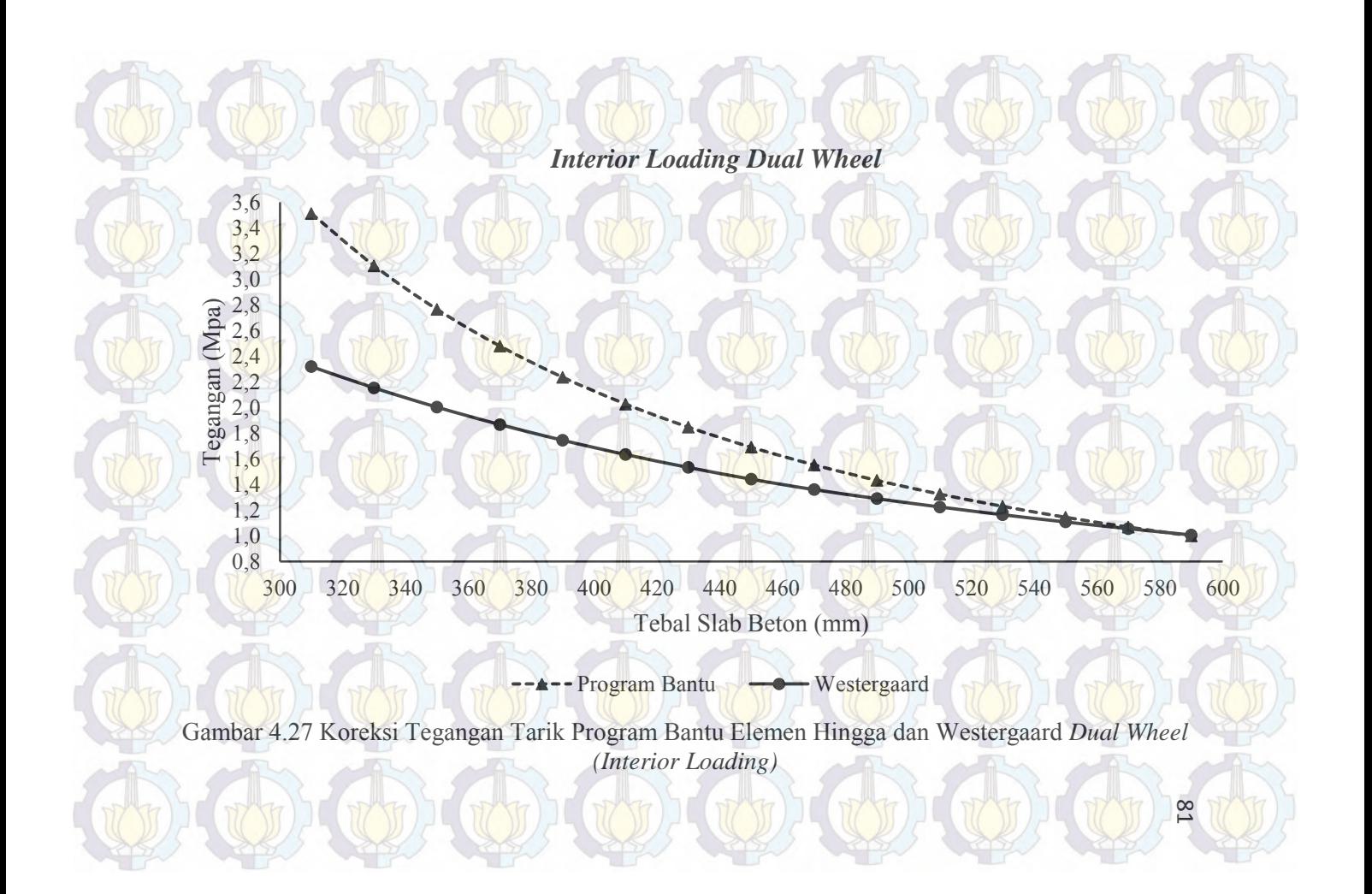

Pada Gambar 4.27 dapat dilihat adanya perbedaan yang diperoleh dari dua metode tersebut dalam menetukan tegangan yang terjadi pada slab beton apron. Pada gambar grafik 4.15 dapat dilihat pada ketebalan 570 mm diperoleh nilai tegangan tarik maksimal yang sama dari kedua metode tersebut. Dan dari hasil tersebut dapat disimpulkan bahwa program bantu program bantu elemen hingga dapat digunakan dalam mensimulasikan slab beton apron dengan material beton PC dan geopolimer untuk keadaan I *dual wheel (Interior Loading).*

# **9. Keadaan II** *Dual Wheel* **(***Edge Loading***)**

Beban dua roda diterapkan di dekat tepi pelat atau sambungan yang tidak mempunyai kemampuan untuk menyalurkan beban. Pada contoh dibawah dihitung tegangan tarik pada dasar pelat dengan pusat beban dua roda. Contoh perhitungan tegangan slab beton yang digunakan adalah dengan tebal pelat beton sebesar 450 mm. Apabila hasil tiap-tiap ketebalan dengan variasi ketebalan 20 mm sudah didapatkan maka tiap hasil tegangan program bantu elemen hingga dapat dikoreksi dengan hasil analisis Westergaard. Sedangkan hasil koreksi untuk tiap-tiap ketebalan pelat disajikan pada tabel 4.15 dan gambar 4.28.

$$
\sigma_e = \frac{0.803P}{h^2} \{ 4 \log \left( \frac{l}{a} \right) + 0.066 \left( \frac{a}{l} \right) - 0.034 \}
$$

$$
\sigma_e = \frac{0.803 \times 101310.964}{17.73^2} \{ 4 \log \left( \frac{55.32}{31.42} \right) + 0.066 \left( \frac{31.42}{55.32} \right) - 0.034 \}
$$

 $\sigma_e$  = 343,36 Psi = 2,37 Mpa

|                |                        |                                                                 | <b>Edge Loading Dual Wheel</b>                  |  |  |
|----------------|------------------------|-----------------------------------------------------------------|-------------------------------------------------|--|--|
| N <sub>o</sub> | Tebal<br>Pelat<br>(mm) | Tegangan Tarik Maksimum<br>Program Bantu Elemen<br>Hingga (Mpa) | Tegangan Tarik<br>Maksimum<br>Westergaard (Mpa) |  |  |
| $\mathbf{1}$   | 310                    | 5,8416                                                          | 3,6244                                          |  |  |
| $\overline{2}$ | 330                    | 5,1612                                                          | 3,3927                                          |  |  |
| 3              | 350                    | 4,5939                                                          | 3,1815                                          |  |  |
| $\overline{4}$ | 370                    | 4,1160                                                          | 2,9889                                          |  |  |
| 5              | 390                    | 3,7095                                                          | 2,8129                                          |  |  |
| 6              | 410                    | 3,3607                                                          | 2,6520                                          |  |  |
| 7              | 430                    | 3,0593                                                          | 2,5045                                          |  |  |
| 8              | 450                    | 2,7970                                                          | 2,3692                                          |  |  |
| 9              | 470                    | 2,5672                                                          | 2,2447                                          |  |  |
| 10             | 490                    | 2,3648                                                          | 2,1300                                          |  |  |
| 11             | 510                    | 2,1855                                                          | 2,0241                                          |  |  |
| 12             | 530                    | 2,0260                                                          | 1,9261                                          |  |  |
| 13             | 550                    | 1,8833                                                          | 1,8353                                          |  |  |
| 14             | 570                    | 1,7552                                                          | 1,7510                                          |  |  |
| 15             | 590                    | 1,6398                                                          | 1,6726                                          |  |  |

Tabel 4.15 Koreksi Tegangan Tarik Program Bantu Elemen Hingga dan Westergaard *Dual Wheel Edge Loading*

Pada tabel 4.15 disajikan tegangan tarik maksimal dari kedua metode yaitu program bantu elemen hingga dan Westergaard. Untuk tegangan tarik maksimal program bantu elemen hingga keadaan II *dual wheel (Edge Loading)* diperoleh dari tabel 4.10

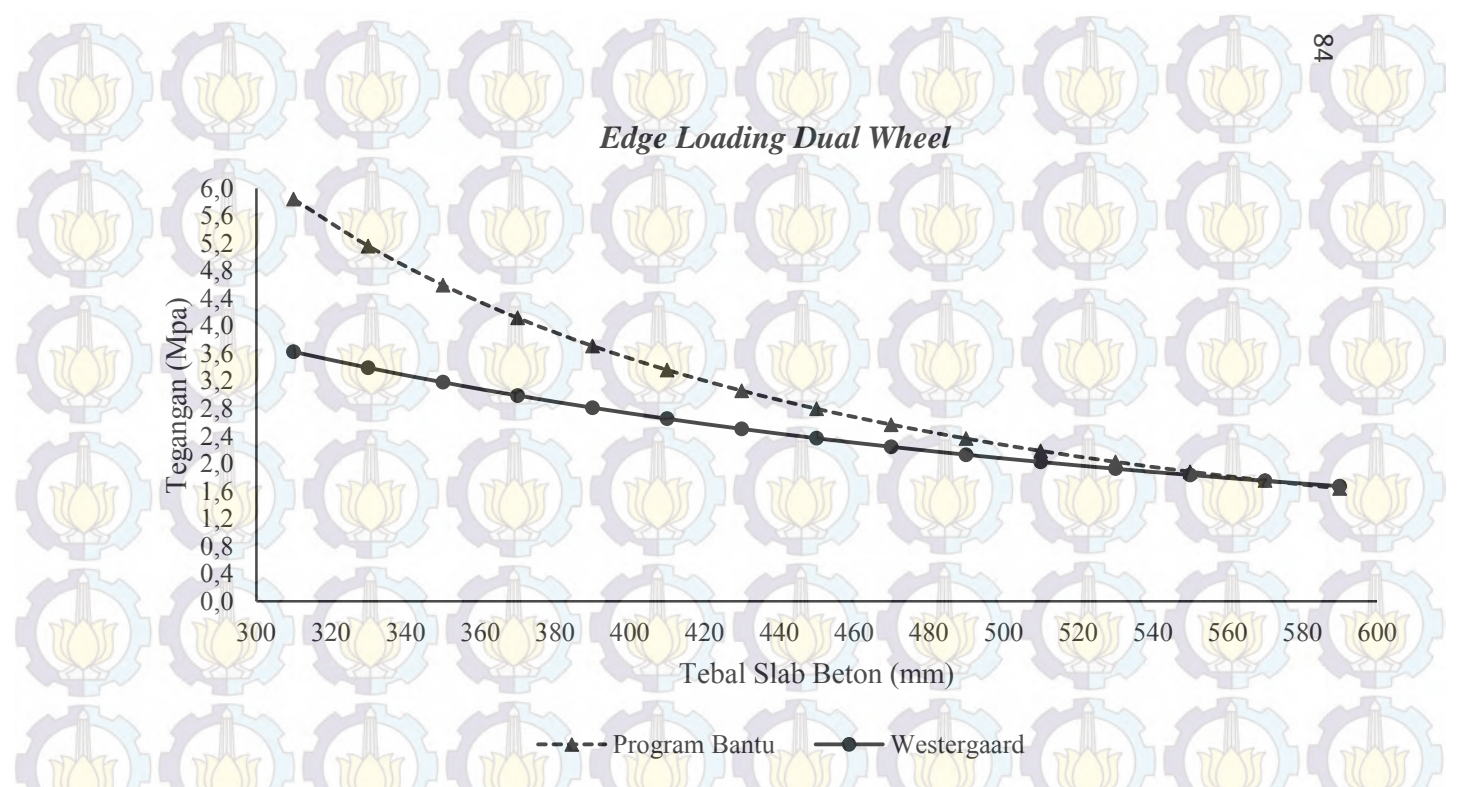

Gambar 4.28 Koreksi Tegangan Tarik Program Bantu Elemen Hingga dan Westergaard *Dual Wheel (Edge Loading)*

Pada Gambar 4.28 dapat dilihat adanya perbedaan yang diperoleh dari dua metode tersebut dalam menetukan tegangan yang terjadi pada slab beton apron. Pada gambar grafik 4.16 dapat dilihat pada ketebalan 570 mm diperoleh nilai tegangan tarik maksimal yang sama dari kedua metode tersebut. Dan dari hasil tersebut dapat disimpulkan bahwa program bantu program bantu elemen hingga dapat digunakan dalam mensimulasikan slab beton apron dengan material beton PC dan geopolimer untuk keadaan I *dual wheel (Edge Loading).* 

# **4.3.4 Analisis Sensivitas Program Bantu Elemen Hingga dengan Analisis Westergaard**

Pada tahap analisis ini dicoba permodelan slab beton yang bertujuan untuk mengetahui sensivitas penggunakan program bantu elemen hingga terhadap beberapa keadaan.

### **4.3.4.1 Analisis Sensivitas Terhadap Perletakan**

Pada tahap ini dilakukan analisis tegangan untuk semua variasi letak roda pesawat keadaan I, keadaan II dan keadaan III dibuat dengan asumsi perletakan yang sama. Asumsi perletakan untuk keadaan II dan keadaan III dibuat sama dengan keadaan I yaitu disemua sisi diasumsikan menggunakan perletakan *fixed support*. Pada tahap analisis ini hanya dicoba pada suatu ketebalan tertentu untuk tiap-tiap variasi letak pembebanan roda pesawat dan hasilnya nanti akan divalidasi dengan analisis Westergaard.

#### a. Keadaan I *Interior Loading Single Wheel*

Hasil analisis keadaan I *interior loading single wheel* menggunakan program bantu elemen hingga dengan asumsi seluruh sisi slab beton digunakan perletakan *fixed support t*egangan pada ketebalan 450 mm dapat dilihat pada tabel 4.11 yaitu sebesar 1,50 Mpa dan disajikan dalam gambar 4.19. Sedangkan untuk analisis Westergaard tegangan dapat dihitung dengan persamaan 2.6 dan diperoleh hasil tegangan pada ketebalan 450 mm yaitu sebesar 1,51 Mpa. Dikarenakan nilai tegangan yang dihasilkan antara analisis program bantu elemen hingga dengan analisis Westergaard memiliki nilai yang hampir sama, maka asumsi digunakan perletakan *fixed support* diseluruh sisi bagian slab beton dapat digunakan dalam permodelan slab beton keadaan I *interior loading single wheel*.

### b. Keadaan II *Edge Loading Single Wheel*

Hasil analisis keadaan II *edge loading single wheel* menggunakan program bantu elemen hingga dengan asumsi seluruh sisi slab beton digunakan perletakan *fixed support*  tegangan pada ketebalan 450 mm yaitu sebesar 0,37 Mpa dan disajikan dalam gambar 4.29.

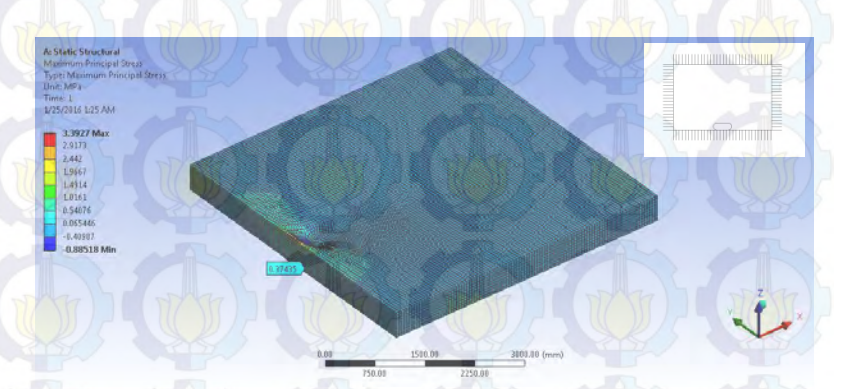

Gambar 4.29 Hasil Analisis Program Bantu Elemen Hingga Keadaan II dengan Asumsi *Fixed Support*

Sedangkan untuk analisis Westergaard tegangan dapat dihitung dengan persamaan 2.7 dan diperoleh hasil tegangan pada ketebalan 450 mm yaitu sebesar 2,89 Mpa. Hasil rekapitulasi tiap variasi ketebalan disajikan dalam gambar grafik 4.30. Dikarenakan nilai tegangan yang dihasilkan antara analisis

program bantu elemen hingga dengan analisis Westergaard memiliki nilai yang jauh berbeda, maka asumsi digunakan perletakan *fixed support* diseluruh sisi bagian slab beton tidak dapat digunakan dalam permodelan slab beton keadaan II *edge loading single wheel*.

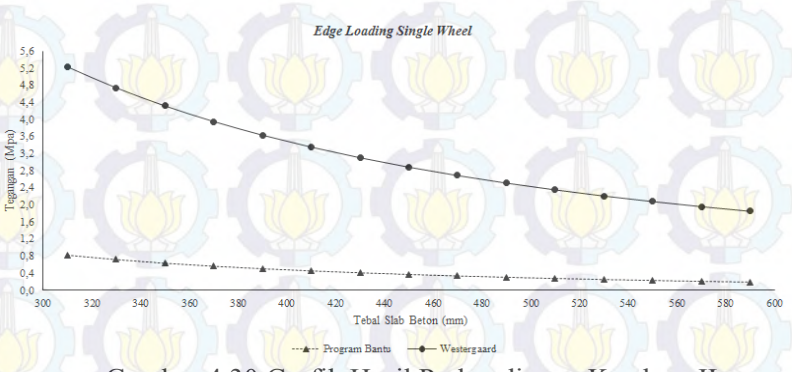

Gambar 4.30 Grafik Hasil Perbandingan Keadaan II dengan Asumsi *Fixed Support* 

# c. Keadaan III *Corner Loading Single Wheel*

Hasil analisis keadaan III *corner loading single wheel* menggunakan program bantu elemen hingga dengan asumsi seluruh sisi slab beton digunakan perletakan *fixed support*  tegangan pada ketebalan 450 mm yaitu sebesar 0,41 Mpa dan disajikan dalam gambar 4.31.

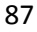

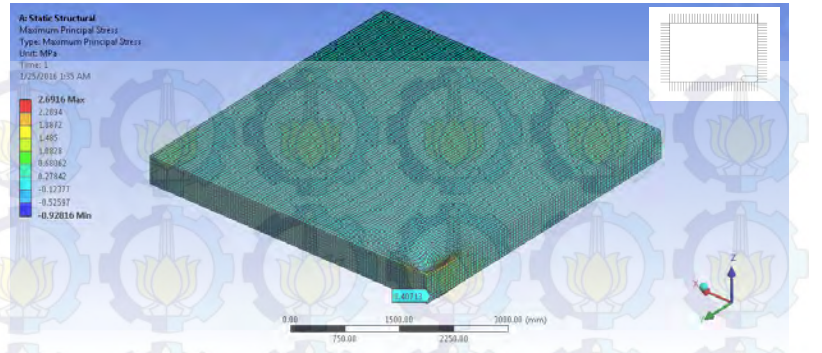

Gambar 4.31 Hasil Analisis Program Bantu Elemen Hingga Keadaan III dengan Asumsi *Fixed Support* 

Sedangkan untuk analisis Westergaard tegangan dapat dihitung dengan persamaan 2.8 dan diperoleh hasil tegangan pada ketebalan 450 mm yaitu sebesar 1,96 Mpa. Hasil rekapitulasi tiap variasi ketebalan disajikan dalam gambar grafik 4.32. Dikarenakan nilai tegangan yang dihasilkan antara analisis program bantu elemen hingga dengan analisis Westergaard memiliki nilai yang jauh berbeda, maka asumsi digunakan perletakan *fixed support* diseluruh sisi bagian slab beton tidak dapat digunakan dalam permodelan slab beton keadaan III *corner loading single wheel*.

**Corner Loading Single Wheel** 

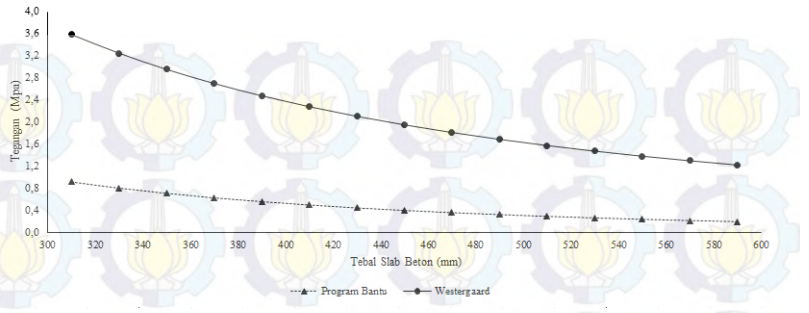

Gambar 4.32 Grafik Hasil Perbandingan Keadaan III dengan Asumsi *Fixed Support*

#### d. Keadaan I *Interior Loading Dual Wheel*

Hasil analisis keadaan I *interior loading single wheel* menggunakan program bantu elemen hingga dengan asumsi seluruh sisi slab beton digunakan perletakan *fixed support t*egangan pada ketebalan 570 mm dapat dilihat pada tabel 4.14 yaitu sebesar 1,06 Mpa. Sedangkan untuk analisis Westergaard tegangan dapat dihitung dengan persamaan 2.6 dan diperoleh tegangan pada ketebalan 570 mm yaitu sebesar 1,06 Mpa. Dikarenakan nilai tegangan yang dihasilkan antara analisis program bantu elemen hingga dengan analisis Westergaard memiliki nilai yang hampir sama, maka asumsi digunakan perletakan *fixed support* diseluruh sisi bagian slab beton dapat digunakan dalam permodelan slab beton keadaan I *interior loading dual wheel*.

# e. Keadaan II *Edge Loading Dual Wheel*

Hasil analisis keadaan II *edge loading dual wheel* menggunakan program bantu elemen hingga dengan asumsi seluruh sisi slab beton digunakan perletakan *fixed support*  tegangan pada ketebalan 450 mm yaitu sebesar 0,98 Mpa dan disajikan dalam gambar 4.33.

Gambar 4.33 Hasil Analisis Program Bantu Elemen Hingga Keadaan II dengan Asumsi *Fixed Support* 

90

**DE COLE LIBRAR** 

2,839 **B-6441**  $-0.0876$  $-0.81451$  $-1.5513M$ 

Sedangkan untuk analisis Westergaard tegangan dapat dihitung dengan persamaan 2.7 dan diperoleh hasil tegangan pada ketebalan 450 mm yaitu sebesar 2,37 Mpa. Hasil rekapitulasi tiap variasi ketebalan disajikan dalam gambar grafik 4.34. Dikarenakan nilai tegangan yang dihasilkan antara analisis program bantu elemen hingga dengan analisis Westergaard memiliki nilai yang jauh berbeda, maka asumsi digunakan perletakan *fixed support* diseluruh sisi bagian slab beton tidak dapat digunakan dalam permodelan slab beton keadaan II *edge loading dual wheel*.

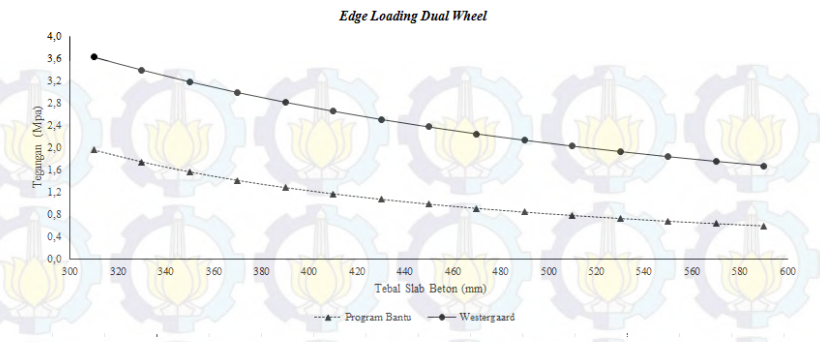

Gambar 4.34 Grafik Hasil Perbandingan Keadaan II dengan Asumsi *Fixed Support* 

# **4.3.4.2 Analisis Sensivitas Terhadap Letak Roda Pesawat**

Pada tahap ini melakukan analisis tegangan yang terjadi di suatu slab beton apabila letak roda pesawat berada pada diantara *interior dan edge* yaitu berjarak 1082,27 mm dari pinggir slab beton*.* Pada tahap ini roda pesawat digunakan beban roda *single wheel* yang kemudian hasil tegangan di tiap-tiap ketebalan akan divalidasi dengan analisis Westergaard keadaan II *edge loading single wheel*. Asumsi perletakan yang digunakan adalah dibuat sama dengan keadaan I yaitu disemua sisi diasumsikan menggunakan perletakan *fixed support*. Untuk contoh letak variasi roda pesawat pada ketebalan 450 bisa dilihat pada gambar 4.35. Sedangkan hasil rekapitulasi tegangan yang dibandingakan dengan analisis Westergaard dapat dilihat pada grafik gambar 4.36
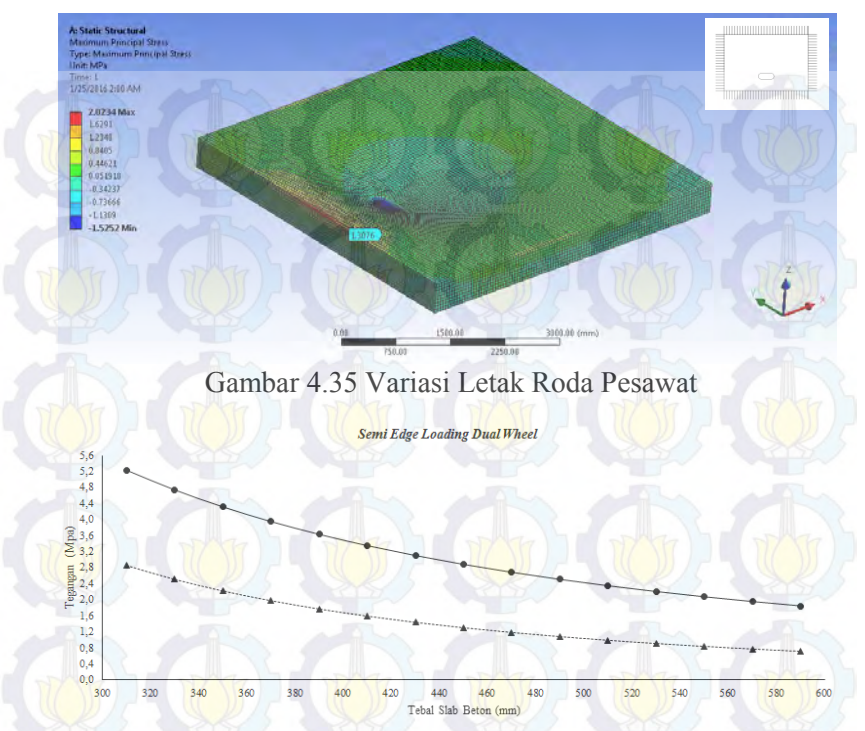

Gambar 4.36 Grafik Tegangan Variasi Letak Roda Pesawat

Dari gambar grafik 4.36 dapat disimpulkan bahwa letak roda pesawat sangat sensitif terhadap tegangan yang ditimbulkan pada slab beton. Dari gambar grafik 4.36 nilai tegangan yang dihasilkan menggunakan progam bantu elemen hingga hampir mendekati nilai tegangan dengan analisis Westergaard. Jadi penentuan letak roda pesawat harus sesuai dengan kondisi analisis yang ada.

## **4.3.4.3 Tegangan Kritis**

Pada tahap ini yaitu meninjau tegangan dititik tertentu dengan ketebalan slab beton 450mm. Hasil dari analisis tegangan dengan menggunakan program bantu elemen hingga akan

dibandingkan dengan letak roda yang berbeda-beda. Pembebanan roda yang digunakan yaitu roda *single wheel*. Gambar grafik 4.37 yaitu perbadingan tegangan dititik tertentu dengan asumsi semua perletakan yang digunakan sama yaitu *fixed support.* Pada asumsi ini dapat dilihat bahwa tegangan paling kritis terjadi ketika roda pesawat pada bagian *interior* slab beton

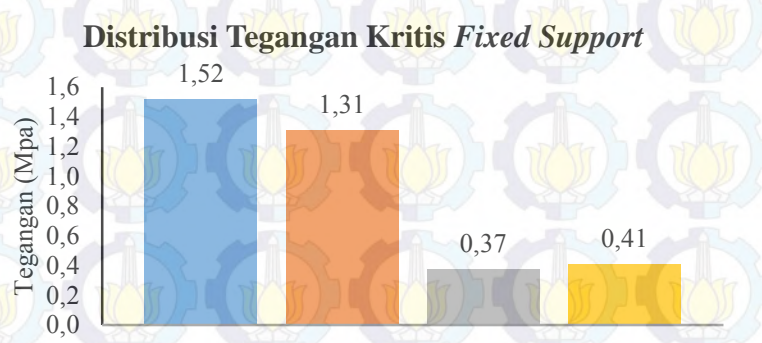

Letak Roda Pesawat

*Interior Semi Edge Edge Corner*

Gambar 4.37 Tegangan Kritis Fixed Support

Gambar grafik 4.38 yaitu perbadingan tegangan dititik tertentu dengan asumsi perletakan yang digunakan yaitu sama seperti pada saat permodelan beton PC*.* Pada asumsi ini dapat dilihat bahwa tegangan paling kritis terjadi ketika roda pesawat pada bagian *edge* slab beton.

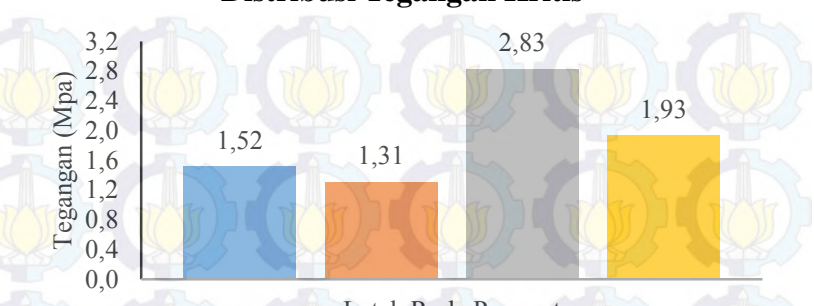

# **Distribusi Tegangan Kritis**

Letak Roda Pesawat

*Interior Semi Edge Edge Corner*

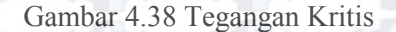

## **4.4 Analisis Beton Geopolimer Menggunakan Program Bantu Elemen Hingga**

Pada tahap ini beton geopolimer akan dianalisis menggunakan Program Bantu Elemen Hingga untuk dicari tegangan yang terjadi pada slab beton apron dengan beban pesawat B737-400. Beton geopolimer akan dianalisis dengan program bantu elemen hingga dengan metode yang sama seperti halnya menganalisis beton PC. Pada tahap analisis ini *input* material properti beton geopolimer yang digunakan adalah material beton geopolimer yang telah diuji di dalam laboraturim. Hasil dari analisis beton geopolimer ini nanti akan dibandingkan dengan hasil analisis beton PC, sehingga hasil dari perbandingan akan diperoleh material slab beton yang paling efektif.

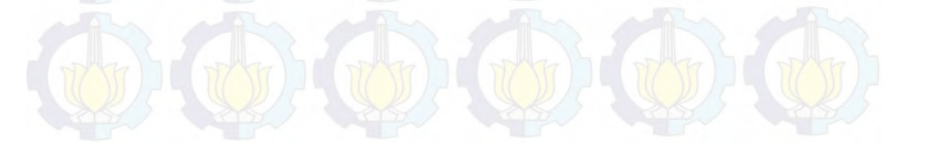

## **4.4.1 Jenis Material Geopolimer yang digunakan.**

- Beton Geopolimer 1 (GC-1,5-0,4): Beton Geopolimer 8M dengan perbandingan massa alkali aktifator  $\frac{Na_2SiO_3}{NaOH}$ dengan penambahan serat PVA sebesar 0.4%
- Beton Geopolimer 2 (GC-1,5-0,6): Beton Geopolimer 8M dengan perbandingan massa alkali aktifator  $\frac{Na_2SiO_3}{NaOH}$ dengan penambahan serat PVA sebesar 0.6%
- Beton Geopolimer 3 (GC-2,0-0,6): Beton Geopolimer 8M dengan perbandingan massa alkali aktifator  $\frac{Na_2SiO_3}{NaOH}$ dengan penambahan serat PVA sebesar 0.6%
- Beton Geopolimer 4 (GC-2,5-0,4): Beton Geopolimer 8M dengan perbandingan massa alkali aktifator  $\frac{Na_2SiO_3}{NaOH}$ dengan penambahan serat PVA sebesar 0.4%
- Beton Geopolimer 5 (GC-2,5-0,6): Beton Geopolimer 8M dengan perbandingan massa alkali aktifator  $\frac{Na_2SiO_3}{NaOH}$ dengan penambahan serat PVA sebesar 0.6%
- Beton Geopolimer 6 (GC-2, 5-0, 8): Beton Geopolimer 8M dengan perbandingan massa alkali aktifator  $\frac{Na_2SiO_3}{NaOH}$ dengan penambahan serat PVA sebesar 0.8%

Pada tabel 4.16 adalah rekapitulasi dari karateristik material tiap jenis beton geopolimer yang akan dianalisis menggunakan program bantu elemen hingga.

Tabel 4.16 Input Karateristik Jenis Material Beton Geopolimer (sumber: Novema,2015)

| N <sub>o</sub> | Jenis          | Berat<br>Jenis | Kuat<br>Tekan | Modulus<br>Elastisitas | Poiss       |
|----------------|----------------|----------------|---------------|------------------------|-------------|
|                | <b>Beton</b>   | $(kg/m^3)$     | (Mpa)         | (Mpa)                  | on<br>Ratio |
| 1              | $GC-1, 5-0, 4$ | 2427,12        | 61,6          | 20910                  | 0,381       |
| $\overline{2}$ | $GC-1, 5-0, 6$ | 2443,25        | 57,6          | 24470                  | 0,054       |
| 3              | $GC-2,0-0,6$   | 2438,996       | 69            | 15060                  | 0,292       |
| 4              | $GC-2,5-0,4$   | 2455,516       | 51,4          | 24010                  | 0,006       |
| 5              | $GC-2,5-0,6$   | 2462,445       | 54            | 7980                   | 0,165       |
| 6              | $GC-2,5-0,8$   | 2475,11        | 56,9          | 13000                  | 0,383       |

#### **4.4.2 Analisis Pembebanan**

Untuk permodelan slab beton dengan material beton geopolimer digunakan permodelan yang sama dengan slab beton material PC, yaitu dengan luas slab beton yang digunakan 5000 x 5000 mm. sedangkan untuk tebal slab beton yaitu antara 310-590 mm dengan variasi ketebalan tiap 20mm. Untuk meshing digunakan ukuran 50mm dan pembebanan digunakan pesawat B737-400. Untuk pembebanan *single wheel* dilakukan dengan tiga macam variasi yaitu : keadaan I *(Interior Loading)*, keadaan II *(Egde Loading)*, keadaan III *(Corner Loading)*. Sedangkan untuk *dual wheel* dilakukan dengan dua macam variasi yaitu keadaan I *(Interior Loading)* dan keadaan II *(Edge Loading).* 

## **a. Keadaan I** *Single Wheel (Interior Loading)*

Pada Keadaan I Beban diterapkan pada bagian tengah suatu pelat yang terletak cukup jauh dari tepi atau sambungan. Hasil analisis tegangan tarik maksimal dengan menggunakan program bantu elemen hingga untuk tiap-tiap material beton geopolimer dapat dilihat dalam tabel 4.17. Untuk perbadingan tegangan tarik maksimum dengan tebal slab beton untuk material beton PC dan geopolimer dapat dilihat dalam grafik gambar 4.39.

|                |                | Interior Loading Single Wheel |                      |                              |                  |                    |                      |  |
|----------------|----------------|-------------------------------|----------------------|------------------------------|------------------|--------------------|----------------------|--|
| No             | Tebal<br>Pelat |                               |                      | Tegangan tarik maksimum(Mpa) |                  |                    |                      |  |
|                | (mm)           | GC-<br>$1, 5 - 0, 4$          | GC-<br>$1, 5 - 0, 6$ | $GC-$<br>$2,0-0,6$           | GC-<br>$2,5-0,4$ | $GC-$<br>$2,5-0,6$ | GC-<br>$2, 5 - 0, 8$ |  |
| $\mathbf{1}$   | 310            | 3,9048                        | 3,0403               | 3,6706                       | 2,9130           | 3,3346             | 3,9100               |  |
| $\overline{2}$ | 330            | 3,4376                        | 2,6744               | 3,2308                       | 2,5620           | 2,9342             | 3,4422               |  |
| 3              | 350            | 3,0475                        | 2,3690               | 2,8637                       | 2,2691           | 2,6000             | 3,0516               |  |
| $\overline{4}$ | 370            | 2,7168                        | 2,1104               | 2,5525                       | 2,0211           | 2,3169             | 2,7205               |  |
| 5              | 390            | 2,4353                        | 1,8903               | 2,2877                       | 1,8100           | 2,0759             | 2,4386               |  |
| 6              | 410            | 2,1932                        | 1,7013               | 2,0600                       | 1,6288           | 1,8688             | 2,1962               |  |
| $\overline{7}$ | 430            | 1,9838                        | 1,5377               | 1,8630                       | 1,4720           | 1,6897             | 1,9865               |  |
| 8              | 450            | 1,8015                        | 1,3955               | 1,6916                       | 1,3356           | 1,5338             | 1,8040               |  |
| 9              | 470            | 1,6417                        | 1,2709               | 1,5413                       | 1,2160           | 1,3972             | 1,6440               |  |
| 10             | 490            | 1,5012                        | 1,1614               | 1,4092                       | 1,1113           | 1,2771             | 1,5032               |  |
| 11             | 510            | 1,3768                        | 1,0645               | 1,2923                       | 1,0185           | 1,1709             | 1,3787               |  |
| 12             | 530            | 1,2664                        | 0,9786               | 1,1885                       | 0,9362           | 1,0767             | 1,2681               |  |
| 13             | 550            | 1,1679                        | 0.9020               | 1,0959                       | 0,8628           | 0,9926             | 1,1695               |  |
| 14             | 570            | 1,0797                        | 0.8335               | 1,0131                       | 0,7972           | 0.9174             | 1,0812               |  |
| 15             | 590            | 1,0005                        | 0,7720               | 0,9387                       | 0,7383           | 0,8499             | 1,0019               |  |

Tabel 4.17 Hasil Analisis Program Bantu Elemen Hingga Beton Geopolimer Keadaan I *Single Wheel Interior Loading*

Pada Gambar 4.39 Data untuk tegangan beton geopolimer didapat dari tabel 4.17 sedangkan data tegangan untuk beton PC didapat dari tabel 4.6. Dapat dilihat dari grafik gambar 4.39 tegangan terkecil terjadi pada material beton geopolimer GC-2,5- 0,4 dan tegangan terbesar terjadi pada beton geopolimer GC-2,5- 0,8.

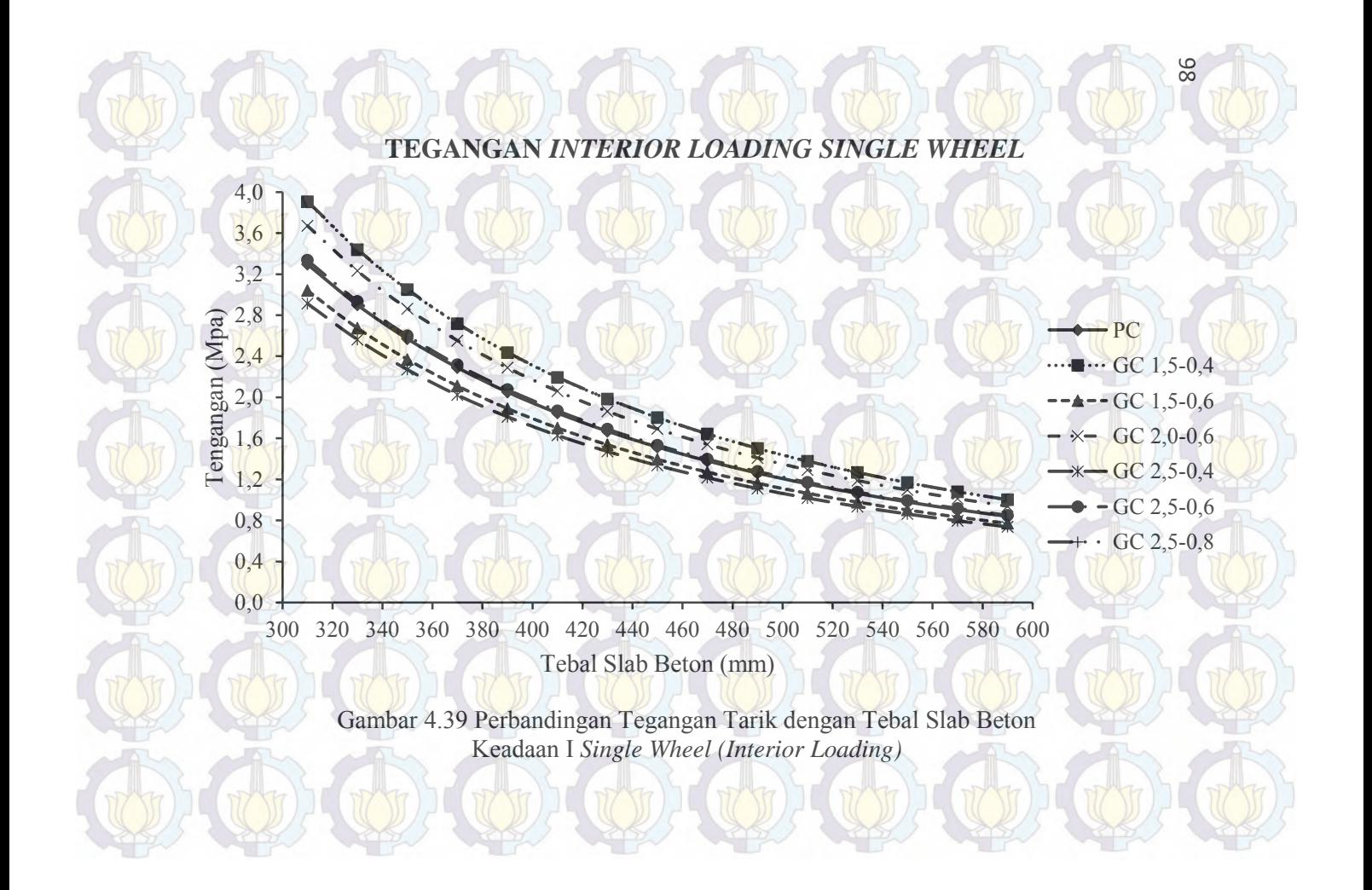

## **b. Keadaan II** *Single Wheel* **(***Edge Loading***)**

Beban diterapkan di dekat tepi pelat atau sambungan yang tidak mempunyai kemampuan untuk menyalurkan beban. Hasil analisis tegangan tarik maksimal menggunakan program bantu elemen hingga untuk tiap-tiap material beton geopolimer dapat dilihat dalam tabel 4.18. Untuk perbadingan tegangan tarik maksimum dengan tebal slab beton untuk tiap-tiap material beton dapat dilihat dalam grafik gambar 4.40.

|                      |      |                              |                  |                  | <b>Edge Loading Single Wheel</b> |                  |                  |  |  |
|----------------------|------|------------------------------|------------------|------------------|----------------------------------|------------------|------------------|--|--|
| Tebal<br>No<br>Pelat |      | Tegangan tarik maksimum(Mpa) |                  |                  |                                  |                  |                  |  |  |
|                      | (mm) | GC-<br>$1, 5 - 0, 4$         | GC-<br>$1,5-0,6$ | GC-<br>$2,0-0,6$ | $GC-$<br>$2,5-0,4$               | GC-<br>$2,5-0,6$ | GC-<br>$2,5-0,8$ |  |  |
| 1                    | 310  | 6,6817                       | 5,6206           | 6,3947           | 5,4640                           | 5,9823           | 6,6881           |  |  |
| $\overline{2}$       | 330  | 5,9090                       | 4,9652           | 5,6538           | 4,8259                           | 5,2896           | 5,9147           |  |  |
| 3                    | 350  | 5,2631                       | 4,4174           | 5,0345           | 4,2926                           | 4,7057           | 5,2682           |  |  |
| $\overline{4}$       | 370  | 4,7195                       | 3,9566           | 4,5133           | 3,8441                           | 4,2167           | 4,7241           |  |  |
| 5                    | 390  | 4,2540                       | 3,5620           | 4,0670           | 3,4599                           | 3,7980           | 4,2585           |  |  |
| 6                    | 410  | 3,8542                       | 3,2234           | 3,6837           | 3,1303                           | 3,4385           | 3,8580           |  |  |
| 7                    | 430  | 3,5070                       | 2,9293           | 3,3509           | 2,8441                           | 3,1263           | 3,5104           |  |  |
| 8                    | 450  | 3,2040                       | 2,6730           | 3,0605           | 2,5947                           | 2,8541           | 3,2072           |  |  |
| 9                    | 470  | 2,9382                       | 2,4484           | 2,8058           | 2,3761                           | 2,6154           | 2,9412           |  |  |
| 10                   | 490  | 2,7029                       | 2,2496           | 2,5804           | 2,1827                           | 2,4041           | 2,7056           |  |  |
| 11                   | 510  | 2,4939                       | 2,0732           | 2,3802           | 2,0112                           | 2,2167           | 2,4965           |  |  |
| 12                   | 530  | 2,3077                       | 1,9163           | 2,2019           | 1,8585                           | 2,0497           | 2,3100           |  |  |
| 13                   | 550  | 2,1407                       | 1,7756           | 2,0420           | 1,7218                           | 1,9001           | 2,1429           |  |  |
| 14                   | 570  | 1,9906                       | 1,6494           | 1,8984           | 1,5991                           | 1,7657           | 1,9926           |  |  |
| 15                   | 590  | 1,8547                       | 1,5352           | 1,7683           | 1,4881                           | 1,6441           | 1,8566           |  |  |

Tabel 4.18 Hasil Analisis Program Bantu Elemen Hingga Beton Geopolimer Keadaan II *Single Wheel Edge Loading*

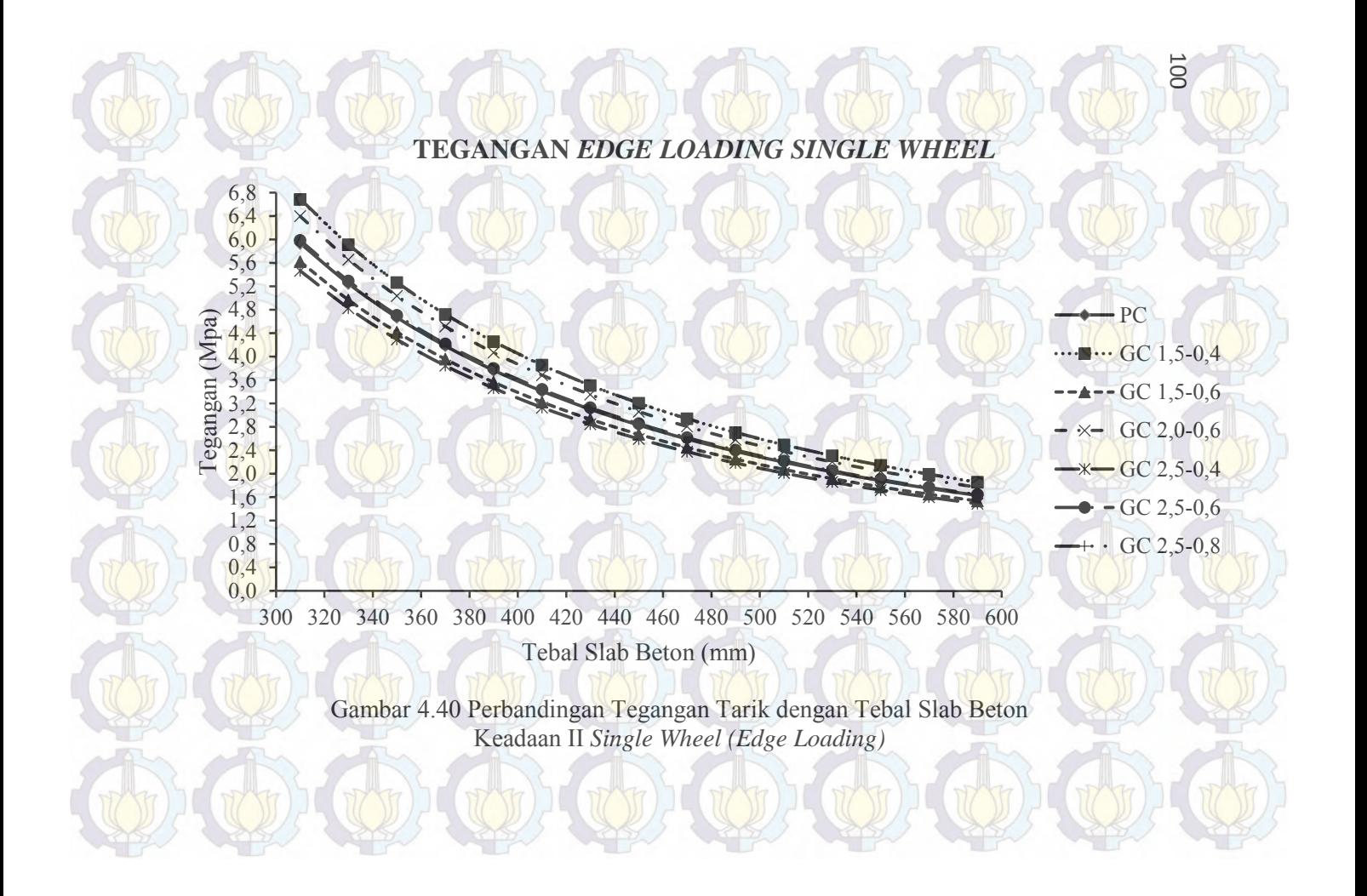

Pada Gambar 4.40 data untuk tegangan beton geopolimer didapat dari tabel 4.18 sedangkan data tegangan untuk beton PC didapat dari tabel 4.7. Dapat dilihat dari grafik gambar 4.40 tegangan terkecil terjadi pada material beton geopolimer GC-2,5- 0,4 dan tegangan terbesar terjadi pada beton geopolimer GC 2,5-0,8.

### **c. Keadaan III** *Single Wheel* **(***Corner Loading***)**

Beban diterapkan di ujung pelat. Hasil analisis tegangan tarik maksimal menggunakan program bantu elemen hingga untuk tiap-tiap material geopolimer dapat dilihat dalam tabel 4.19. Untuk perbadingan tegangan tarik maksimum dengan tebal slab beton untuk tiap-tiap material beton dapat dilihat dalam grafik gambar 4.41..

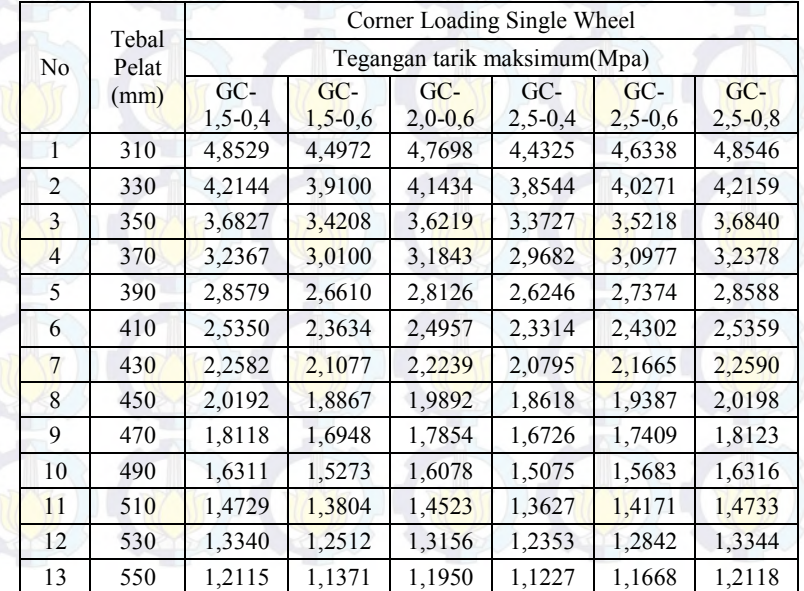

Tabel 4.19 Hasil Analisis Program Bantu Elemen Hingga Beton Geopolimer Keadaan III *Single Wheel Corner Loading*

|                |                | Corner Loading Single Wheel |                              |                    |                    |                    |                    |  |
|----------------|----------------|-----------------------------|------------------------------|--------------------|--------------------|--------------------|--------------------|--|
| N <sub>o</sub> | Tebal<br>Pelat |                             | Tegangan tarik maksimum(Mpa) |                    |                    |                    |                    |  |
|                | (mm)           | $GC-$<br>$.5 - 0.4$         | $GC-$<br>$1,5-0,6$           | $GC-$<br>$2,0-0.6$ | GC-<br>$2,5 - 0.4$ | GC-<br>$2,5 - 0.6$ | $GC-$<br>$2,5-0.8$ |  |
| 14             | 570            | 1,1031                      | 1,0360                       | 1,0883             | 1,0229             | 1,0628             | 1,1034             |  |
| 15             | 590            | 1,0069                      | 0,9461                       | 0.9936             | 0.9342             | 0.9705             | 1,0072             |  |

Tabel 4.19 Hasil Analisis Program Bantu Elemen Hingga Beton Geopolimer Keadaan III *Single Wheel Corner Loading* (Lanjutan)

Pada Gambar 4.41 data untuk tegangan beton geopolimer didapat dari tabel 4.19 sedangkan data tegangan untuk beton PC didapat dari tabel 4.8. Dapat dilihat dari grafik gambar 4.41 tegangan terkecil terjadi pada material beton geopolimer GC-2,5- 0,4 dan tegangan terbesar terjadi pada beton geopolimer GC-2,5- 0,8.

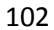

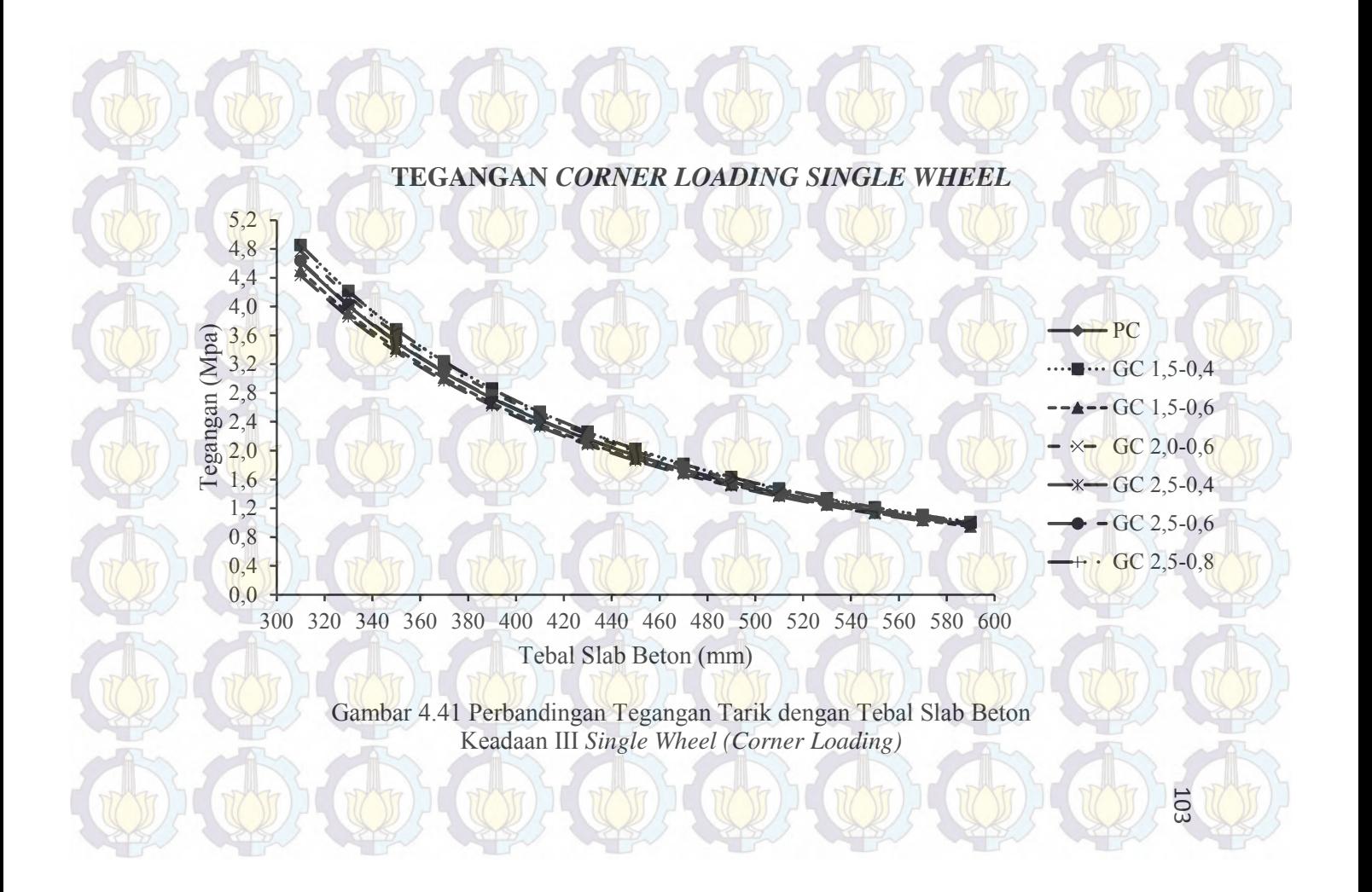

## **d. Keadaan I** *Dual Wheel* **(***Interior Loading***)**

Pada keadaan I beban dua roda diterapkan pada bagian tengah suatu pelat yang terletak cukup jauh dari tepi atau sambungan. Hasil analisis tegangan tarik maksimal menggunakan program bantu elemen hingga untuk tiap-tiap material beton geopolimer dapat dilihat dalam tabel 4.20. Untuk perbadingan tegangan tarik maksimum dengan tebal slab beton untuk tiap-tiap material beton dapat dilihat dalam grafik gambar 4.42.

Tabel 4.20 Hasil Analisis Program Bantu Elemen Hingga Beton Geopolimer Keadaan I *Dual Wheel Interior Loading*

|                |       | <b>Interior Loading Dual Wheel</b> |                   |                  |                  |                   |                  |  |  |
|----------------|-------|------------------------------------|-------------------|------------------|------------------|-------------------|------------------|--|--|
| Tebal<br>No    | Pelat | Tegangan tarik maksimum(Mpa)       |                   |                  |                  |                   |                  |  |  |
|                | (mm)  | GC-<br>$1,5-0,4$                   | $GC-1,5$ -<br>0,6 | $GC-2,0-$<br>0,6 | $GC-2,5-$<br>0,4 | $GC-2,5$ -<br>0,6 | $GC-2,5-$<br>0,8 |  |  |
| 1              | 310   | 3,8434                             | 3,3719            | 3,7170           | 3,3018           | 3,5335            | 3,8461           |  |  |
| $\mathfrak{D}$ | 330   | 3,3964                             | 2,9811            | 3,2851           | 2,9193           | 3,1235            | 3,3988           |  |  |
| 3              | 350   | 3,0239                             | 2,6552            | 2,9252           | 2,6004           | 2,7817            | 3,0261           |  |  |
| $\overline{4}$ | 370   | 2,7105                             | 2,3807            | 2,6223           | 2,3317           | 2,4939            | 2,7125           |  |  |
| 5              | 390   | 2,4442                             | 2,1473            | 2,3648           | 2,1031           | 2,2492            | 2,4460           |  |  |
| 6              | 410   | 2,2162                             | 1,9471            | 2,1442           | 1,9070           | 2,0395            | 2,2178           |  |  |
| $\overline{7}$ | 430   | 2,0194                             | 1,7741            | 1,9539           | 1,7376           | 1,8583            | 2,0209           |  |  |
| 8              | 450   | 1,8484                             | 1,6235            | 1,7883           | 1,5900           | 1,7007            | 1,8497           |  |  |
| 9              | 470   | 1,6989                             | 1,4916            | 1,6435           | 1,4607           | 1,5628            | 1,7001           |  |  |
| 10             | 490   | 1,5674                             | 1,3753            | 1,5161           | 1,3467           | 1,4413            | 1,5685           |  |  |
| 11             | 510   | 1,4510                             | 1,2723            | 1,4033           | 1,2457           | 1,3337            | 1,4521           |  |  |
| 12             | 530   | 1,3760                             | 1,1806            | 1,3030           | 1,1557           | 1;238             | 1,3485           |  |  |
| 13             | 550   | 1,2552                             | 1,0985            | 1,2134           | 1,0751           | 1,1523            | 1,2561           |  |  |
| 14             | 570   | 1,1722                             | 1,0247            | 1,1329           | 1,0027           | 1,0754            | 1,1731           |  |  |
| 15             | 590   | 1,0975                             | 0,9582            | 1,0604           | 0,9374           | 1,0061            | 1,0983           |  |  |

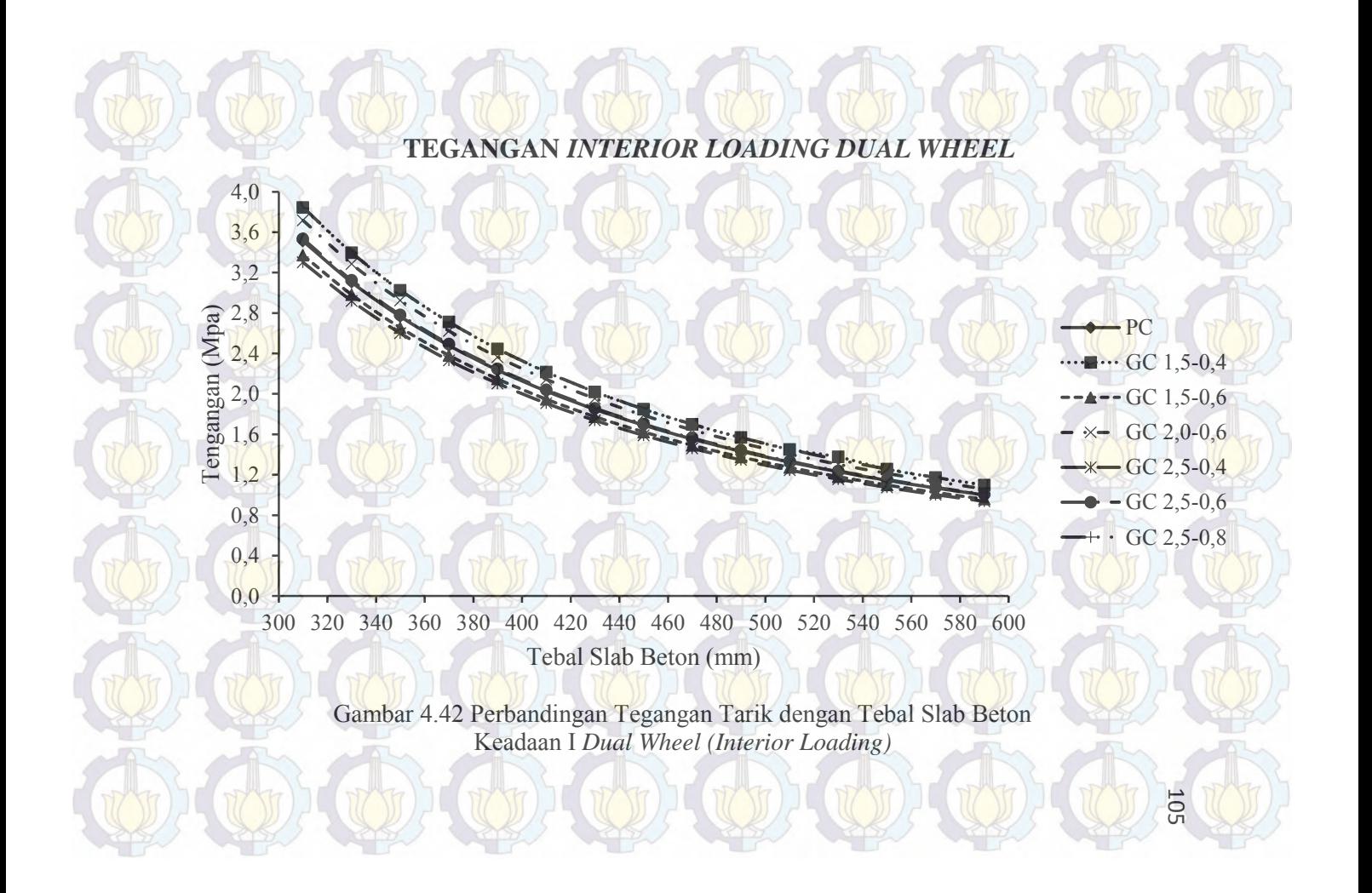

Pada Gambar 4.42 Data untuk tegangan beton geopolimer didapat dari tabel 4.20 sedangkan data tegangan untuk beton PC didapat dari tabel 4.9. Dapat dilihat dari grafik gambar 4.42 tegangan terkecil terjadi pada material beton geopolimer GC-2,5- 0,4 dan tegangan terbesar terjadi pada beton geopolimer GC-2,5- 0,8 PC.

### **e. Keadaan II** *Dual Wheel* **(***Edge Loading***)**

Beban dua roda diterapkan di dekat tepi pelat atau sambungan yang tidak mempunyai kemampuan untuk menyalurkan beban. Hasil analisis tegangan tarik maksimal menggunakan program bantu elemen hingga untuk tiap-tiap material beton geopolimer dapat dilihat dalam tabel 4.21. Untuk perbadingan tegangan tarik maksimum dengan tebal slab beton untuk tiap-tiap material beton dapat dilihat dalam grafik gambar 4.43.

|                |                | <b>Edge Loading Dual Wheel</b> |                        |                    |                    |                  |                    |  |  |
|----------------|----------------|--------------------------------|------------------------|--------------------|--------------------|------------------|--------------------|--|--|
| N <sub>o</sub> | Tebal<br>Pelat | Tegangan tarik maksimum(Mpa)   |                        |                    |                    |                  |                    |  |  |
|                | (mm)           | $GC-$<br>$1,5-0,4$             | $GC-$<br>$1, 5 - 0, 6$ | $GC-$<br>$2,0-0,6$ | $GC-$<br>$2,5-0,4$ | GC-<br>$2,5-0,6$ | $GC-$<br>$2,5-0,8$ |  |  |
| ı              | 310            | 6,1351                         | 5,9283                 | 6,0823             | 5,8963             | 6,0014           | 6,1362             |  |  |
| 2              | 330            | 5,4194                         | 5,2373                 | 5,3730             | 5,2090             | 5,3018           | 5,4204             |  |  |
| 3              | 350            | 4,8230                         | 4,6610                 | 4,7819             | 4,6359             | 4,7185           | 4,8238             |  |  |
| 4              | 370            | 4,3210                         | 4,1757                 | 4,2842             | 4,1532             | 4,2273           | 4,3218             |  |  |
| $\mathfrak{H}$ | 390            | 3,8936                         | 3,7625                 | 3,8605             | 3,7420             | 3,8091           | 3,8943             |  |  |
| 6              | 410            | 3,5284                         | 3,4085                 | 3,4981             | 3,3899             | 3,4511           | 3,5290             |  |  |
| 7              | 430            | 3,2125                         | 3,1025                 | 3,1847             | 3,0854             | 3,1416           | 3,2131             |  |  |
| 8              | 450            | 2,9376                         | 2,8361                 | 2,9120             | 2,8202             | 2,8722           | 2,9382             |  |  |
| 9              | 470            | 2,6972                         | 2,6028                 | 2,6734             | 2,5881             | 2,6364           | 2,6977             |  |  |
| 10             | 490            | 2,4854                         | 2,3972                 | 2,4632             | 2,3835             | 2,4286           | 2,4859             |  |  |
| 11             | 510            | 2,2980                         | 2,2152                 | 2,2771             | 2,2023             | 2,2447           | 2,2985             |  |  |

Tabel 4.21 Hasil Analisis Program Bantu Elemen Hingga Beton Geopolimer Keadaan II *Dual Wheel Edge Loading*

|                |                | <b>Edge Loading Dual Wheel</b> |                              |                    |                    |                    |                    |  |  |  |
|----------------|----------------|--------------------------------|------------------------------|--------------------|--------------------|--------------------|--------------------|--|--|--|
| N <sub>o</sub> | Tebal<br>Pelat |                                | Tegangan tarik maksimum(Mpa) |                    |                    |                    |                    |  |  |  |
|                | (mm)           | $GC-$<br>$1, 5 - 0, 4$         | $GC-$<br>$1,5-0,6$           | $GC-$<br>$2,0-0.6$ | $GC-$<br>$2,5-0,4$ | GC-<br>$2,5 - 0.6$ | $GC-$<br>$2,5-0,8$ |  |  |  |
| 12             | 530            | 2,1313                         | 2,0532                       | 2,1116             | 2,0411             | 2,0810             | 2,1318             |  |  |  |
| 13             | 550            | 1,9824                         | 1,9084                       | 1,9637             | 1,8969             | 1,9347             | 1,9828             |  |  |  |
| 14             | 570            | 1,8487                         | 1,7784                       | 1,8310             | 1,7674             | 1,8034             | 1,8491             |  |  |  |
| 15             | 590            | 1,7283                         | 1,6612                       | 1,7114             | 1,6508             | 1,6850             | 1,7287             |  |  |  |

Tabel 4.21 Hasil Analisis Program Bantu Elemen Hingga Beton Geopolimer Keadaan II *Dual Wheel Edge Loading* (Lanjutan)

Pada Gambar 4.43 data untuk tegangan beton geopolimer didapat dari tabel 4.21 sedangkan data tegangan untuk beton PC didapat dari tabel 4.10. Dapat dilihat dari grafik gambar 4.43 tegangan terkecil terjadi pada material beton geopolimer GC-2,5- 0,4 dan tegangan terbesar terjadi pada beton geopolimer GC 2,5-0,8.

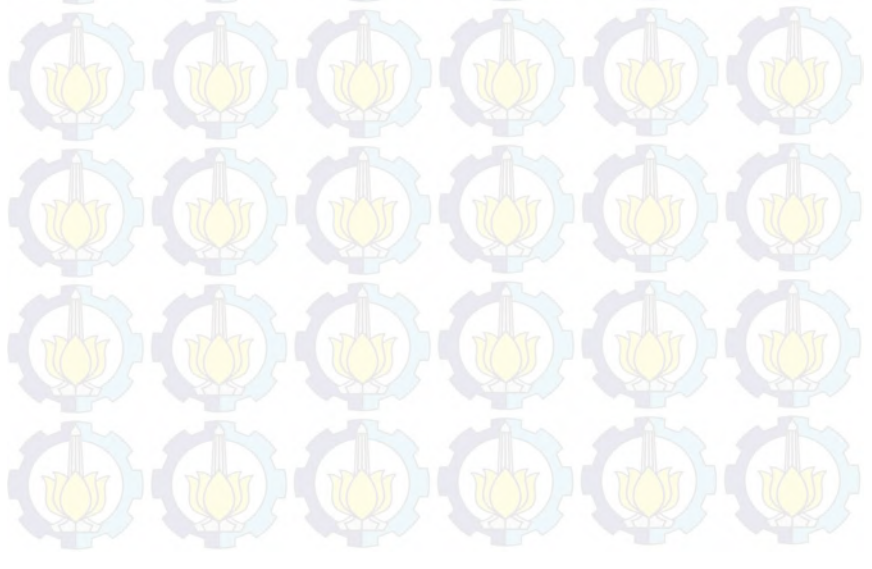

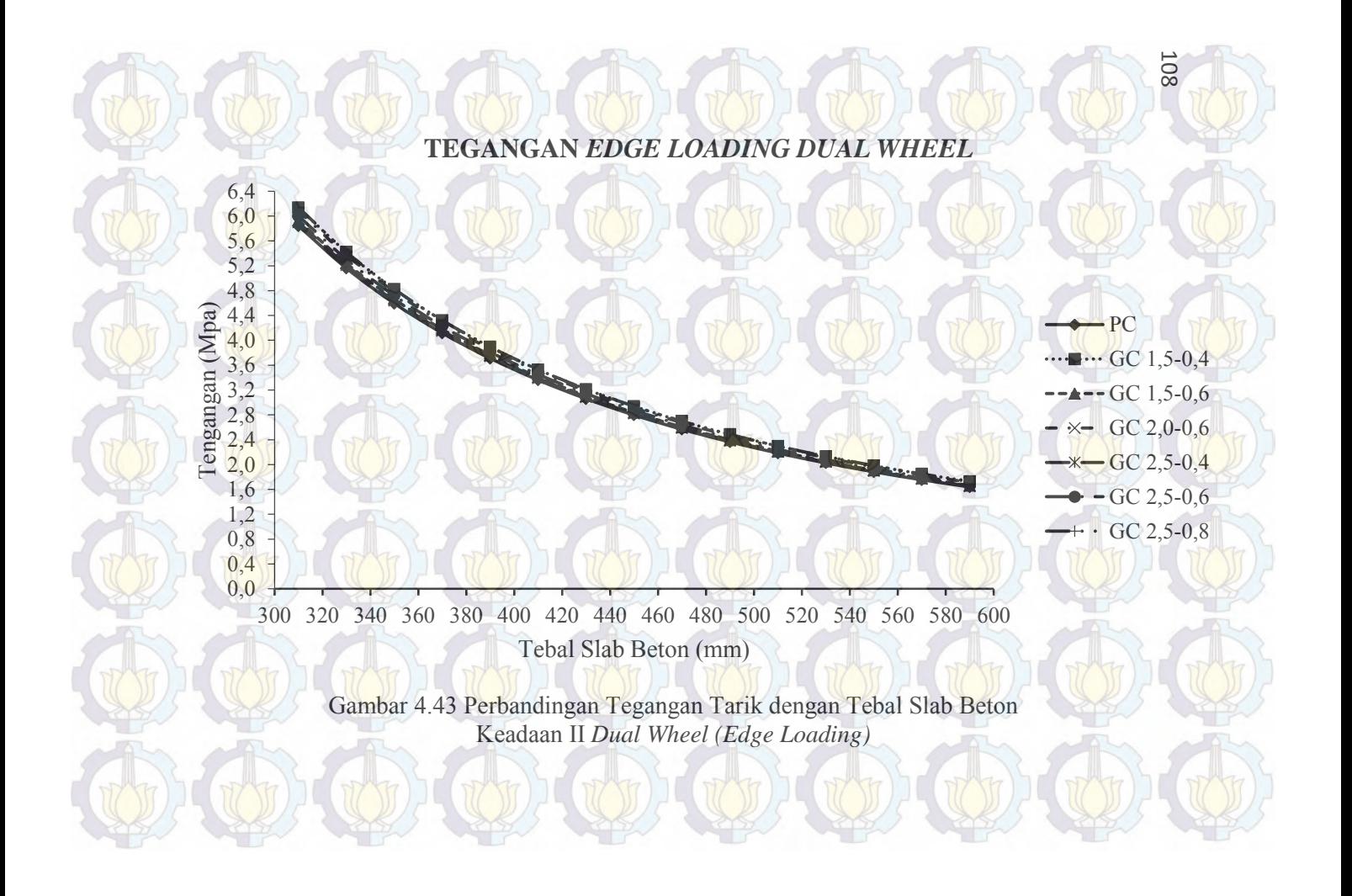

#### **4.4.3 Menentukan Tebal Slab Beton Ijin**

Kuat tarik dalam analisis ini digunakan sebagai batas tegangan tarik maksimal yang diijinkan dalam suatu slab beton yang dibebani pesawat untuk tiap-tiap jenis material beton. Dari data kuat tarik dogbone nantinya bisa diperoleh batasan minimum tebal slab beton yang dapat digunakan untuk tiap-tiap jenis material beton geopolimer. Dalam penentuan tebal slab beton tegangan yang digunakan adalah tegangan yang telah dianalisis dengan program bantu elemen hingga seperti pada analisis sebelumnya untuk tiap-tiap jenis material beton. Nilai tegangan tarik maksimum yang diijinkan untuk semua jenis material disamakan dengan nilai kuat tarik beton PC yaitu diambil sebesar 10% dari kuat tekan beton maksimum yaitu 3,28 Mpa.

#### a. Slab Beton PC

Untuk memperoleh tebal minimum slab beton dapat diperoleh dengan melihat grafik gambar 4.44. Dari gambar grafik 4.44 tebal slab beton minimum yang dapat digunakan untuk tiga macam variasi letak pembebanan roda pesawat pada slab beton apron dengan material beton PC yaitu sebesar 425 mm.

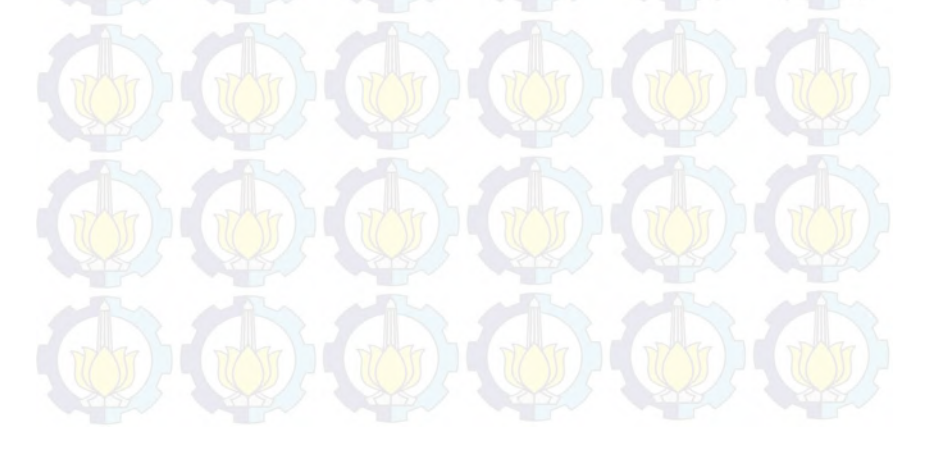

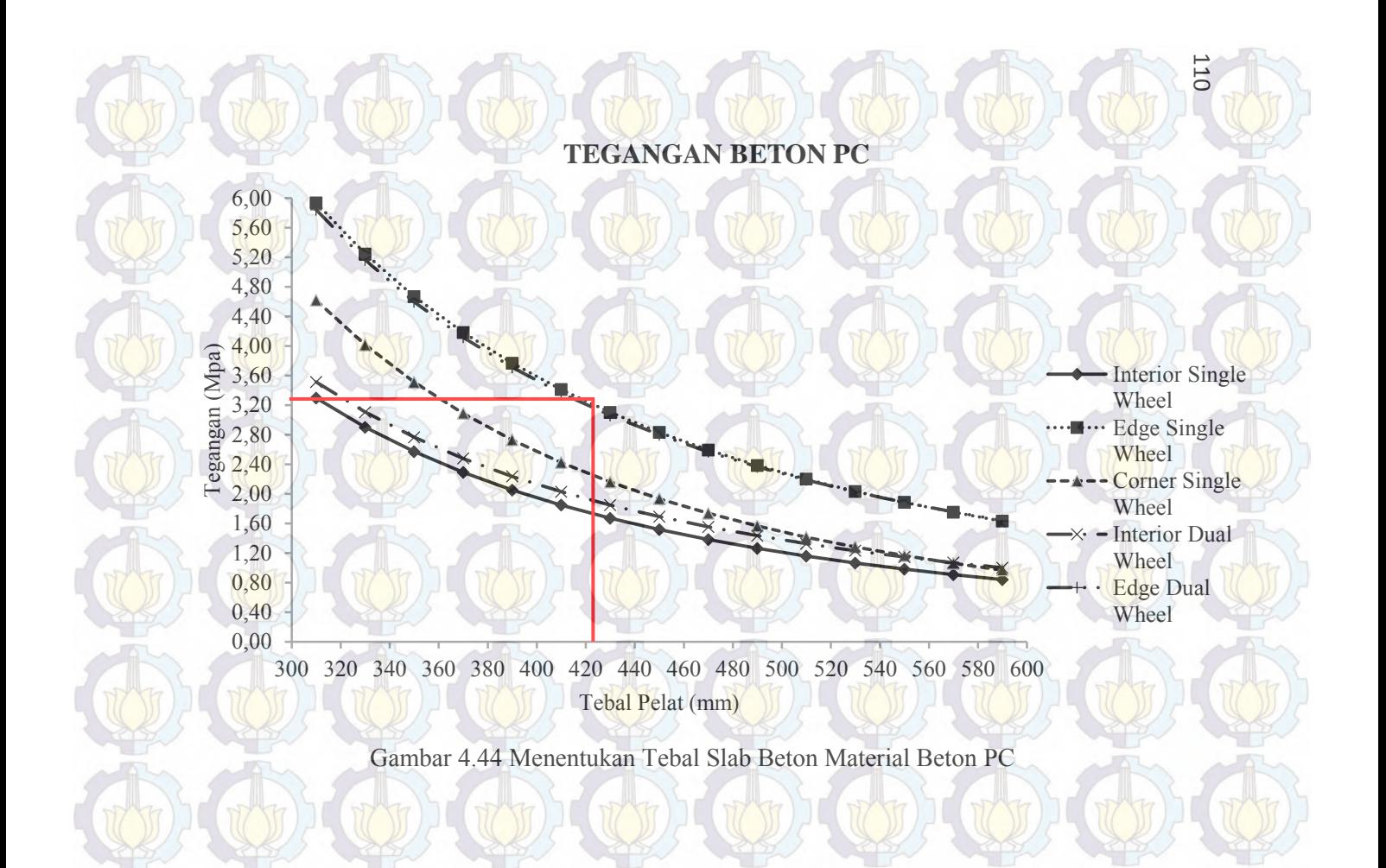

b. Slab Beton Geopolimer GC-1,5-0,4

Untuk memperoleh tebal minimum slab beton dapat diperoleh dengan melihat grafik gambar 4.45. Dari gambar grafik 4.45 tebal slab beton minimum yang dapat digunakan untuk tiga macam variasi letak pembebanan roda pesawat pada slab beton apron dengan material beton geopolimer GC-1,5-0,4 yaitu sebesar 445 mm.

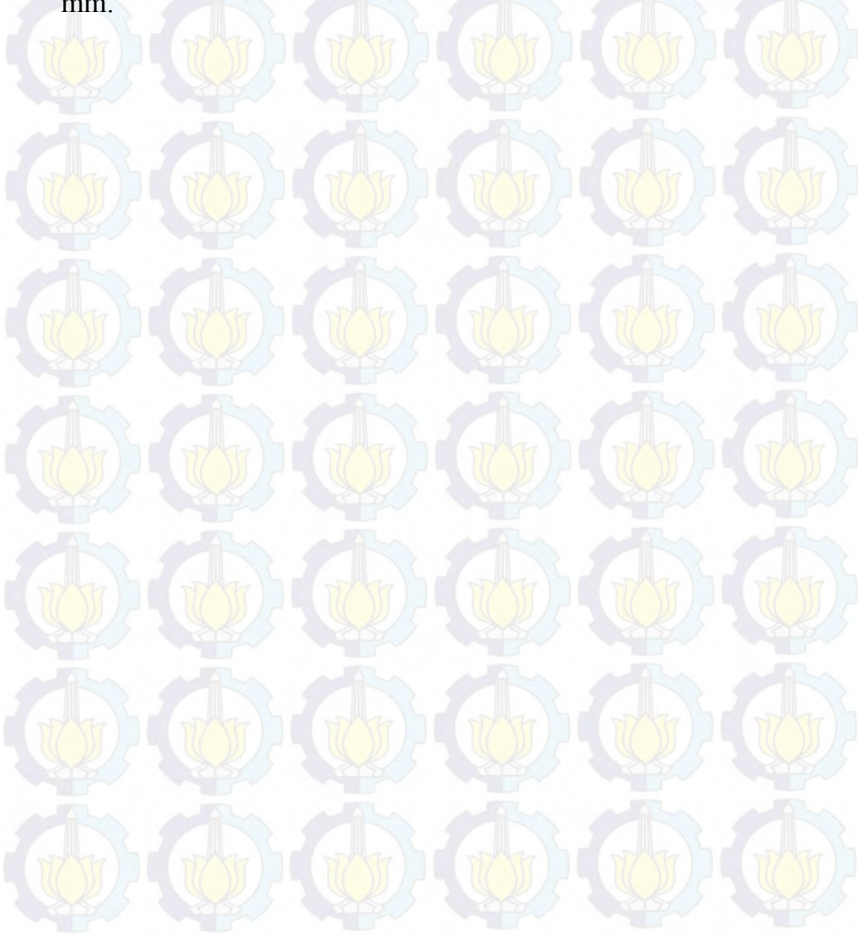

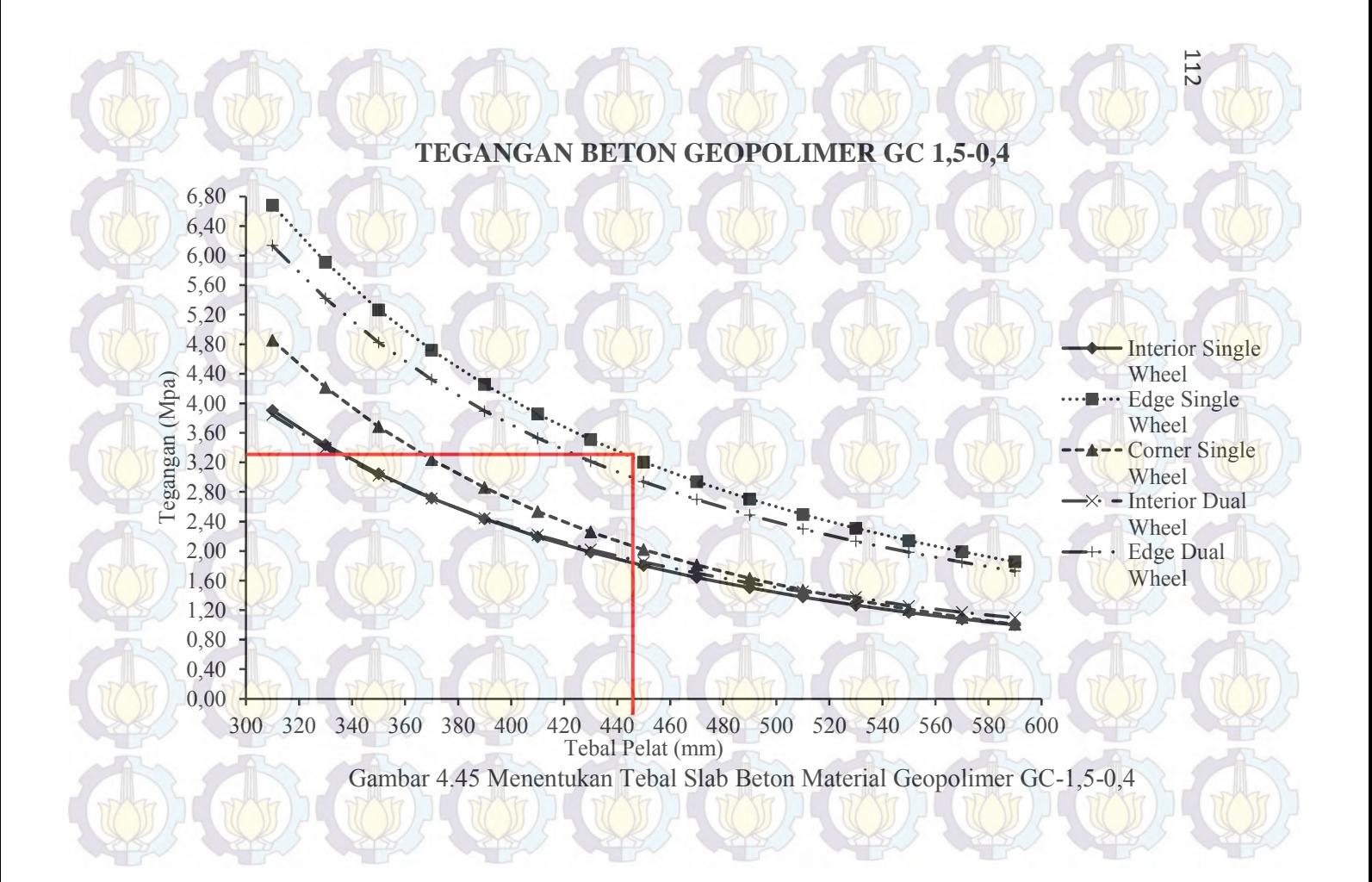

c. Slab Beton Geopolimer GC-1,5-0,6

Untuk memperoleh tebal minimum slab beton dapat diperoleh dengan melihat grafik gambar 4.46. Dari gambar grafik 4.46 tebal slab beton minimum yang dapat digunakan untuk tiga macam variasi letak pembebanan roda pesawat pada slab beton apron dengan material beton geopolimer GC-1,5-0,6 yaitu sebesar 418 mm.

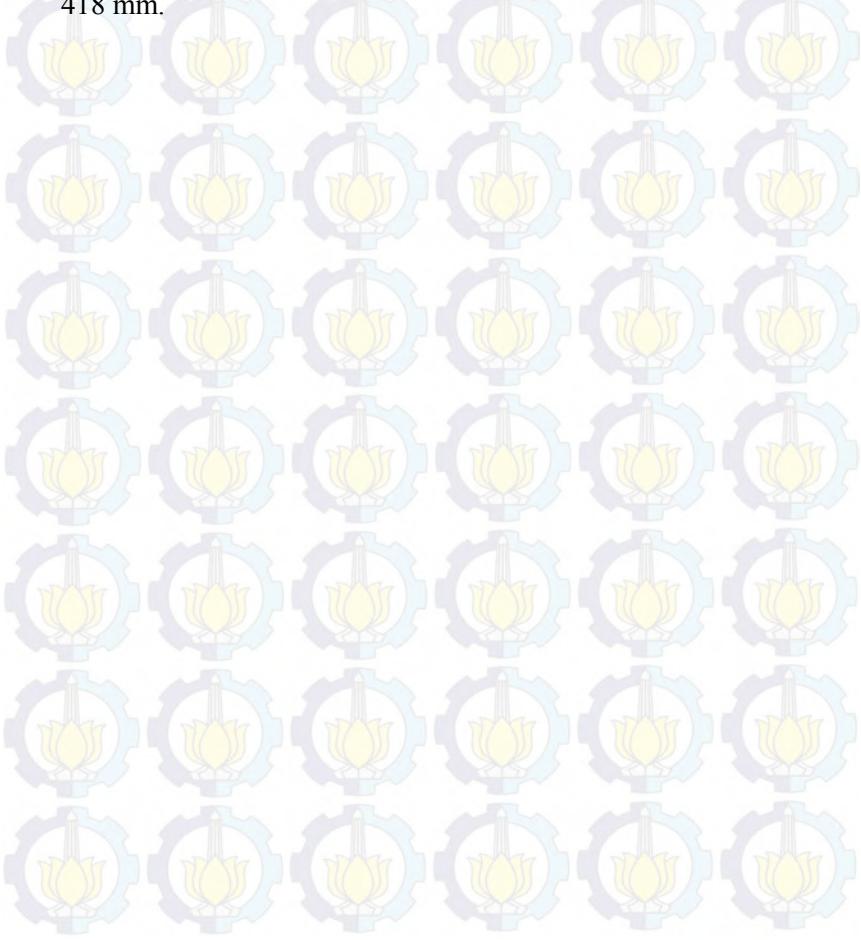

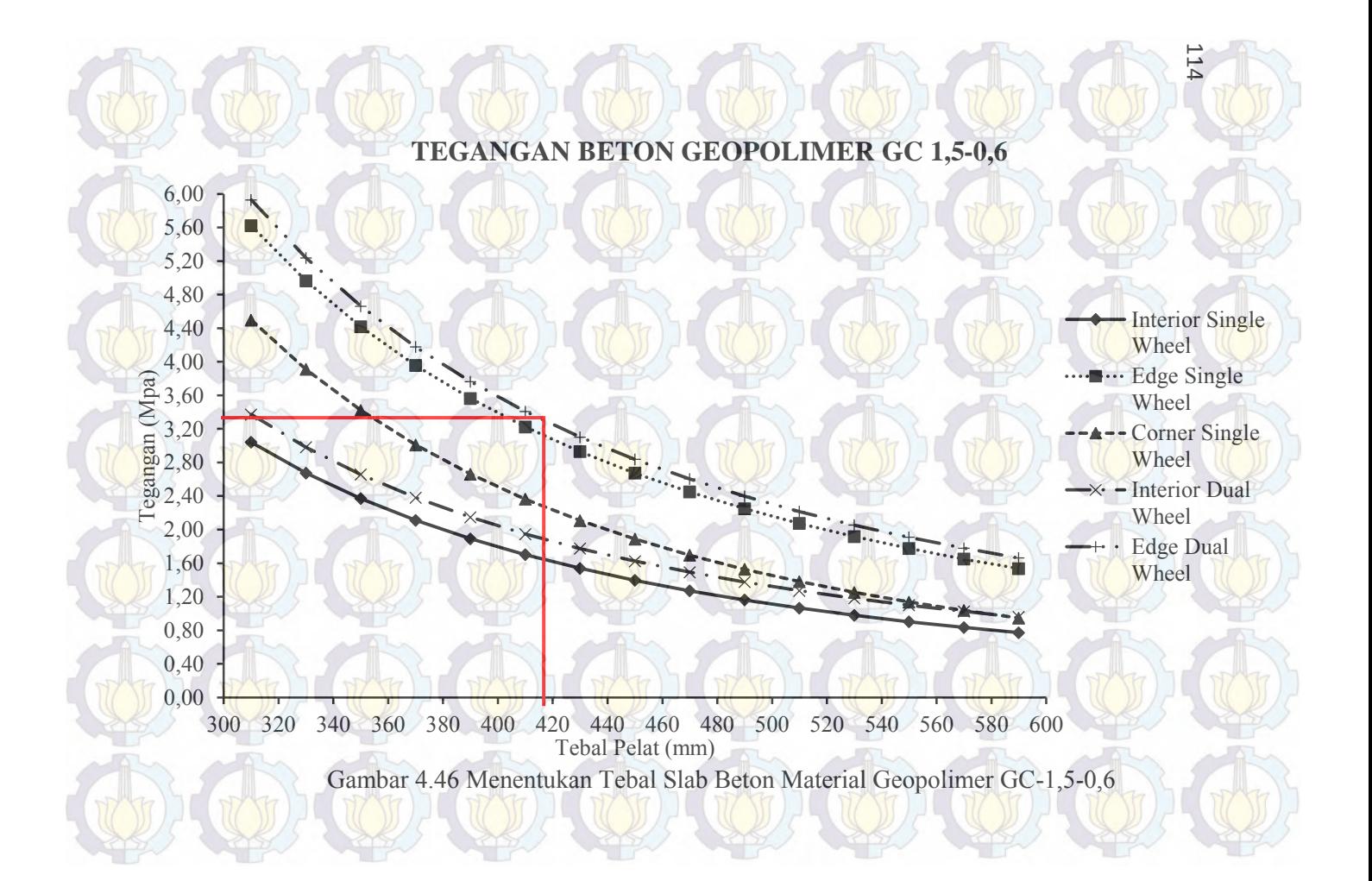

d. Slab Beton Geopolimer GC-2,0-0,6

Untuk memperoleh tebal minimum slab beton dapat diperoleh dengan melihat grafik gambar 4.47. Dari gambar grafik 4.47 tebal slab beton minimum yang dapat digunakan untuk tiga macam variasi letak pembebanan roda pesawat pada slab beton apron dengan material beton geopolimer GC-2,0-0,6 yaitu sebesar 430 mm.

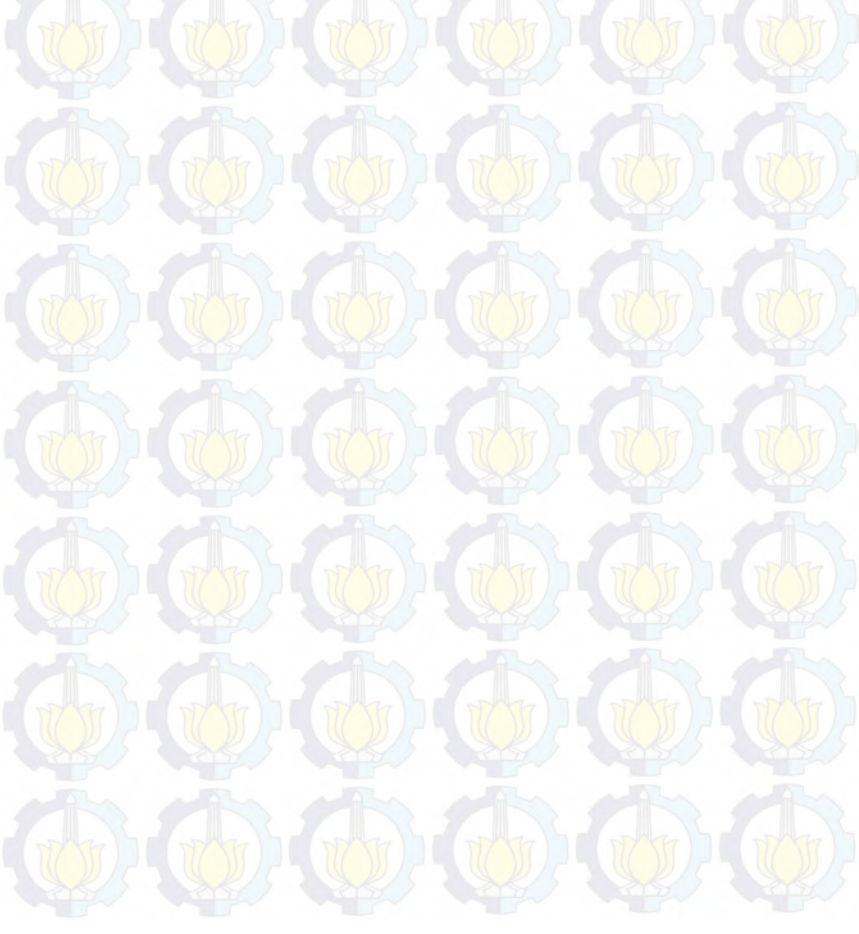

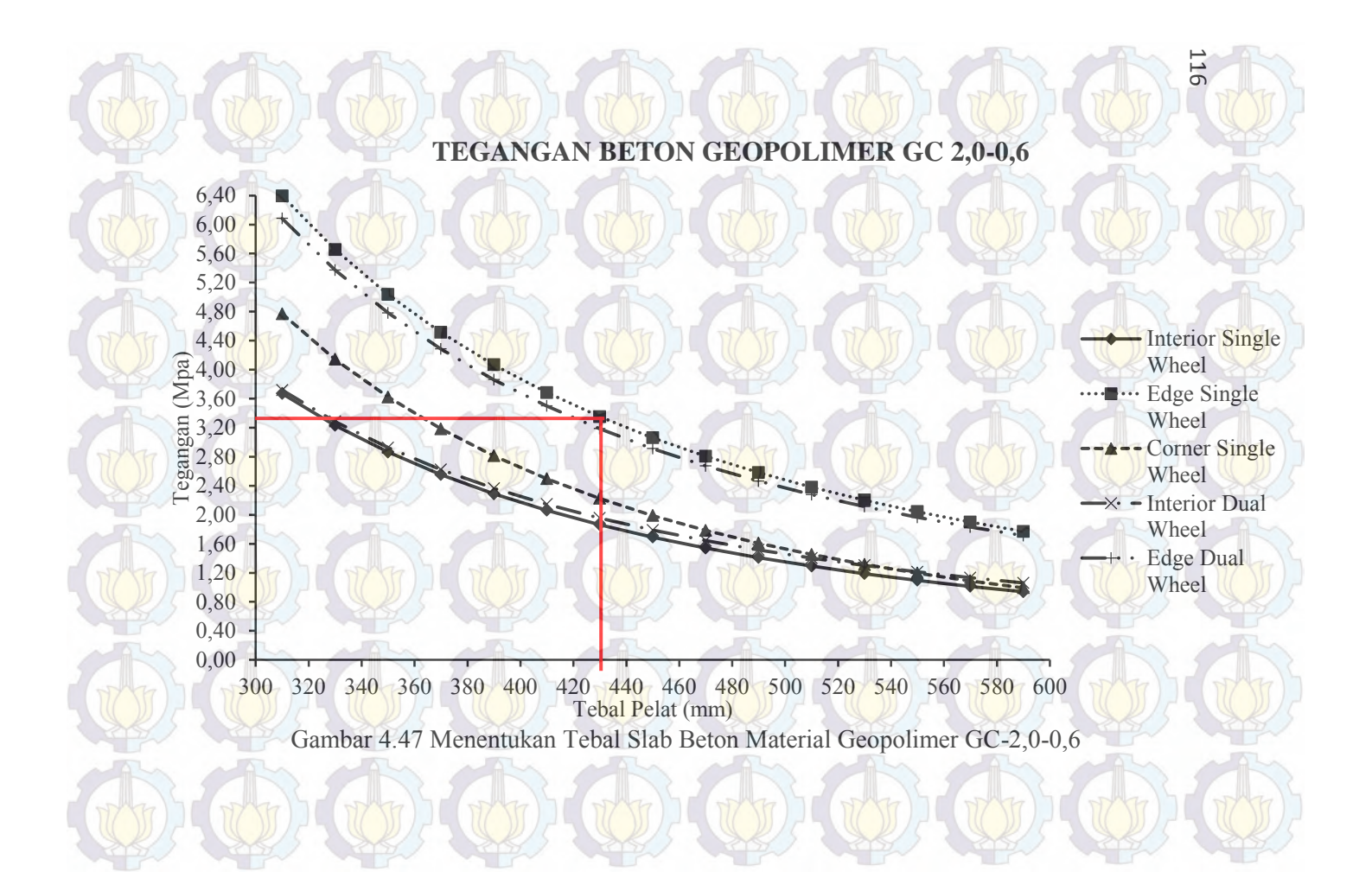

e. Slab Beton Geopolimer GC-2,5-0,4

Untuk memperoleh tebal minimum slab beton dapat diperoleh dengan melihat grafik gambar 4.48. Dari gambar grafik 4.48 tebal slab beton minimum yang dapat digunakan untuk tiga macam variasi letak pembebanan roda pesawat pada slab beton apron dengan material beton geopolimer GC-2,5-0,4 yaitu sebesar 415 mm.

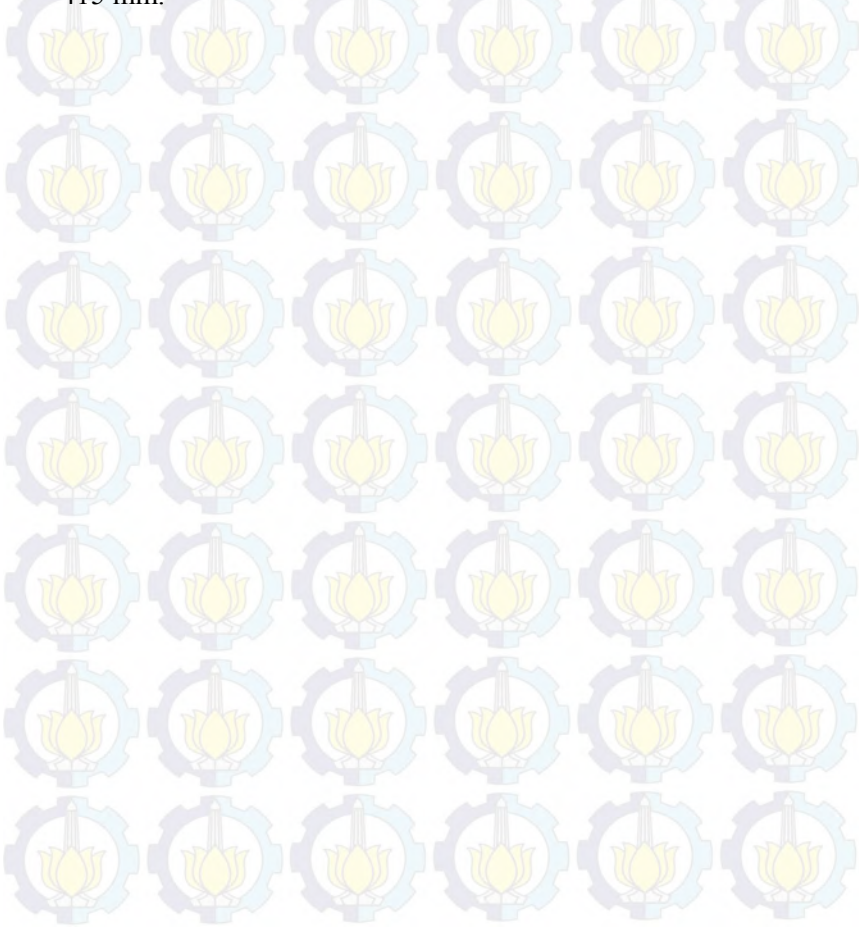

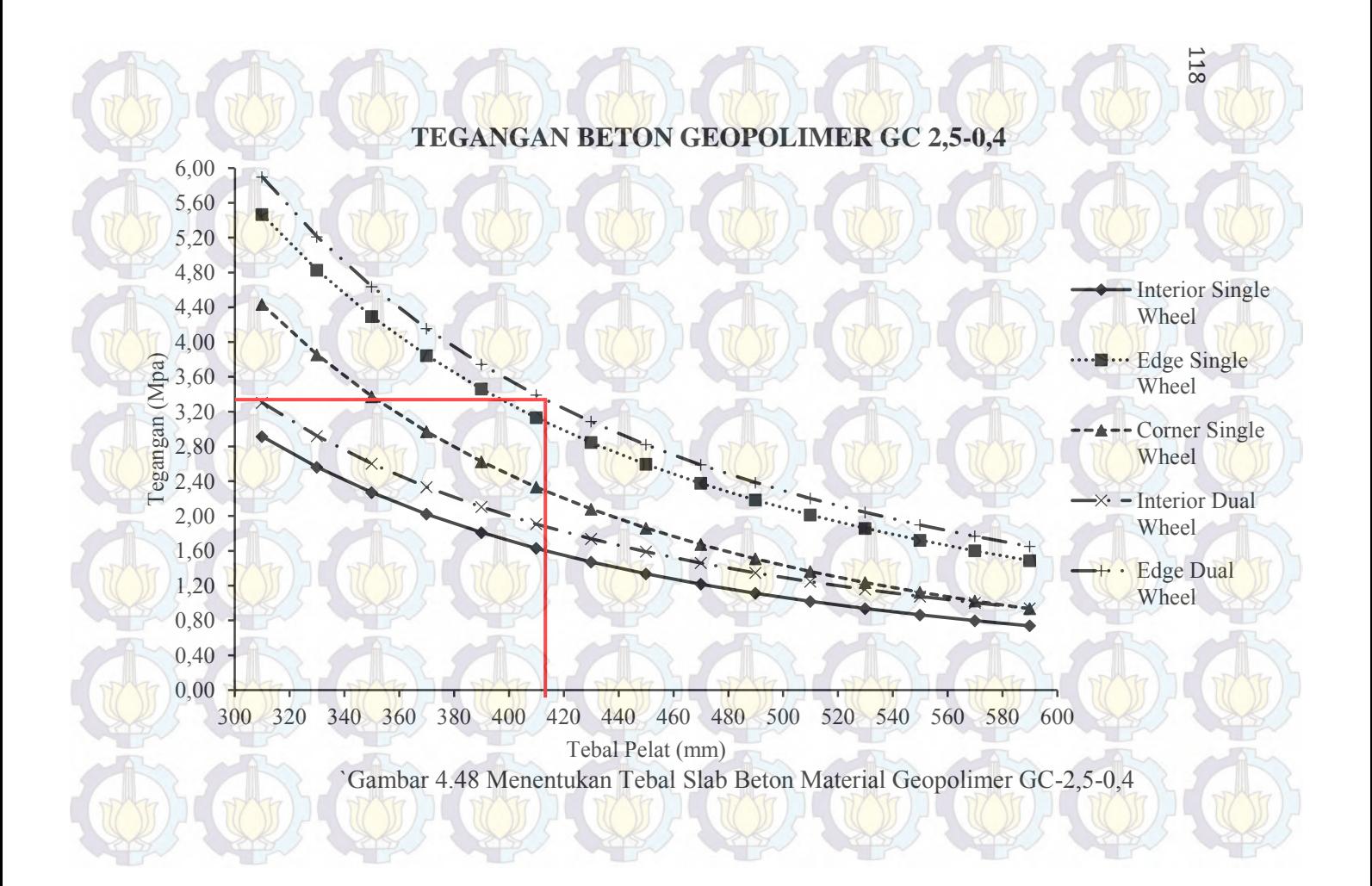

f. Slab Beton Geopolimer GC-2,5-0,6

Untuk memperoleh tebal minimum slab beton dapat diperoleh dengan melihat grafik gambar 4.49. Dari gambar grafik 4.49 tebal slab beton minimum yang dapat digunakan untuk tiga macam variasi letak pembebanan roda pesawat pada slab beton apron dengan material beton geopolimer GC-2,5-0,6 yaitu sebesar 416 mm.

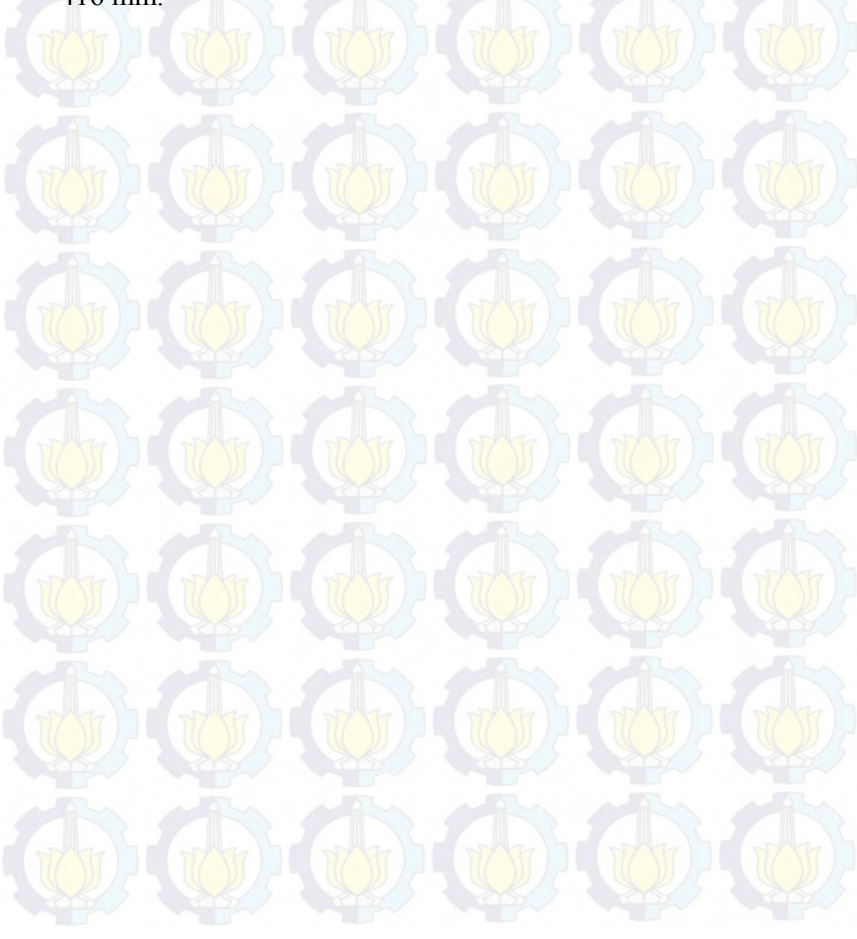

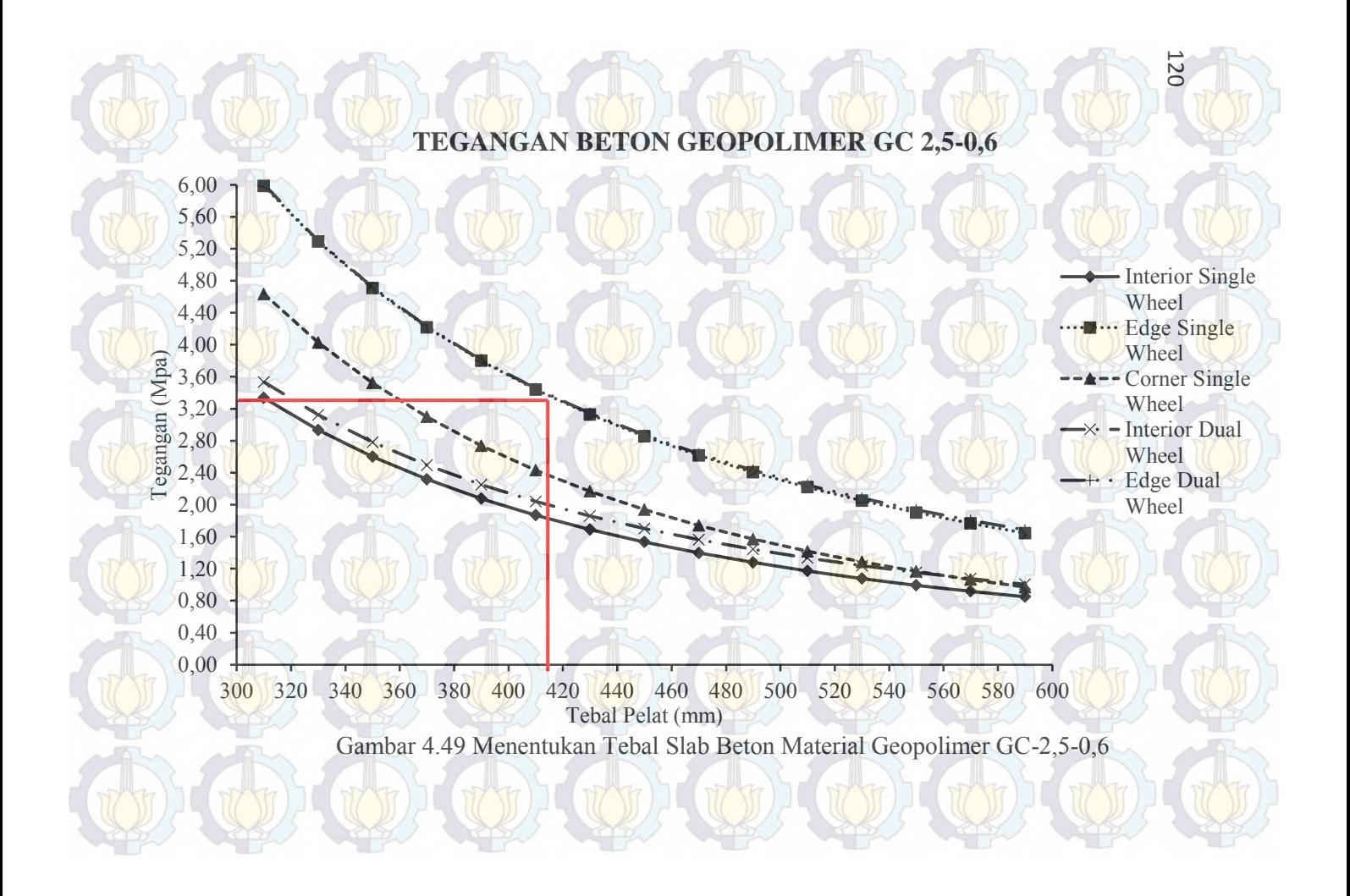

g. Slab Beton Geopolimer GC-2,5-0,8

Untuk memperoleh tebal minimum slab beton dapat diperoleh dengan melihat grafik gambar 4.50. Dari gambar grafik 4.50 tebal slab beton minimum yang dapat digunakan untuk tiga macam variasi letak pembebanan roda pesawat pada slab beton apron dengan material beton geopolimer GC-2,5-0,8 yaitu sebesar 440 mm.

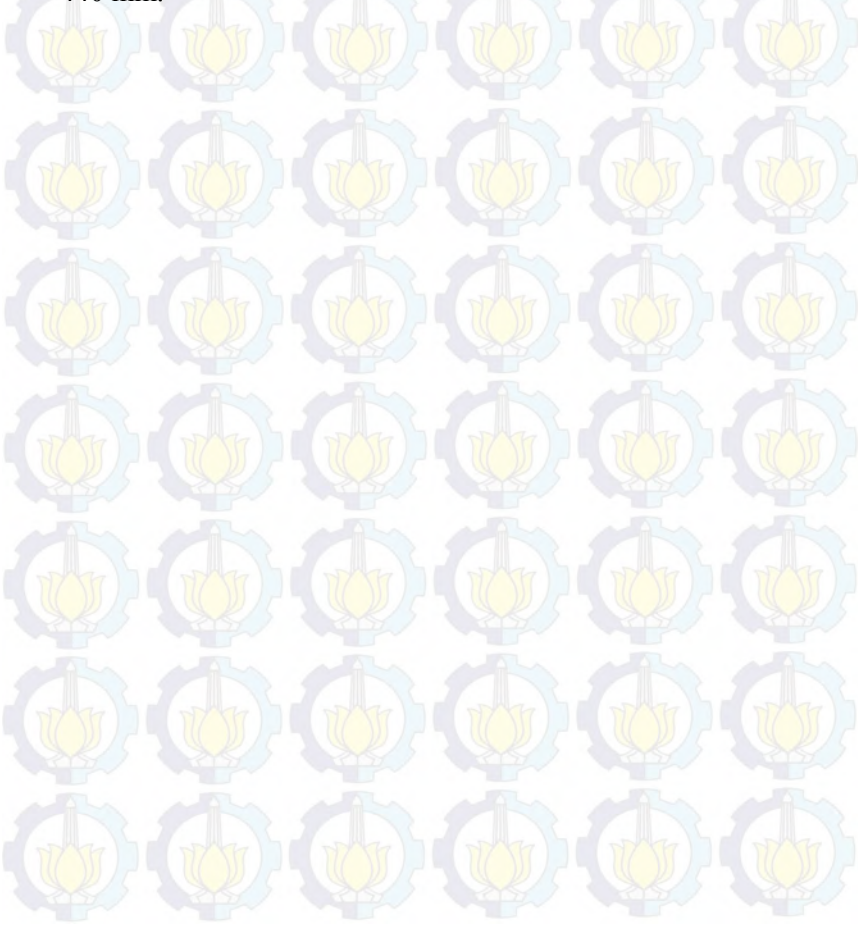

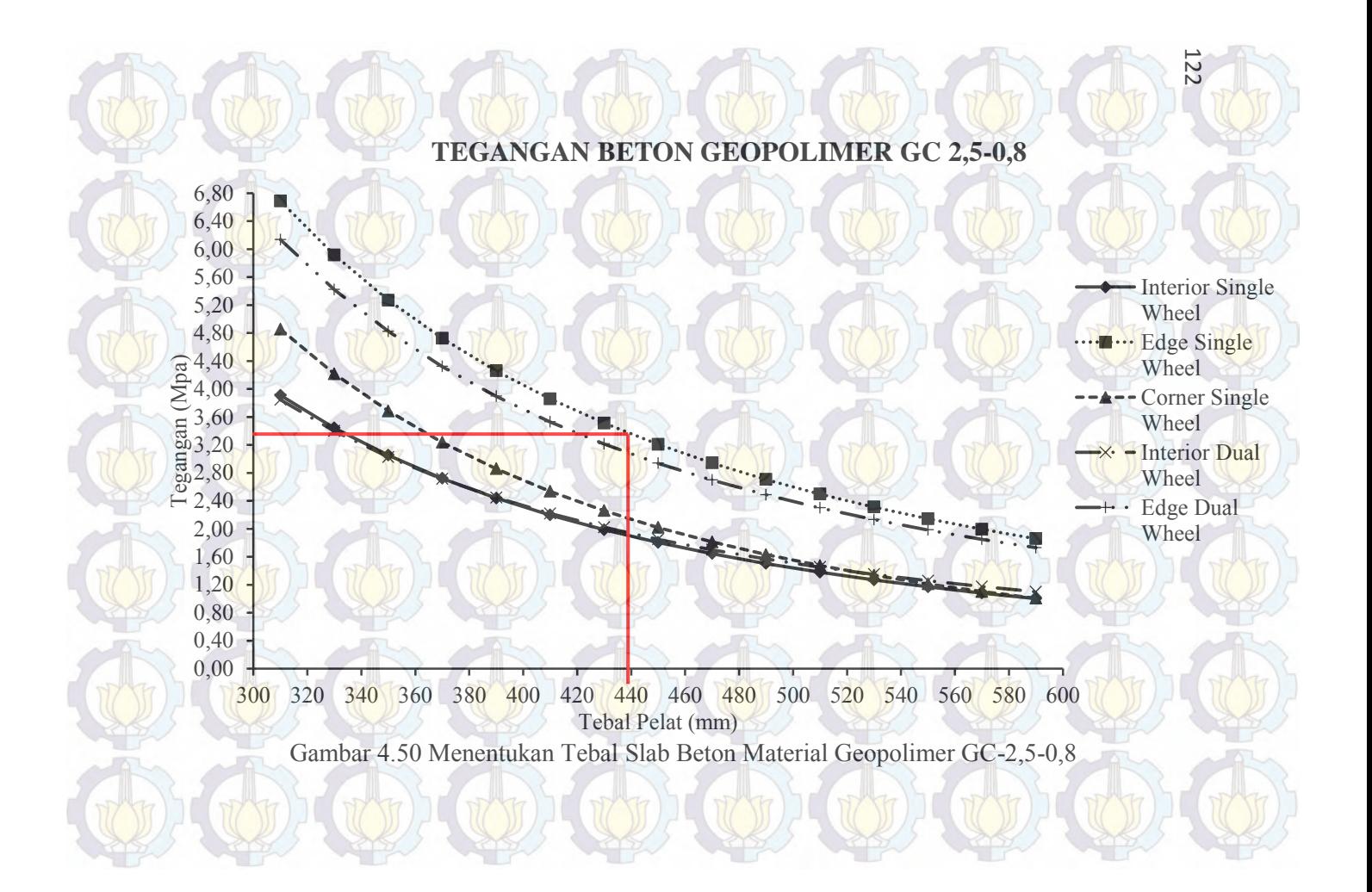

Untuk rekapitulasi tebal minimum yang dapat digunakan oleh tiap-tiap jenis material disajikan dalam tabel 4.22

| N <sub>0</sub> | Jenis Beton     | Kuat Tarik | Tebal Slab Beton |
|----------------|-----------------|------------|------------------|
|                |                 | (Mpa)      | (mm)             |
|                | <b>Beton PC</b> | 3,28       | 425              |
| $\overline{2}$ | $GC-1, 5-0, 4$  | 3,28       | 445              |
| 3              | $GC-1,5-0,6$    | 3,28       | 418              |
| 4              | $GC-2,0-0,6$    | 3,28       | 430              |
| 5              | $GC-2,5-0,4$    | 3,28       | 415              |
| 6              | $GC-2,5-0,6$    | 3,28       | 416              |
|                | $GC-2,5-0,8$    | 3,28       | 440              |

Tabel 4.22 Rekapitulasi Tebal Slab Beton

#### **4.5 Faktor Kelelahan** *(Fatigue)*

Terdapat beberapa model faktor kelelahan yang diusulkan untuk desain struktur perkerasan kaku seperti model Regresi (Darter dan Barenberg, 1977) dan model PCA (*Portland Cement Association*) (Packard dan Tayabji, 1985), model fatigue tersebut memperlihatkan model regresi antara rasio tegangan lentur (σL) terhadap modulus lentur (MR90) dengan jumlah repetisi beban yang diijinkan (Nijin).

Keruntuhan beton akibat kelelahan terjadi apabila beton mendapatkan beban repetisi yang melampui ketahanannya. Dalam perhitungan dengan konsep kelelahan, data lalu lintas pesawat campuran yang harus dilayani oleh perkerasan yang dibutuhkan. Berikut langkah-langkah menentukan masa layan tebal perkerasan kaku pada apron:

#### **4.5.1 Menentukan Tipe Pesawat**

Menentukan tipe pesawat yang akan dianaliss menggunakan factor kelelahan dan jumlah pergerakan berdasarkan data yang tersedia.

## **4.5.2 Menentukan** *Flexural Stress* **Pesawat.**

Nilai *flexural stress* pesawat didapat dengan cara memplotkan data yang ada sesuai dengan ketetuan pada grafik manual aircraft tiap-tiap pesawat. Data yang digunakan adalah nilai kekauan tanah dasar (K), berat kotor main gear saaat lepas landas (MTOW), dan tebal perkerasan. Cara membaca grafik pada gambar 4.51 yaitu kita menetukan tebal perkerasan hingga mendapatkan *flexural stress* yang dihasilkan oleh pesawat. Sebagai contoh digunakan pesawat tipe B747-400. Langkah pertama yaitu memplotkan tebal perkerasan yang ingin ditinjau yaitu 17,73 inch. Kemudian menarik garis vertikal ke kanan hingga menyentuh garis K=150 pci, lalu menarik garis vertikal ke bawah hingga bertemu garis *main gear load* pesawat dan ditarik garis horisontal hingga mendapatkan nilai *flexural stress* yang dihasilkan oleh pesawat B747-400 terhadap tebal perkerasan 17,73 inch yaitu 380 psi. Apabila grafik *flexural stress* untuk jenis pesawat tertentu tidak ada pada *manual aircraft* yang disediakan, maka jumlah *annual depature* tiap-tiap jenis pesawat yang tidak ada akan grafik *flexural stress* dikonvensikan ke dalam jenis pesawat yang setipe dan terdapat grafik *flexural stress* dalam *manual aircraftnya*.

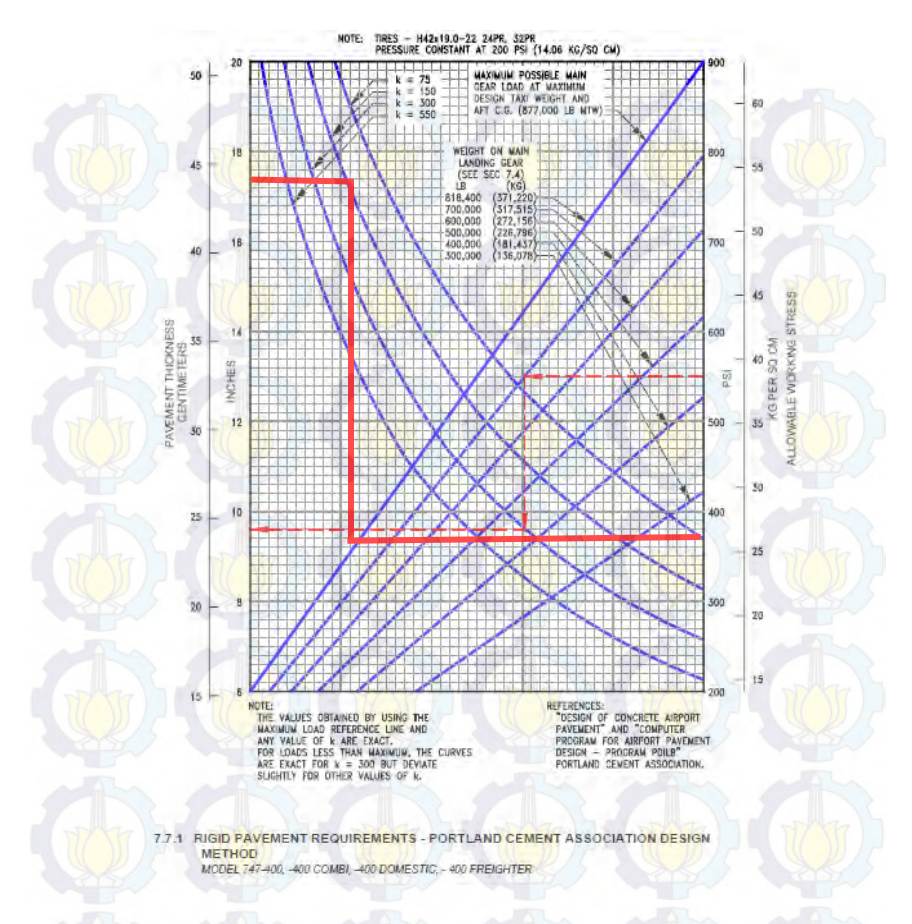

Gambar 4.51 Menentukan Nilai *Flexural Stress*

## **4.5.3 Menghitung** *Stress Ratio*

 Dalam aplikasinya, tebal perkerasan desain perlu dicobacoba untuk memenuhi kriteria retak lelah dengan persamaan rumus 2.14. Dari langkah sebelumnya didapat *flexural stress* untuk pesawat jenis B747-400 sebesar 390 psi dan nilai *modulus* 

*of rupture* beton sebesar 640,05 psi. Kemudian dihitung dengan rumus yang diatas untuk mendapatkan *stress ratio* :

$$
Stress ratio = \frac{390}{640,05} = 0,609
$$

## **4.5.4 Menentukan Repetisi Beban**

Pada konsep kelelahan pada beton ini apabila stress ratio < 0,45, maka beton itu mampu menerima beban repetisi sampai pengulangan tak terhingga, apabila *stress ratio* meningkat makan beban repetisi yang diijinkan akan semakin berkurang. Nilai hubungan beban repetisi yang diijinkan dengan stress ratio dapat dilihat pada tabel 2.1. Atau nilai beban repetisi yang diijinkan dapat dihitung dengan persamaan 2.15 atau 2.16 atau 2.17.

Dari langkah sebelumnya diperoleh nilai dari  $\frac{U_L}{MR_{90}}$  adalah sebesar 0,69 maka jumlah beban repetisi yang diijinkan dapat dihitung dengan persamaan :

 $\log(N_{ijin}) = 11,737 - 12,077(\frac{U_L}{MR_{90}})$  $log(N_{\text{iiin}}) = 11,737 - 12,077(0,601)$  $N_{\text{iiin}}$  = 23885

## **4.5.5 Menentukan** *Load Repetition Factor* **(LRF)**

Setiap lintasan sumbu roda dari jenis pesawat udara pada perkerasan biasanya tidak selalu berada pada jalur lintasan yang tetap. Untuk keperluan pehitungan LRF, pergeseran lintasan sumbu roda pesawat udara dianggap tedistribusi secara normal yang menyebar di sekitar jalur lintasan sumbu roda rata-rata yang dianggap terletak pada jarak 0,5 jarak antara kaki roda dari sumbu perkerasan.

LRF untuk jenis pesawat udara tertentu merupakan faktor koreksi terhadap derajat kerusakan yang ditimbulkan pada struktur perkerasan di jalur lintasan sumbu roda rata-rata akibat terjadinya pergeseran lintasan sumbu roda tersebut. Kosekuensi dari pergeseran lintasan sumbu roda ini adalah bergesernya kurva tegangan lentur yang terjadi di dalam struktur perkerasan dan tegangan lentur pada jalur lintasan sumbu roda rata-rata yang umumnya dijadikan sebagai referensi dalam pperhitungan nilai LRF. Namun, pada penelitian sebelumnya, menunjukan bahwa 75% pesawat yang melintasi suatu perkerasan, berada pada jalur lintasan yang tetap (HoSang, 1975). Oleh karena itu, nilai ini akan digunakan sebagai acuan untuk menentukan besarnya LRF. Besarnya LRF dapat ddihitung dengan rumus persamaan 2.18. Sehingga didapatkan nilai LRF untuk pesawat B747-400 sebesar :

> $LRF = \frac{7370}{23885}$  $LRF = 0.001$

#### **4.5.6 Menghitung Fatigue Repetition**

*Fatigue Repetition* didapat dengan cara mengalikan nilai LRF dengan jumlah pergerakan pesawat. Dari tabel 4.1 didapatkan jumlah pergerakan pesawat untuk tipe B747-400 yaitu sebesar 63 pesawat. Sedangkan tingkat nilai LRF dari hitungan diatas untuk pesawat jenis B747-400 diperoleh sebesar 0,0189. Maka nilai *fatigue repetition* dapat dihitung dengan rumus persamaan 2.19 dan diperoleh hasil :

> *Fatigue Repetition* = 32 x 0,001  $= 0.032$

### **4.5.7 Menghitung Kapasitas Struktural**

Kerusakan retak lelah tahunan yang diakibatkan oleh setiap pesawat udara yang beroperasi dihitung dengan membandingkan volume keberangkatan tahunan terhadap jumlah repetisi beban yang diijinkan untuk setiap pesawat udara tersebut. Jika jumlah total kerusakan retak lelah untuk semua jenis pesawat udara dalam kurun masa layan rencana kurang lebih sama dengan 100%, maka struktur perkerasan desain diperkirakan akan runtuh
tepat di akhir masa layannya. Jika melebihi 100 % maka beton akan runtuh (*failure*). Rumus perhitungan total kerusakan retak lelah (*fatigue*) dituliskan dalam persamaan 2.20.

Dari perhitungan sebelumnya untuk jenis pesawat B747- 400 diperoleh nilai *Fatigue Repetition* sebesar 0,032 dan jumlah repetisi beban yang diijinkan adalah sebesar 23885. Sedangkan untuk masa layan apron yaitu direncakan 20 tahun. Maka perhitungan total kerusakan dapat dihitung dengan cara:

Total kerusakan =  $n * [\sum_{i=1}^{n}$  $\frac{\tan(\tan(\theta))}{(N \sin(\theta))}$  \*  $\left(\begin{array}{c} \sqrt{3} \\ \sqrt{2} \end{array}\right) = \left(\begin{array}{c} \sqrt{2} \\ \sqrt{2} \end{array}\right) = \left(\begin{array}{c} \sqrt{2} \\ \sqrt{2} \end{array}\right) = 20 * \left[\begin{array}{c} 0.032 \\ 23885 \end{array}\right] *$  $= 0.003 \%$ 

Pada tabel 4.15 disajikan rekapitulasi tiap-tiap pesawat untuk mencari kelelahan pada beton. Pada tabel tersebut diperoleh total seluruh kerusakan dari kapasitas struktural dari tiap-tiap pesawat sebesar 83,56. Karena 83,56% < 100 % maka beton pada apron masih dapat melayani pergerakan pesawat dalam kurun waktu 20 tahun.

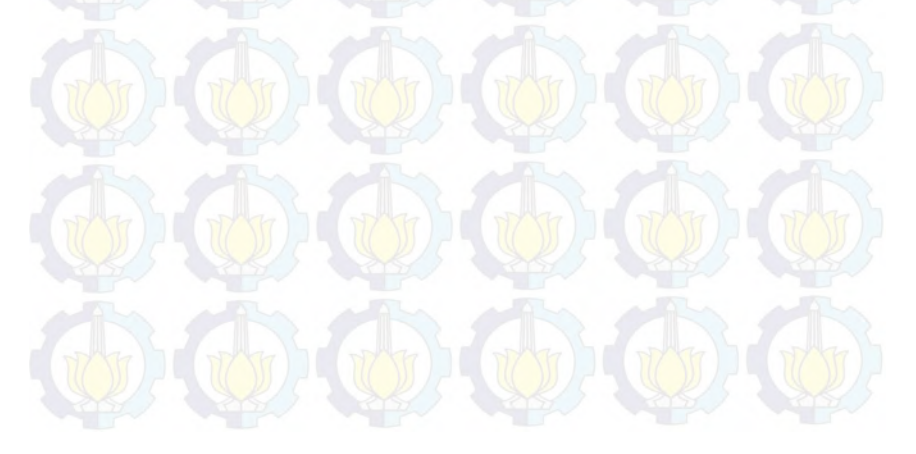

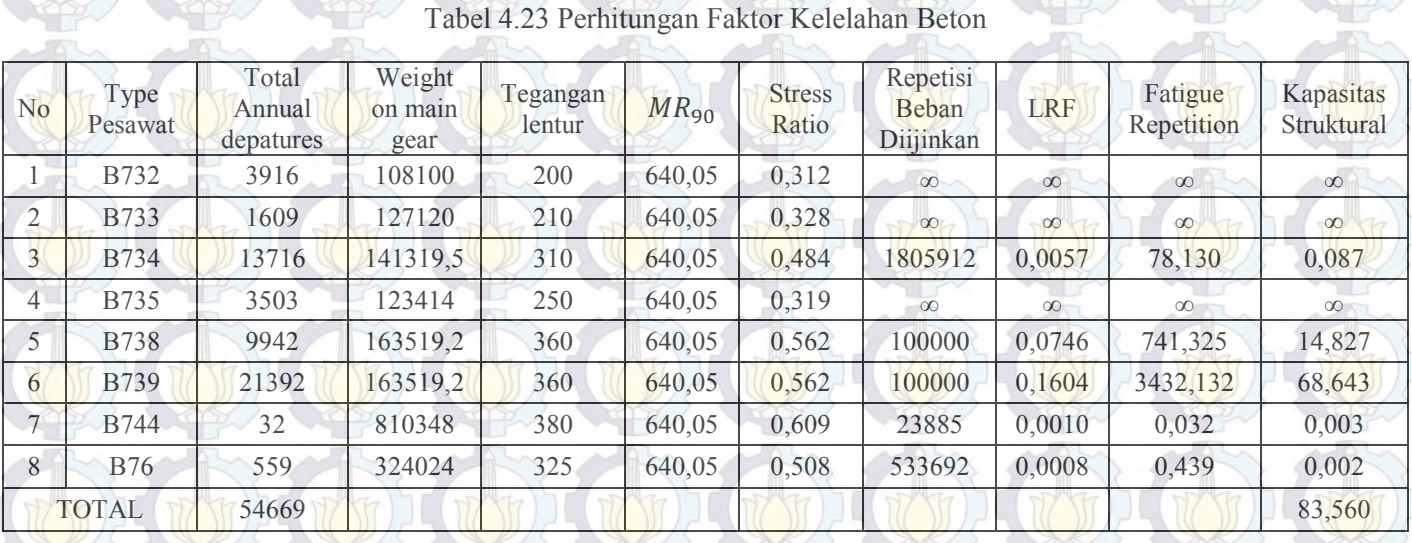

129 129

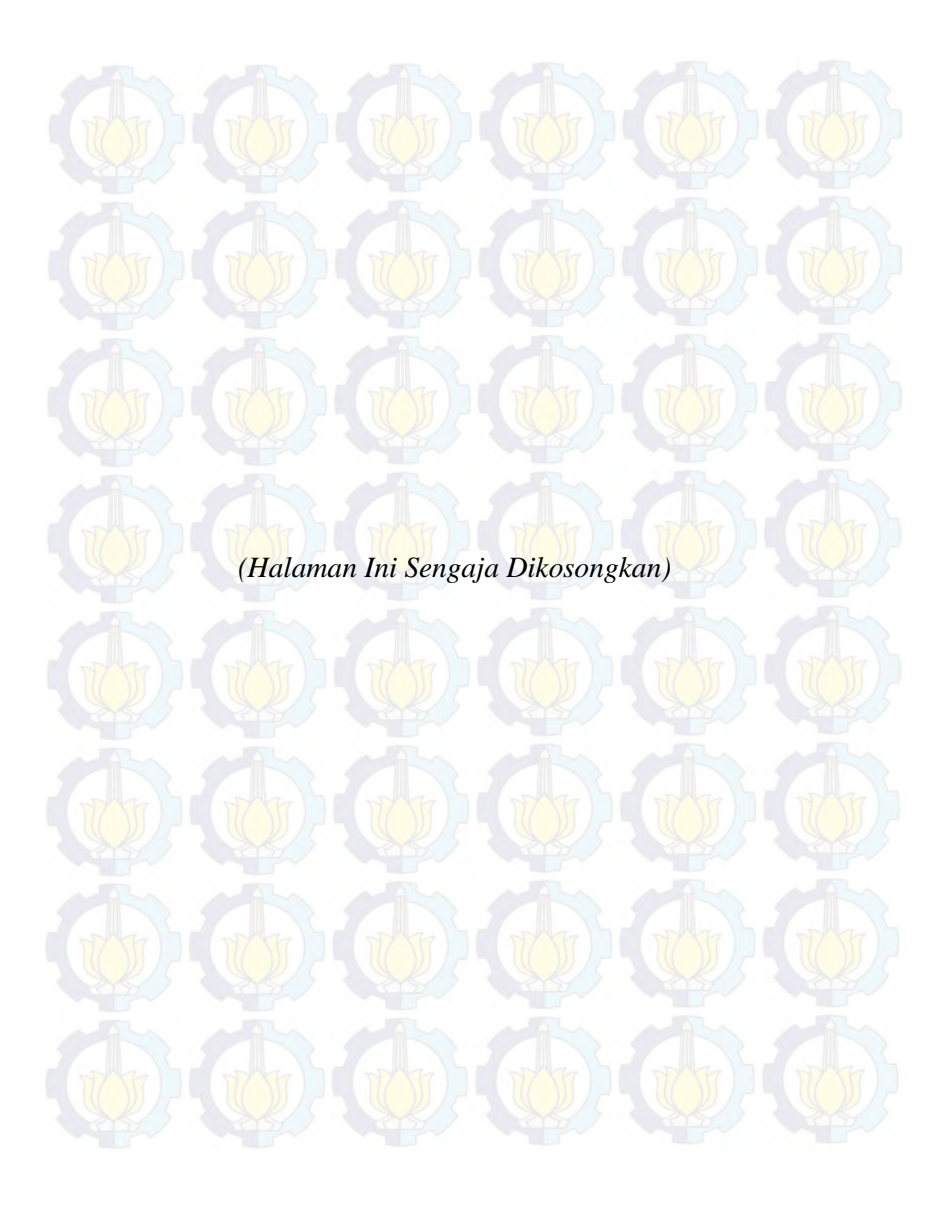

130

## **BAB V**

### **KESIMPULAN**

### **5.1 Kesimpulan**

Berdasarkan hasil analisis dan pembahasan serta mengacu pada rumusan dan tujuan dari tugas akhir ini, maka dapat disimpulkan ;

- 1. Desain tebal pelat beton pada struktur perkerasan apron yang dilakukan dengan metode FAA dengan software FAARFIELD menghasilkan nilai sebesar 442,5 mm. Tebal perkerasan yang dihasilkan oleh FAARFIELD lebih kecil dari kondisi real dari bandara Juanda yang saat ini sebesar 450 mm.
- 2. Permodelan slab beton untuk apron pada program bantu elemen hingga yaitu digunakan slab beton berbentuk kubus dengan ukuran 5000 x 5000 mm, dengan ketebalan bervariasi mulai dari 310-590 mm dengan kelipatan 20 mm. Ukuran meshing sebesar 50 mm dengan bentuk kotak. Untuk pembebanan pada analisis ini digunakan pembebanan roda pesawat B737-400.
- 3. Dalam menganalisis tegangan yang terjadi pada slab beton apron menggunakan software program bantu elemen hingga variasi letak pembebanan roda sangat berpengaruh pada distribusi tegangan tarik maksimum. Dari ketiga variasi letak pembebanan roda pesawat distribusi tegangan tarik maksimum terjadi pada pembebanan letak roda pesawat di pinggir slab beton *(Edge Loading)* sedangkan tegangan tarik minimum terjadi pada pembebanan roda pesawat ditengah – tengah slab beton *(Interior Loading)*. Dalam melakukan permodelan slab beton menggunakan program bantu elemen hingga, nilai distribusi tegangan sangat sensitif terhadap asumsi perletakan dan letak roda pesawat di slab beton.
- 4. Variasi material yang digunakan dalam slab beton apron sangat berpengaruh pada ketebalan slab beton yang digunakan. Berdasarkan hasil analisis menggunakan program bantu program bantu elemen hingga tebal slab beton dengan material beton PC tebal slab beton minimum yang dapat digunakan sebesar 425 mm. Untuk jenis dari seluruh material beton geopolimer tebal slab beton paling minimum yang dapat digunakan yaitu sebesar 415 mm dari beton geopolimer jenis 4 (GC-2,5-0,4).
- 5. Berdasarkan hasil perhitungan faktor kelelahan*(Fatigue)* dengan metode PCA beton dengan material beton PC juanda masih dapat melayani pergerakan pesawat dalam kurun waktu lebih dari 20 tahun dikarenakan nilai total kerusakan pada material slab beton apron hanya sebesar 83,56% sedangkan material slab beton dikatakan kritis apabila total kerusakan sudah mencapai 100%.

#### **5.2 Saran**

Dalam melakukan permodelan slab beton menggunakan program bantu elemen hingga perlu dilakukuan analisis lebih lanjut mengenai asumsi perletakan dalam permodelan slab beton. Dalam melakukakan permodelan penentuan jenis meshing sangat berpengaruh dalam menentukan nilai tegangan suatu slab beton.

Dalam menganalisis tegangan terhadap variasi letak roda pesawat dalam slab beton perlu dimodelkan lebih banyak variasi letak roda karena nilai tegangan sangat sensitif terhadap letak roda pesawat dalam slab beton.

#### **DAFTAR PUSTAKA**

Huang Y. H., 2004., *Pavement Analysis and Design*. New Jersey.

- Navneet G., 2009., *Concrete Airfield Pavement Design Using FAARFIELD for Rigid Overlays, Concrete Airport Pavement Workshop Atlanta,* Georgia.
- David R. B., 2012., *FAARFIELD 1.3 Software Overview*, Panama,.
- Ekaputri., 2013., Triwulan., *Sodium sebagai Aktivator Fly Ash, Trass da Lumpur Sidoarjo dalam Beton Geopolimer*, Bandung,.
- Radu C., 2013., Jorge C. P., Radu A., Mihai., *Modeling of Airport Rigid Pavement Structure Made of RCC and Recycled Cement Concrete for Complex Configuration of Landing Gears,* Romania,.
- Radu C., 2011., *The Design of the Airport Rigid Pavement Structure*, Romania,.
- Redy T., 2014., *Perbandingan Metode Perencanaan Perkerasan Kaku pada Apron Dengan Metode FAA, PCA dan LCN dari Segi Biaya Dukung*, Surabaya,.

Daud P., 2014., *ANSYS Analisa Sistem Mekanik*, Bandung,.

Novema D.S., 2016., *Pengaruh Serat Poly-Vinyl Alcohol (PVA) pada Karakteristik Beton Geopolimer*, Surabaya,.

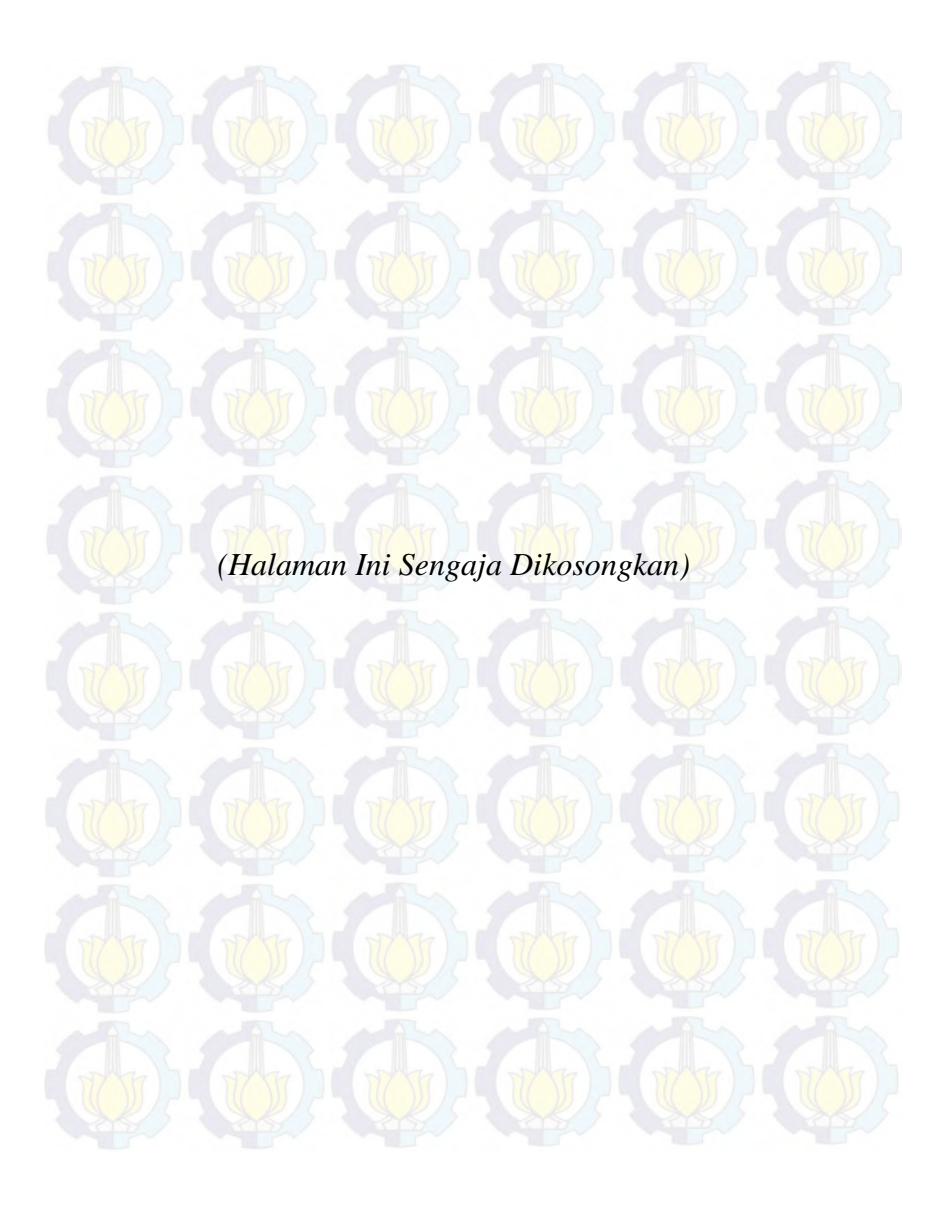

# **LAMPIRAN**

LAMPIRAN 1 : KURVA PCA FAKTOR KELELAHAN **BETON** 

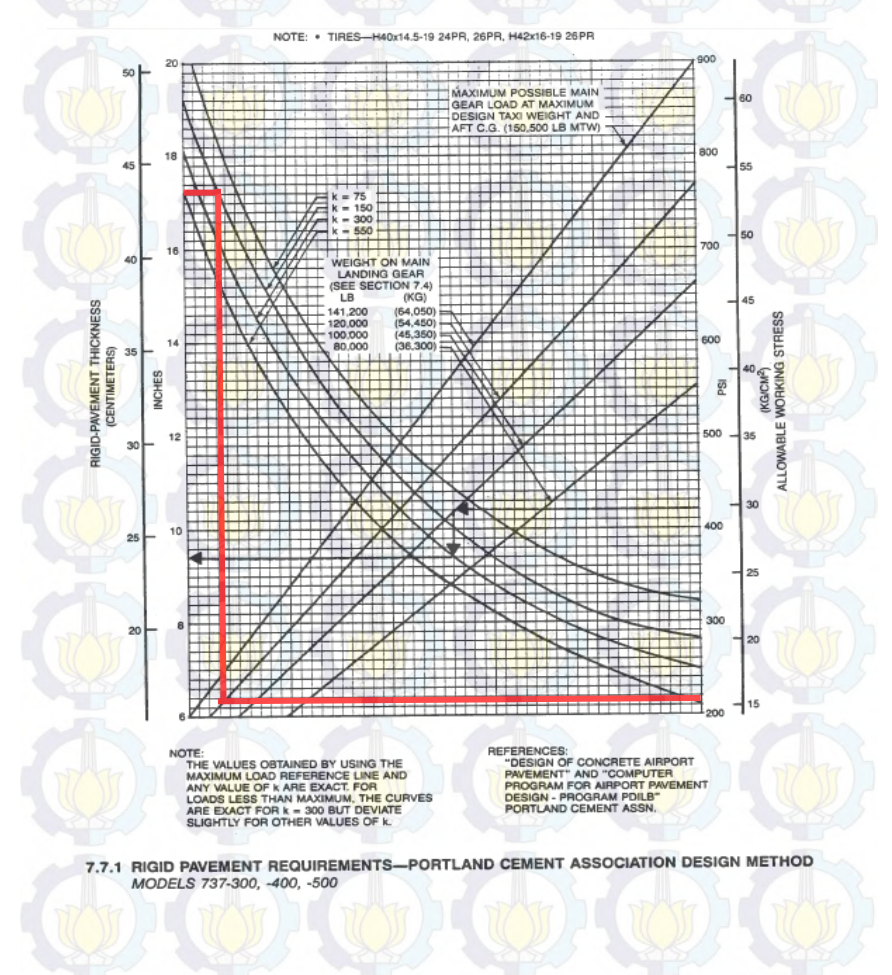

## TIPE PESAWAT B733

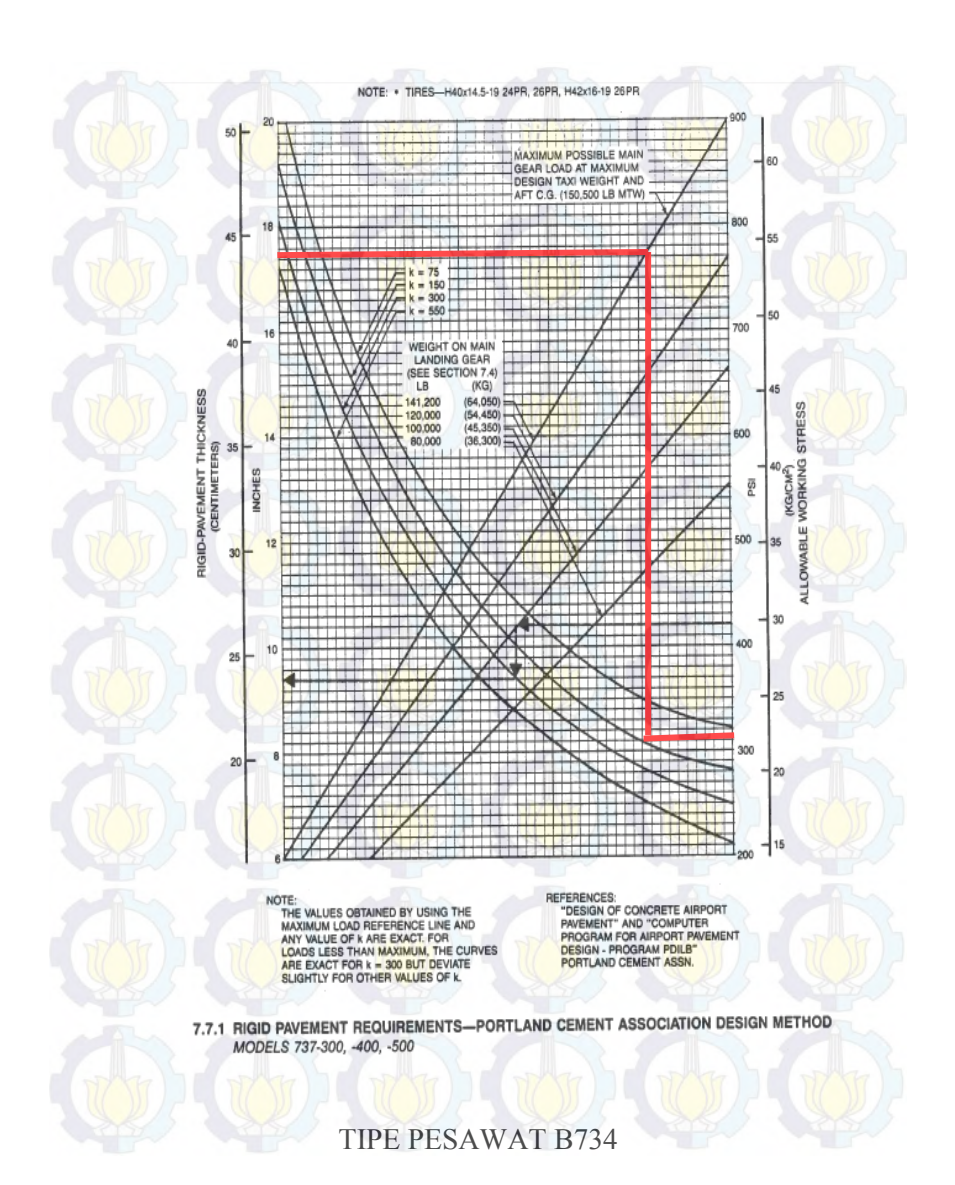

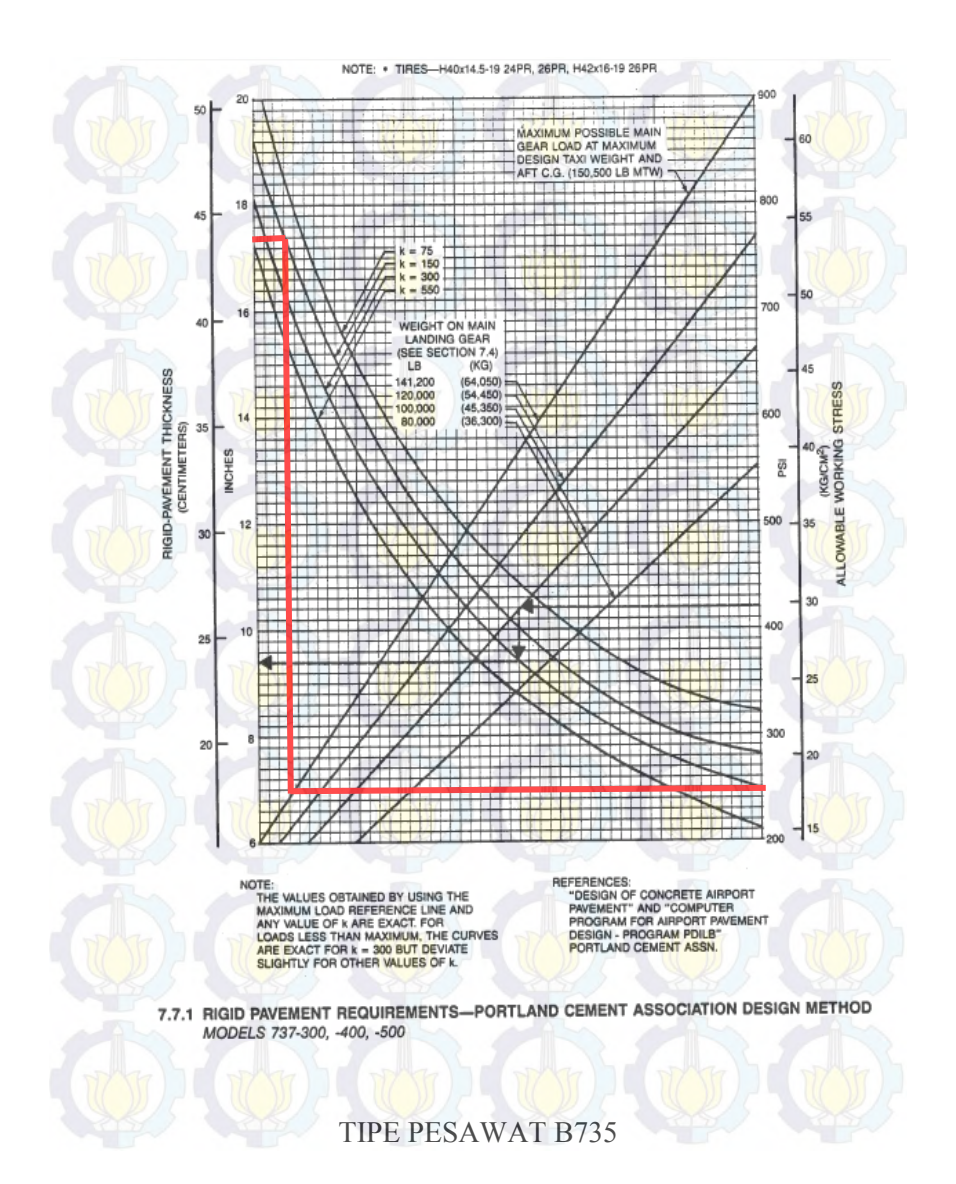

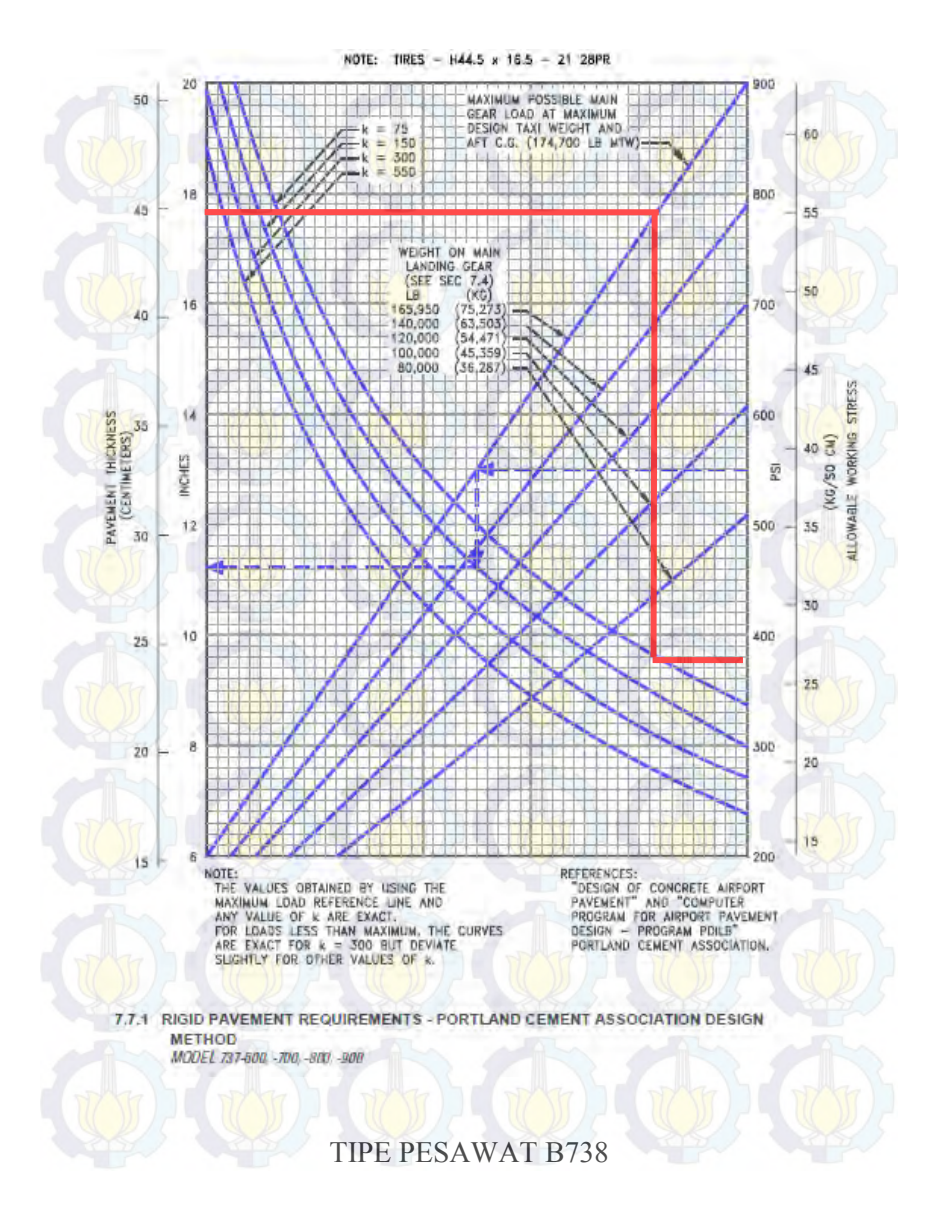

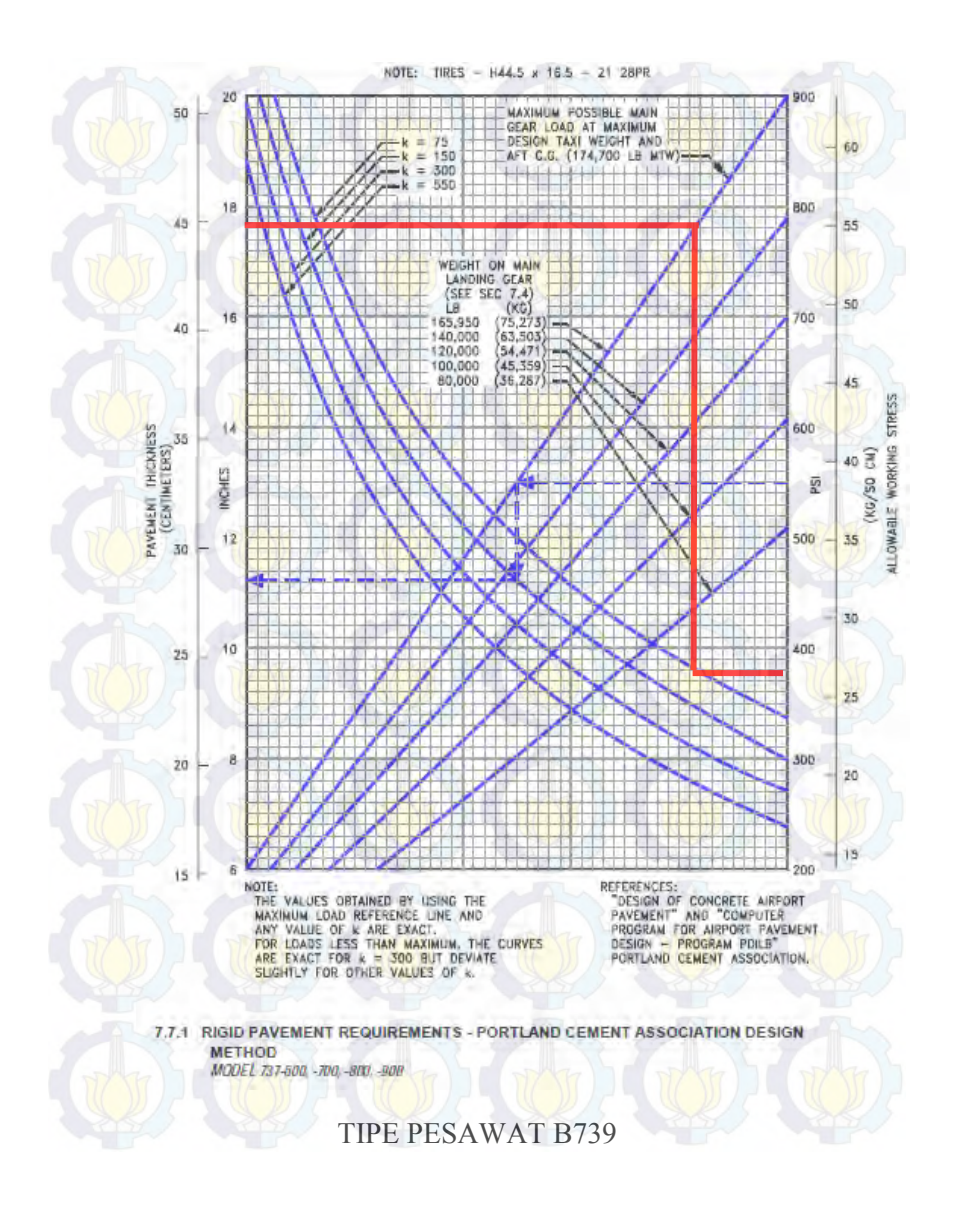

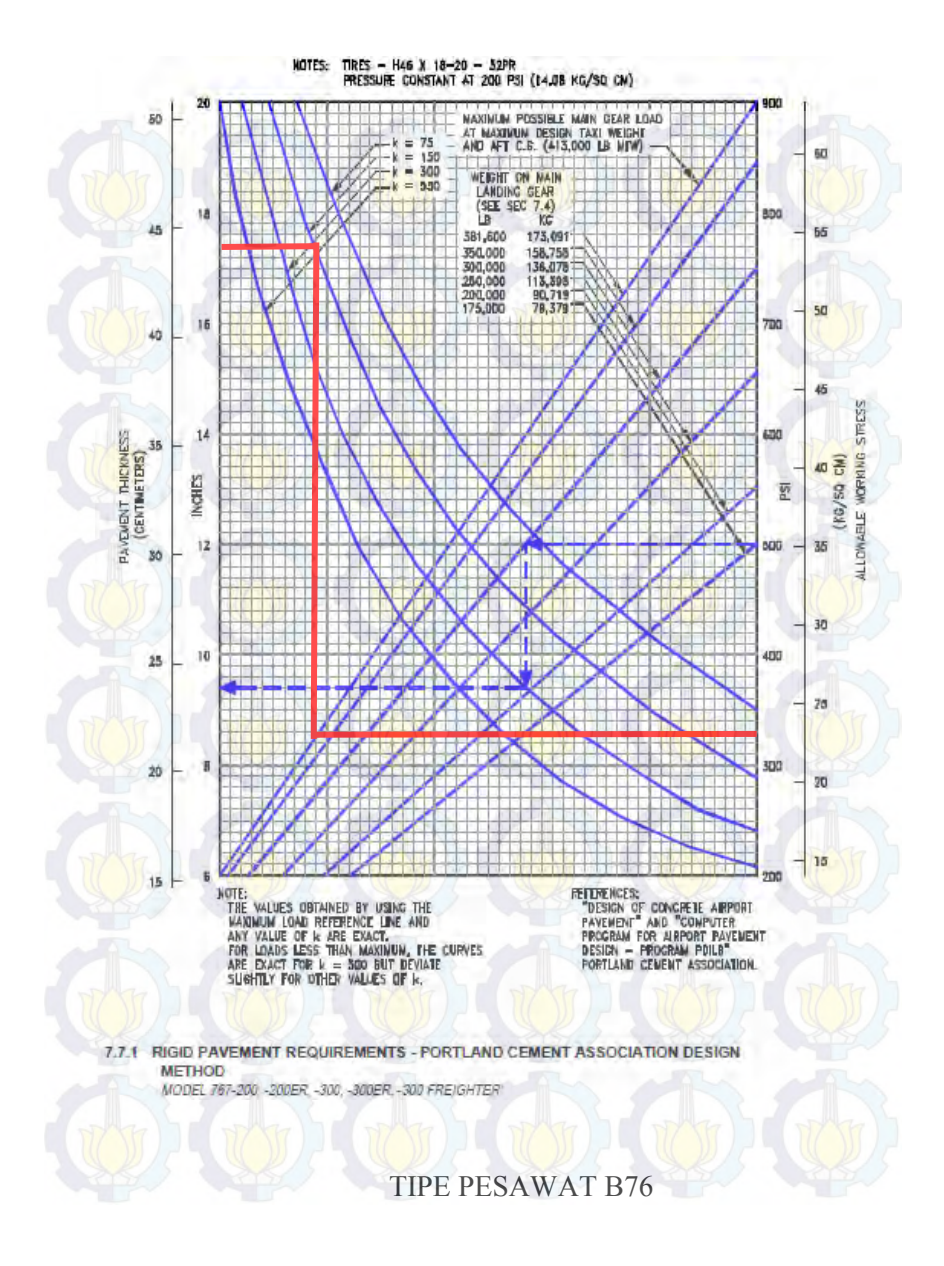

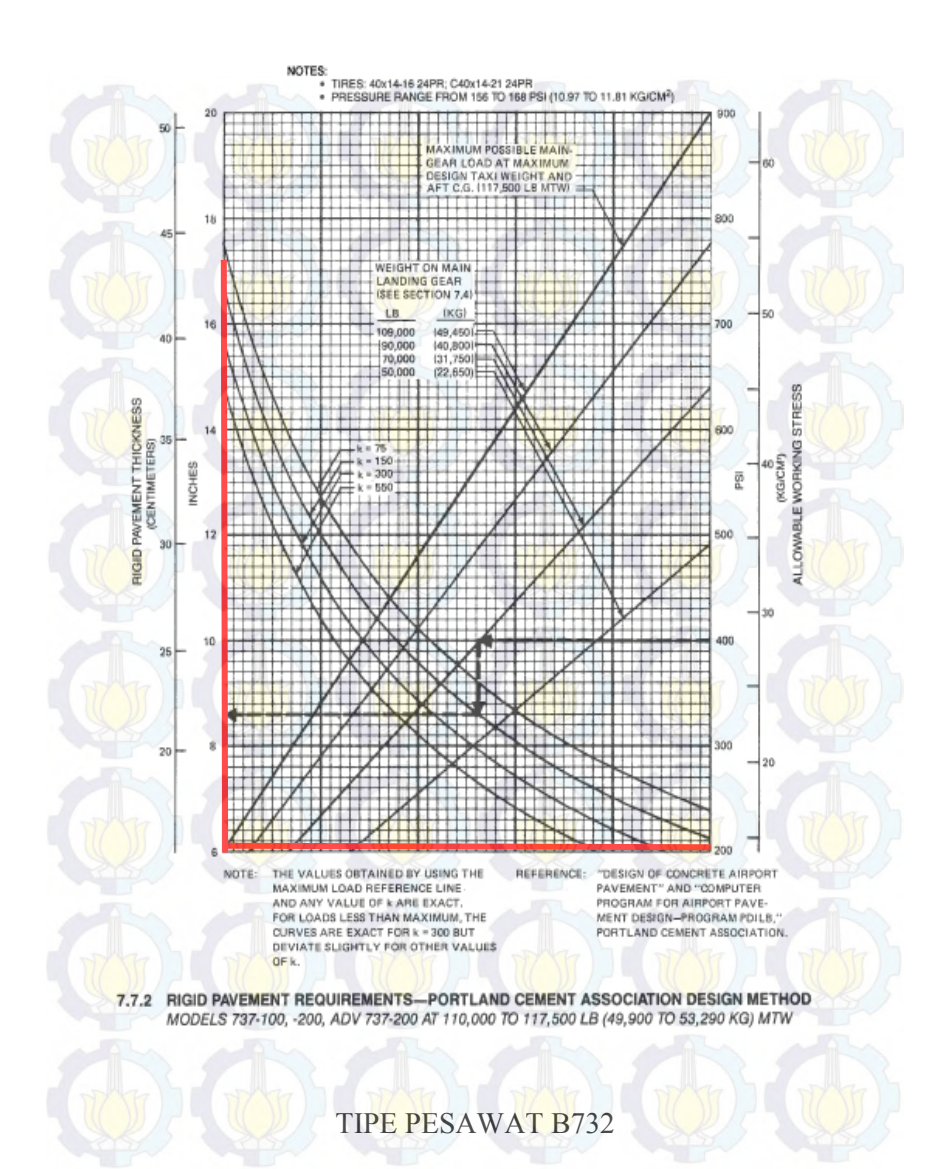

141

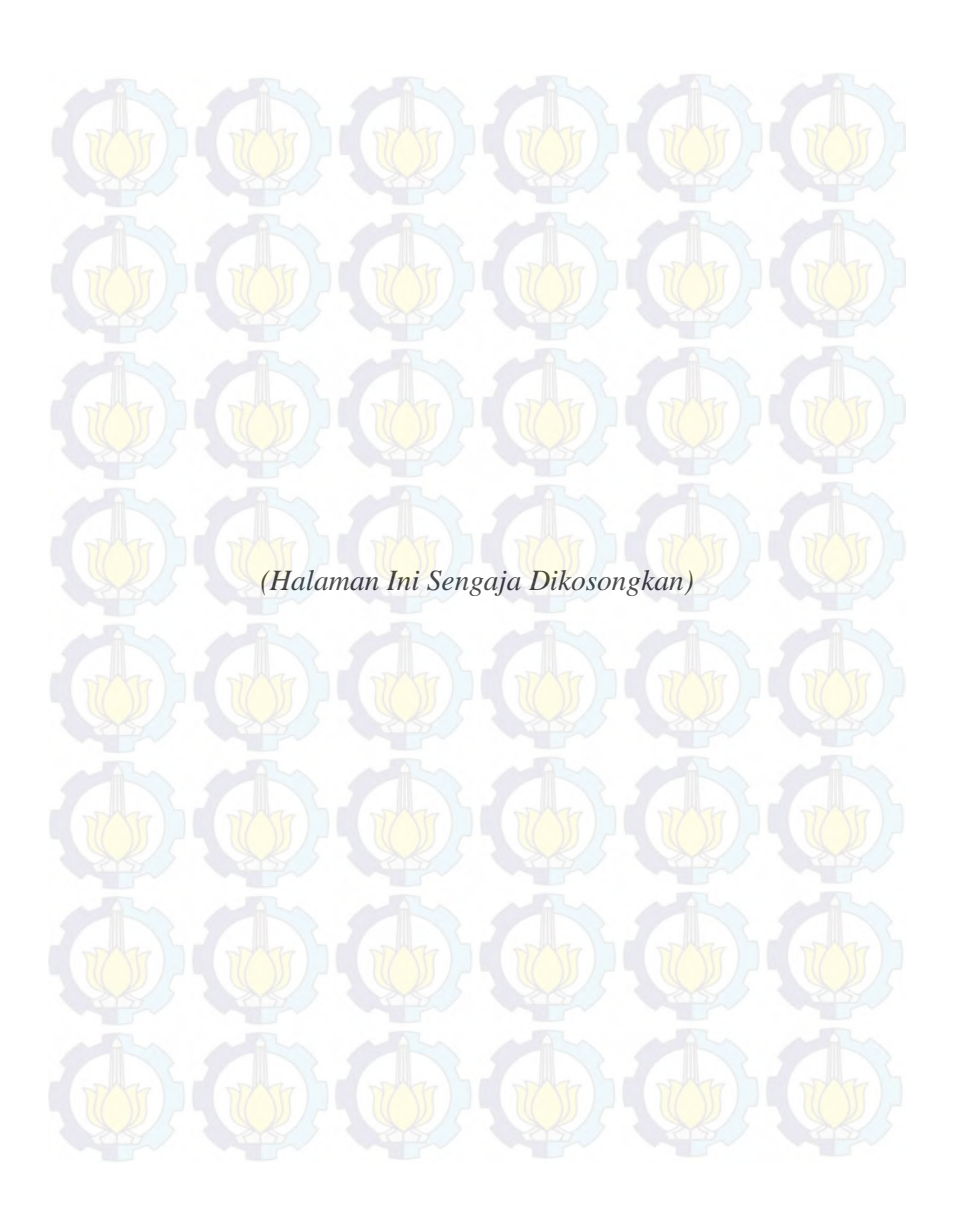

#### **BIODATA PENULIS**

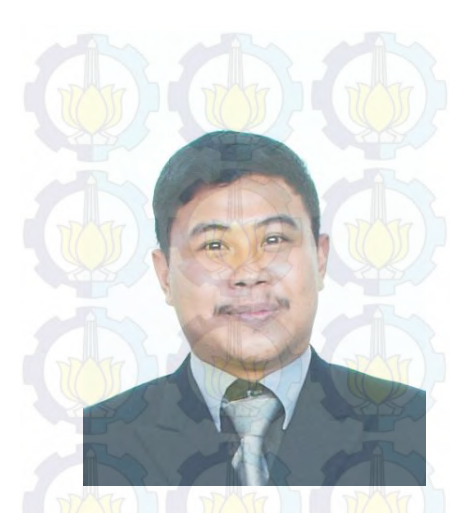

Hendrawan Setyo Warsito,

Penulis dilahirkan di Surabaya 19 Juli 1993, merupakan anak kedua dari 3 bersaudara. Penulis telah menempuh pendidikan formal di TK Al-Iklas (Malang), SDN Percobaan (Malang), SMP Negeri 1 (Malang), SMA Negeri 2 (Malang). Setelah lulus dari SMA 2 Malang tahun 2011, Penulis mengikuti ujian masuk Sarjana ITS dan diterima di Jurusan S1 Teknik Sipil FTSP-ITS pada tahun 2011 dan terdaftar dengan

NRP 3111 100 138. Dijuran Teknik Sipil ITS Penulis mengambil bidang studi perhubungan bandara. Penulis pernah aktif dalam beberapa kegiatan seminar yang diselengarakan oleh kampus ITS maupun yang diselenggarakan oleh non ITS. Selain itu penulis juga aktif dalam berbagai kepanitian beberapa kegiatan ormawa yang ada selama menjadi mahasiswa. Penulis juga aktif menjadi anggota ormawa yang ada dalam lingkup FTSP-ITS